## ADAPTIVE RECOGNITION

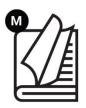

# VIDAR Speed User Manual

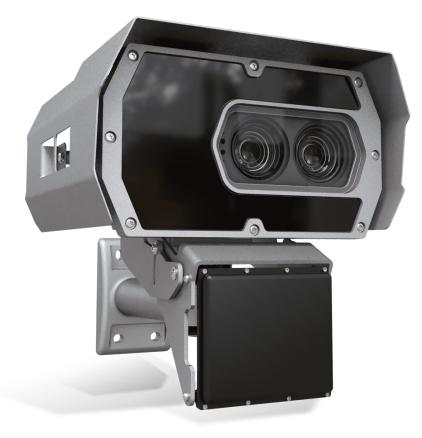

This manual contains instructions on accessing the web interface, system settings and setup guidelines, and usage and maintenance.

© Copyright Adaptive Recognition Inc. All rights reserved. RELEASE DATE 26.02.2025.

## VIDAR SPEED

Document version: 2025.02.26.

Table of Contents

| 1. | ABOUT THIS MANUAL    |                    |    |  |  |  |
|----|----------------------|--------------------|----|--|--|--|
| 2. | ACCESSING THE CAMERA |                    |    |  |  |  |
| 3. | WE                   | B INTERFACE        | 7  |  |  |  |
| 4. | FIRS                 | ST STEPS (WIZARD)  |    |  |  |  |
| 5. | SYS                  | STEM SETTINGS      | 12 |  |  |  |
| 5  | 5.1.                 | DATE & TIME        | 12 |  |  |  |
| 5  | 5.2.                 | NETWORK            | 14 |  |  |  |
| 5  | 5.3.                 | USERS              |    |  |  |  |
| 6. | IMA                  | AGE SETUP          |    |  |  |  |
| 6  | o.1.                 | IMAGING PIPELINE   |    |  |  |  |
| 6  | .2.                  | POST-PROCESSING    |    |  |  |  |
| 6  | .3.                  | BRIGHTNESS CONTROL |    |  |  |  |
| 6  | .4.                  | EXPOSURE CONTROL   |    |  |  |  |
| 6  | .5.                  | OPTICS             | 41 |  |  |  |
| 6  | .6.                  | SECONDARY SENSOR   |    |  |  |  |
| 6  | .7.                  | FLASH CONTROL      |    |  |  |  |
| 6  | .8.                  | MISCELLANEOUS      |    |  |  |  |

| 7. EV        | ENTS AND ANPR                                              |     |
|--------------|------------------------------------------------------------|-----|
| 7.l.         | EVENTS                                                     | 53  |
| 7.2.         | ANPR                                                       |     |
| 8. MA        | AINTENANCE                                                 |     |
| 8.1.         | SYSTEM INFO                                                |     |
| 8.2.         | SENSORS                                                    |     |
| 8.3.         | CAMERA LOG                                                 |     |
| 8.4.         | UPDATE/AUTO UPDATE                                         |     |
| 8.5.         | BACKUP/RESTORE                                             |     |
| 8.6.         | FACTORY RESET                                              | 110 |
| 8.7.         | RECOVERY MODE                                              | 112 |
| 8.8.         | RESTART                                                    | 116 |
| 8.9.         | COMPLIANCES                                                | 118 |
| 9. RA        | DAR CERTIFICATION                                          |     |
| 10. H        | HOW TO SETUP YOUR VIDAR CAMERA TO GET THE MOST ANPR EVENTS |     |
| 10.1.        | RECOMMENDED CAMERA POSITION                                |     |
| 10.2.        | SOFTWARE REQUIREMENTS                                      |     |
| 10.3.        | ACCESSING THE CAMERA                                       |     |
| 11. US       | E CASE                                                     |     |
| PROGRAM      | AMER'S GUIDE                                               |     |
| 12. (        | GENERAL API SPECIFICATION                                  |     |
| 12.1.        | SECTIONS                                                   |     |
| 12.2.        | PARAMETERS                                                 |     |
| 12.3.        | PARAMETER ATTRIBUTES                                       | 140 |
| 12.4.        | ANSWER DOCUMENT                                            | 144 |
| 12.5.        | ANSWER ERROR CODES                                         | 145 |
| 12.6.        | USER AUTHENTICATION                                        | 146 |
| 13. <i>I</i> | MODULES                                                    | 147 |
| 13.1.        | USERS                                                      | 147 |
| 13.2.        | IMAGE RESOLUTION                                           | 148 |
| 13.3.        | SIMPLE RETRIEVAL OF AN IMAGE                               | 149 |
| 13.4.        | IMAGE/IMAGE PARAMETER QUERIES                              | 149 |
| 13.5.        | FREQUENTLY USED IMAGE PARAMETERS                           |     |
| 13.6.        | CAPTURE PARAMETERS                                         | 152 |
| 13.7.        | AUTO BRIGHTNESS CONTROL                                    |     |
| 13.8.        | AUTO FOCUS                                                 |     |
| 13.9.        | AUTO COLOR COMPENSATION                                    | 154 |
| 13.10.       | OPTICS CONTROL                                             | 155 |

| 13.11. | FLASH CONTROL                                         |     |
|--------|-------------------------------------------------------|-----|
| 13.12. | EVENT MANAGER                                         |     |
| 13.13. | MOTION DETECTION TRIGGER (ONLY IN VIDAR 7020 CAMERAS) |     |
| 13.14. | SOFTWARE TRIGGER                                      |     |
| 13.15. | UART TRIGGER                                          | 161 |
| 13.16. | GPIO TRIGGER                                          |     |
| 13.17. | SCHEDULER TRIGGER                                     |     |
| 13.18. | PLATE FINDER                                          |     |
| 13.19. | LASER TRIGGER                                         |     |
| 13.20. | UPLOAD MANAGER (NON-SMART CAMERAS ONLY)               |     |
| 13.21. | SET/GET ANPR PROPERTIES (SMART CAMERAS ONLY)          |     |
| 13.22. | BROWSE THE DATABASE (SMART CAMERAS ONLY)              |     |
| 13.23. | DATABASE CONTENTS (SMART CAMERAS ONLY)                |     |
| 13.24. | QUERY DATABASE (SMART CAMERAS ONLY)                   |     |
| 13.25. | TEMPLATES (SMART CAMERAS ONLY)                        |     |
| 13.26. | ENGINE MANAGER (SMART CAMERAS ONLY)                   |     |
| 13.27. | RESULT UPLOAD (ONLY SMART CAMERAS)                    |     |
| 13.28. | CLEAR DATABASE/REMOVE RECORD (SMART CAMERAS ONLY)     |     |
| 13.29. | ANPR MODULE RESTART (SMART CAMERAS ONLY)              |     |
| 13.30. | SYSTEM INFORMATION                                    |     |
| 13.31. | CAMERA LOG                                            |     |
| 13.32. | BLACK/WHITELIST (SMART CAMERAS ONLY)                  |     |
| 13.33. | RESTART                                               |     |
| 13.34. | CAMERA MODULES                                        |     |
| 14. C  | CARMEN ANPR REFERENCE MANUAL                          |     |
| CONTAC | T INFORMATION                                         |     |

REQUESTINFO@ADAPTIVERECOGNITION.COM WWW.ADAPTIVERECOGNITION.COM

## 1. ABOUT THIS MANUAL

The structure of this manual follows the approach of configuring a new camera for its first-time use.

- The camera provides access to all its features through a web interface, its entire configuration control is available using a web browser. No external components need to be installed.
- First, system settings are discussed, so that the device will be operational.
- Next, the user will be guided through the process of setting up the image capturing process, so that the camera will provide good quality images both for internal use and for the video feed streamed with the chosen encoding.
- In the third part, the manual will discuss how to capture events using internal or external triggers, and depending on the model, read, store, and transfer ANPR data corresponding to the event.
- In the last section, the tools of camera maintenance (firmware update, logs, etc.) are described.

## 2. ACCESSING THE CAMERA

#### 🗐 Note

In order to access the camera, power and network connectors have to be connected appropriately. For more information see the <u>Install Guide</u>. Follow the five steps below:

- Connect the camera to a computer or a network switch using the Ethernet cable, then power the camera on. Soon both status LEDs (at the camera front) turn on and stay lit while the camera is booting. When the green status LED flashes two times and the red LED turns off the camera is ready for operation.
- 2. Set your computer's IP address as 192.0.2.x (with x other than 3 or 255, for example 192.0.2.54), with the subnet mask 255.255.255.0

| Configure IPv4: | Manually      | <b>\$</b> |
|-----------------|---------------|-----------|
| IP Address:     | 192.0.2.54    |           |
| Subnet Mask:    | 255.255.255.0 |           |

3. Use the ping command to test network connection to the camera

Windows: c: \ping -t 192.0.2.3

Linux: [username@mylinux ~]\$ ping 192.0.2.3

- 4. In a couple of second the ping echo package will be received, if not:
  - check the Ethernet link LEDs at the computer or network switch for a physical link
  - check the IP of the computer by pinging its own address (using the example at step #2: ping 192.0.2.54)
- 5. Start a browser (Firefox, Chrome or Edge) and enter the default IP of the camera: http://192.0.2.3 into the address bar. If the web interface is not accessible, make sure that neither a proxy nor a firewall is blocking access, and that the browser is not in offline mode.

#### 🗐 Note

From versions of Firefox (v. 56.0) it might be necessary to disable the feature "Use hardware acceleration when available" to avoid possible browser/machine hangs (Located at: Preferences/Performance/Use Recommended Performance Settings).

## 3. WEB INTERFACE

Main areas of the camera interface: **Info bar** 

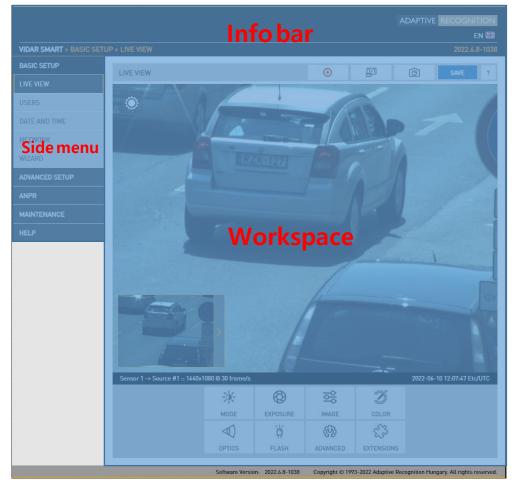

The information bar displays:

- Adaptive Recognition logo
- Version number
- Language selector
- Camera type, name of the currently active page.

#### Side menu

- Basic Setup, Advanced Setup, ANPR, Maintenance, Help menu
- Access camera settings via the navigator. Menu is organized into a tree structure.

#### Workspace

• Use the workspace for settings. **Save** your changes, otherwise the previous settings remain in effect.

#### 😡 Hint

Some workspace controls have interactive help. Hover the mouse over the label of the setting to see the tooltip.

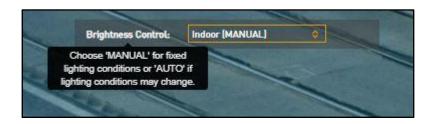

#### Important!

Use the **Save** button to save settings. All settings will be lost if you leave the page without saving settings. A popup window will remind you to save settings.

Click the

icon on the workspace to display **Help** on the page.

#### 🗐 Note

Menu subpages can also be addressed via direct links, like http://192.0.2.3/#liveview/, http://192.0.2.3/#eventman, etc.

#### () Important!

For best user experience use a recent edition of Google Chrome, Mozilla Firefox or Microsoft Edge.

## 4. FIRST STEPS (WIZARD)

#### WEB INTERFACE > BASIC SETUP > WIZARD

The Wizard will help with the initial configuration of the system settings of the camera. It will guide you through few steps:

|    | area an an an an an an an an an an an an an         |
|----|-----------------------------------------------------|
|    |                                                     |
|    | 🔅 WIZARD 7                                          |
|    | WELCOME > DEFAULT ADMIN > DATE AND TIME > NETWORK > |
|    | INSTALLATION > ANPR > ADR > MMR > TRIGGER > FINISH  |
|    |                                                     |
|    |                                                     |
|    | Welcome to the Wizard!                              |
|    | Here you can adjust basic settings.                 |
|    |                                                     |
| ** |                                                     |
|    |                                                     |
|    | CANCEL PREVIOUS NEXT                                |
|    |                                                     |
|    | + 0 H 3                                             |
|    |                                                     |

• Setting up an administrator user

| -           |                                                            |  |
|-------------|------------------------------------------------------------|--|
| 0000-0010   |                                                            |  |
| 10.00       | WIZARD ?                                                   |  |
| -           | WELCOME > DEFAULT ADMIN > DATE AND TIME > NETWORK > FINISH |  |
| and set one |                                                            |  |
|             | Username:                                                  |  |
| 10100       | Full name:                                                 |  |
|             | Password:                                                  |  |
|             | Confirm password:                                          |  |
| -           |                                                            |  |
|             |                                                            |  |
|             |                                                            |  |
|             |                                                            |  |
|             | CANCEL PREVIOUS NEXT                                       |  |
|             |                                                            |  |

- Set the current date & time: •
  - Keep current settings: If the date and time is correct, ticking the checkbox will accept the system's data. The other sections will become inactive.
  - Get Client Time: Adjust the internal clock of the camera to the PC.

|   |                       |                      |                           | -                     |
|---|-----------------------|----------------------|---------------------------|-----------------------|
|   | 🔅 WIZARD              |                      | ?                         |                       |
|   | WELCOME > DEFAU       | ILT ADMIN > DATE ANI | D TIME > NETWORK > FINISH |                       |
|   |                       |                      |                           | and the second second |
|   | Date:                 | 2021-05-26           | Year-month-day            |                       |
| - | Time:                 | 08:21:56             | Hours:minutes:seconds     |                       |
|   | Time zone:            | Etc/UTC              | \$                        |                       |
|   | Keep camera settings: | <b>~</b>             |                           |                       |
|   |                       |                      |                           |                       |
| - |                       |                      |                           |                       |
|   |                       |                      |                           |                       |
|   |                       |                      |                           |                       |
|   |                       | CANCEL               | PREVIOUS NEXT             |                       |
|   |                       |                      |                           |                       |

Set up the network •

| WIZARD                            | ?                                            |  |
|-----------------------------------|----------------------------------------------|--|
| WELCOME > DEFA                    | ULT ADMIN > DATE AND TIME > NETWORK > FINISH |  |
|                                   |                                              |  |
| <ul> <li>Network setup</li> </ul> |                                              |  |
| Hostname:                         | ARHInc                                       |  |
| DHCP:                             | ✓                                            |  |
| IPv4 settings                     |                                              |  |
| IPv6 settings                     |                                              |  |
|                                   |                                              |  |
|                                   |                                              |  |
|                                   | CANCEL PREVIOUS NEXT                         |  |
|                                   | the set of the local data and the            |  |

• Displays a checklist of the settings: a properly configured entry is displayed in green. Entries that need further attention are displayed in red.

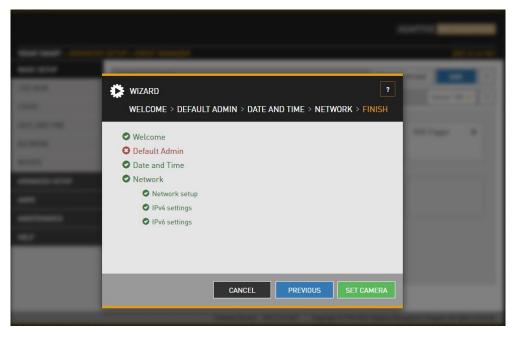

All of these settings are also available as separate configuration pages (see System settings).

## 5. SYSTEM SETTINGS

#### 5.1. DATE & TIME

WEB INTERFACE > BASIC SETUP > DATE AND TIME

|                           |                    |                                        |                       | ADAPTIVE                |                             |
|---------------------------|--------------------|----------------------------------------|-----------------------|-------------------------|-----------------------------|
| VIDAR SMART > BASIC SETUR | > DATE AND TIME    |                                        |                       |                         | 2024.5.14-1727              |
| BASIC SETUP               | DATE AND TIME      |                                        |                       |                         | SAVE ?                      |
| LIVE VIEW                 | SYSTEM TIME        |                                        |                       |                         | GET CLIENT TIME             |
| USERS                     | Date:              | 2024-06-03                             | Time:                 | 12:34:43                |                             |
| DATE AND TIME             | Time zone:         | Europe/Budapest 🗘                      |                       |                         |                             |
| NETWORK                   |                    |                                        |                       |                         |                             |
| WIZARD                    | NETWORK TIME PF    |                                        |                       |                         |                             |
| ADVANCED SETUP            | NTP server #1:     | ✓ hu.pool.ntp.org                      | ★ Available (best tim | ne source for synchroni | zation)                     |
| ANPR                      | NTP server #2:     | domain name or IP address              |                       |                         |                             |
| MAINTENANCE               | NTP diff [µs]:     | -56                                    |                       |                         |                             |
| HELP                      |                    |                                        |                       |                         |                             |
|                           |                    |                                        |                       |                         |                             |
|                           |                    |                                        |                       |                         |                             |
|                           |                    |                                        |                       |                         |                             |
|                           |                    |                                        |                       |                         |                             |
|                           | Serial Number: 121 | ID21E Software Version: 2024.5.14-1727 | Copyright © 1993-2024 | Adaptive Recognition Hu | ngary. All rights reserved. |

Current date and time and timekeeping settings are managed from this page. Users can set date and time by using a time synchronization protocol (NTP), which will keep time synchronized to a server over network.

Before you set the time, please make sure that your time zone is valid (has the correct continent / Capital City). You can do this by using the Time zone's drop-down list.

Querying the camera's time zone via URL:

http://{camera\_ip}/setup/time?section=time&gettzone&wfilter=1

or

The list used for the time zone dropdown menu can be accessed here in .JSON format: <a href="http://scamera\_ip/js/cam/data/timezones.js">http://scamera\_ip/js/cam/data/timezones.js</a>

The URL command is used to synchronize the camera's internal time with the PC's system time. This command allows precise time configuration:

http://{camera\_ip}/setup/time?wfilter=1&section=time&save=&year={year}&month={month}&da y={day}&hour={hour}&min={minute}&sec={sec}&tzone={time\_zone}

#### (E) Note

Settings are applied after clicking **SAVE**.

Continuous synchronization is based on NTP (Network Time Protocol). The following settings are available with **NTP client**:

- NTP server #1, 2: Several NTP servers can be set up if more precise time synchronization is the goal (can also be GPS-based). The address of the NTP server. (If the NTP server does not run on the default port (123), specify the port in the following format: [hostname/ip]:[port].
- **NTP diff [µs]:** The current deviation of the camera's system time from the time received from the NTP server(s).

To initiate an immediate synchronization to the NTP server, click the

GET CLIENT TIME button.

#### 🗐 Note

The camera has an internal battery feeding its Real Time Clock (RTC) while the camera is powered off. In a power down state the battery is able to provide power to the RTC for approximately 2 weeks. It takes about 12 hours in a power up state for the battery to completely recharge.

#### 5.2. NETWORK

WEB INTERFACE > BASIC SETUP > NETWORK

This page provides access to the network settings of the camera.

|                           |                                     |              |                      |             |                                      | ADAPTIVE                  |                            |
|---------------------------|-------------------------------------|--------------|----------------------|-------------|--------------------------------------|---------------------------|----------------------------|
| VIDAR SMART > BASIC SETUP | > NETWORK                           |              |                      |             |                                      |                           | EN 🚟<br>2024.5.3-1051      |
| BASIC SETUP               | NETWORK SETUP                       |              |                      |             |                                      |                           | SAVE ?                     |
| LIVE VIEW                 |                                     |              |                      |             |                                      |                           | SAVE :                     |
| USERS                     | Hostname:                           | ARHInc       |                      |             | Title of this site:                  | Adaptive Recognition      |                            |
| DATE AND TIME             | DHCP:                               | ~            |                      |             |                                      |                           |                            |
| NETWORK                   | IPV4 SETTINGS                       |              |                      |             |                                      |                           | SET DEFAULT IP             |
| WIZARD                    | IP address:                         | 10.0.7.9     | 15                   |             | Netmask:                             | 255.255.254.0             |                            |
| ADVANCED SETUP            | IP address 2:                       |              |                      |             | Netmask 2:                           |                           |                            |
| ANPR                      | Gateway:                            |              |                      |             | Primary DNS IP:                      | 8.8.8.8                   |                            |
| MAINTENANCE               | Secondary DNS IP:                   |              |                      |             |                                      |                           |                            |
| HELP                      | IPV6 SETTINGS                       |              |                      |             |                                      |                           |                            |
|                           | IP address:                         |              |                      |             | Subnet bits:                         |                           |                            |
|                           | Primary DNS IP:                     |              |                      |             | Secondary DNS IP:                    |                           |                            |
|                           | HTTPS                               |              |                      |             |                                      |                           | CONFIGURE                  |
|                           | IP FILTER                           |              |                      |             |                                      |                           | CONFIGURE                  |
|                           | ADVANCED CAMERA INTERFACE PROTOCOLS |              |                      |             |                                      |                           |                            |
|                           | Enable ONVIF:                       |              |                      |             | Enable NTCIP:                        |                           |                            |
|                           | Enable SSH:                         | ~            |                      |             | HTTPS only:                          |                           |                            |
|                           | Enable Bonjour:                     |              |                      |             | Enable link-local<br>address (IPv4): |                           |                            |
|                           | Enable RTP:                         |              |                      |             |                                      |                           |                            |
|                           | IEEE 802.1X                         |              |                      |             |                                      |                           | CONFIGURE                  |
|                           | SNMPV3                              |              |                      |             |                                      |                           | CONFIGURE                  |
|                           | PNE 199142-3                        |              |                      |             |                                      |                           | CONFIGURE                  |
|                           | DYNAMIC DNS                         |              |                      |             |                                      |                           |                            |
|                           | Enabled:                            |              |                      |             | Update period [min]:                 | 5                         |                            |
|                           | URL:                                | url          |                      |             | Status:                              | INIT                      |                            |
|                           | MIB FILES FOR NTO                   | CIP/SNMP     |                      |             |                                      |                           |                            |
|                           | NTCIP MIB file                      |              |                      |             |                                      |                           |                            |
|                           | MIB file for ARH-speci              | fic features |                      |             |                                      |                           |                            |
|                           | Serial Number: 11                   | 287C8        | Software Version: 20 | 24.5.3-1051 | Copyright © 1993-2024                | Adaptive Recognition Hung | gary. All rights reserved. |

Adaptive Recognition America Adaptive Recognition Hungary

Adaptive Recognition **Nordic** Adaptive Recognition Singapore

#### 5.2.1. NETWORK SETUP

- Hostname: The name of the device in the network.
- **Title of this site:** Textual description of the device, for example Adaptive Recognition, that will appear as the title of the browser tab.
- **DHCP:** Check this checkbox to have the camera to operate in DHCP mode, that is to obtain its.
  - o IP address
  - o Netmask
  - o Gateway
  - Primary and Secondary DNS

from a DHCP server (DHCP mode).

#### 5.2.2. IP VERSION 4 AND 6

The camera supports IPv4 and IPv6. Both versions can be enabled simultaneously. At most two IPs can be assigned to a device.

- Set default IP: This button restores the original IP address of the camera and the corresponding netmask setup.
- IPv4: The IP address for the camera can be set
  - o Automatically via DHCP (see option above), or
  - Manually, by entering a static IP address.
- IPv6:
  - o Only static IP addresses are supported.
  - The /16 option stands for the length of the subnet mask (16 refers to a 8 characters long mask)

#### 5.2.3. HTTPS

The camera's onboard webserver is capable of running in HTTPS mode, which ensures an encrypted, secure channel between the user and the camera.

#### How to create and install a Signed certificate:

- Set date and time, otherwise the device will not accept the uploaded certificate.
- Generate and download the "Certificate signing request" (.csr extension) file on your device.
- Sign certificate with a Certificate Authority, for instance Symantec, Trustwave... or a selfgenerated top-level certification, like RootCA.
- After signing, upload it to your device with the public key of the RootCA certificate.
- After installation and restart, your device is available with HTTPS protocol.

|                           |                                                  |                                                                                               |                         | ADAPTIVE                  | RECOGNITION              |  |  |
|---------------------------|--------------------------------------------------|-----------------------------------------------------------------------------------------------|-------------------------|---------------------------|--------------------------|--|--|
| VIDAR SMART > BASIC SETUP | > NETWORK > HTTPS                                | 6                                                                                             |                         |                           | 2021.10.14-1810          |  |  |
| BASIC SETUP               | HTTPS                                            |                                                                                               |                         |                           | ?                        |  |  |
| USERS                     | SELF-SIGNED CERT                                 | IFICATE                                                                                       |                         |                           | GENERATE                 |  |  |
| DATE AND TIME             | Hostname:                                        | 121d219.ar.local                                                                              | Validity [days]:        | 365                       |                          |  |  |
| NETWORK                   | Press 'Generate' if                              | you'd like to create a Self-Signed Certificat                                                 | e.                      |                           |                          |  |  |
| WIZARD                    | WIZARD SIGNING CERTIFICATE                       |                                                                                               |                         |                           |                          |  |  |
| ADVANCED SETUP            | 1. Generate/Download Certificate Signing Request |                                                                                               |                         |                           |                          |  |  |
| ANPR                      | 2. Upload/Install Sig                            | ned Certificate                                                                               |                         |                           |                          |  |  |
| MAINTENANCE               | 3. Certificate Ready                             |                                                                                               |                         |                           |                          |  |  |
| HELP                      | CERTIFICATE SIGNI                                | NG REQUEST                                                                                    |                         | GENERATE                  | DOWNLOAD                 |  |  |
|                           | Hostname:                                        | 121d219.ar.local                                                                              |                         |                           |                          |  |  |
|                           |                                                  | you'd like to create a Certificate Signing Re<br>can download it and send it to a Certificate |                         |                           |                          |  |  |
|                           |                                                  | Software Version: 2021.10.14-1810                                                             | Copyright © 1993-2021 A | daptive Recognition Hunga | ry. All rights reserved. |  |  |

#### 5.2.4. IP FILTER

|                          |                    |                                  |                                    | ADAPTIVE RECOGNITION                           |
|--------------------------|--------------------|----------------------------------|------------------------------------|------------------------------------------------|
|                          |                    |                                  |                                    | EN 😹                                           |
| CAMERA > BASIC SETUP > N | ETWORK > IP FILTER |                                  |                                    | 2024.1.12-1539                                 |
| BASIC SETUP              | IP FILTER          |                                  |                                    | SAVE ?                                         |
| LIVE VIEW                | Default policy:    | Accept All                       | \$                                 |                                                |
| USERS                    |                    | There are no addresses set       | . All incoming connections will be | e accepted.                                    |
| DATE AND TIME            |                    |                                  |                                    |                                                |
| NETWORK                  | ADD IP ADDRESS     | TO FILTER LIST                   |                                    | ADD REMOVE SELECTED                            |
| WIZARD                   | IP address:        |                                  | Subnet:                            | 255.255.255                                    |
| ADVANCED SETUP           | Туре:              | HTTP + STREAM                    | •                                  |                                                |
| ANPR                     |                    |                                  |                                    |                                                |
| MAINTENANCE              |                    |                                  |                                    |                                                |
| HELP                     |                    |                                  |                                    |                                                |
|                          |                    |                                  |                                    |                                                |
|                          |                    |                                  |                                    |                                                |
|                          |                    |                                  |                                    |                                                |
|                          | c                  | Software Version: 2024.1.12-1539 | Copyright © 1993-2023 Adapt        | tive Recognition Hungary. All rights reserved. |

#### (E) Note

The IP filter module blocks HTTP and stream access only. It does not affect SSH and FTP access.

**Default Policy**: The policy can be of two types

- Reject All in this case access is denied to all IPs except those listed
- Accept All in this case access is granted to all IPs except those listed

The exceptions to the default policy can be added and removed in the Add IP Address to Filter List section.

IP address: The system accepts IPv4 and IPv6 addresses as well.

Type: The range of IP filtering

- HTTP+STREAM: the settings are applied to both HTTP and stream requests
- HTTP: the settings are applied to HTTP requests
- STREAM: the settings are applied to stream requests

**Subnet:** Subnet mask of the IP address being added. This has to be expressed in dot-decimal, just like the address itself. (e.g., 255.255.255.0)

After clicking the Add button, the new exception will appear in the BLOCKED/ACCEPTED ADDRESSES table above the edit fields. The elements of the table can be removed by clicking the check box of the row and then clicking the Remove button. The above settings (default policy, exceptions) will not be applied until clicking the Save button.

#### Important!

Before clicking the Save button, make sure that all settings are configured correctly, an incorrect setup can block the user from accessing the camera. In this case Recovery Mode may be applied.

#### 5.2.5. ADVANCED CAMERA INTERFACE PROTOCOLS

**Enable ONVIF:** Checking this checkbox will enable the ONVIF interface of the camera. Please note that with ONVIF enabled the amount of memory available for image buffering will be smaller.

Enable RTP: Select this option to enable RTP streaming.

**Enable NTCIP**: Enables the National Transportation Communications for Intelligent Transportation System (ITS) Protocol (NTCIP) which creates a seamless integration into standardized ITS systems. For more information on NTCIP, please check the NTCIP Guide in the HELP menu of the web interface.

HTTPS only: Enables HTTPS protocol which is encrypted using Transport Layer Security (TLS).

**Enable SSH:** When this box is ticket out, access will be denied through the service port (SSH). When disabled, the Adaptive Recognition Support will have limited tools to recover the camera when inaccessible!

**Enable link-local address (IPv4):** If the PC is running on a DHCP network, it is possible to revive network communication with improperly configured IP devices to correct the IP address. This can be accomplished using the so-called link-local IPv4 address of the network device.

**Enable Bonjour:** The program is able to detect Adaptive Recognition (VIDAR) cameras on the Ethernet network using the Bonjour protocol.

The program recognizes all devices connected to the network: it can query their IP address (via the Bonjour protocol), but it will only end up fully communicating with those that are configured on the same subnet as the PC.

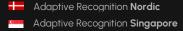

**Enable RTP:** RTP is a fundamental protocol for real-time media transmission over IP networks, providing the necessary tools to deliver synchronized and reliable video streams.

These steps are needed for the setup:

 In the Browse menu, under the Network submenu, in the Advanced Camera Interface Protocols section, check the Enable RTP checkbox to use the function.

#### Important!

It is very important to save the operation by pressing the **Save** button afterward. At this point, the camera will restart and an RTSP Port will appear.

At this point, the camera will restart and an RTSP Port will appear. The default port number is 554.

- 2. The other settings can be found on the Advanced Setup -> Stream Settings page. At the bottom of the page, if RTP is enabled, a Multicast Stream block will appear. You can set three main parameters:
  - **RTP Multicast** (format: ip:port, with the IP range: 224.0.0.0 239.255.255.255)
  - Auto Start checkbox
  - **RTP TTL** (between 1-255, with 64 as the default value). If any format is incorrect, the camera will send an error message.

There are also two buttons on the interface, which are used to **start** and **stop** the **stream**.

3. The interface has been expanded with the option to download an SDP file. The link only appears if a valid value is entered in the RTP Multicast field. If the field's value changes, the link disappears and will only reappear after saving. Similarly, if you enter the value for the first time, the link will only appear after saving it.

This **SDP file** can be opened in media player programs, for instance in VLC, and it contains the stream parameters, allowing the camera's image to be displayed in the player.

#### 5.2.6. IEEE 802.1X

The settings on the web interface of the camera is available at BASIC SETUP/NETWORK/IEEE 802.1X. It can be achieved by using the Configure button.

Based on the network created by the network administrator, these are the following options:

**EAP Mode = MD5 (Challenge):** the user only on the HP V1920 switch configured. Entering a password is mandatory.

**EAP Mode= PEAP+MSCHAPv2:** the user through a RADIUS server can be entered. Entering a password is mandatory, certificates are optional.

**TTLS+MD5:** the user can be logged in via a RADIUS server. Entering a password is mandatory, certificates are optional.

**TTLS+GTC:** the user can be logged in via a RADIUS server. Entering a password is mandatory, certificates are optional.

**TLS**: the user can be logged in via a RADIUS server. The client uploading the (side) certificate and the private key is mandatory (The private key password must also be entered. If there is no private key password, the previous password can be deleted by entering the minus sign. The camera does not check whether the uploaded private key is encrypted and does not validate the entered password).

|                           |                      |                                 | ADAPTIVE RECOGNITION                                                     |
|---------------------------|----------------------|---------------------------------|--------------------------------------------------------------------------|
|                           |                      |                                 | EN 👯                                                                     |
| VIDAR SMART > BASIC SETUP | > NETWORK > IEEE 8   | 02.1X                           | 2023.2.8-1342                                                            |
| BASIC SETUP               | IEEE 802.1X          |                                 | APPLY ?                                                                  |
| LIVE VIEW                 | IEEE 802.1x enabled: | ✓                               |                                                                          |
| USERS                     | EAP Mode:            | OFF \$                          |                                                                          |
| DATE AND TIME             |                      | OFF                             |                                                                          |
| NETWORK                   |                      | MD5                             |                                                                          |
| WIZARD                    |                      | PEAP+MSCHAPv2<br>TTLS+MD5       |                                                                          |
| ADVANCED SETUP            |                      | TTLS+GTC                        |                                                                          |
| ADVANCED SETOP            |                      | TLS                             |                                                                          |
| ANPR                      |                      |                                 |                                                                          |
| MAINTENANCE               |                      |                                 |                                                                          |
| HELP                      |                      |                                 |                                                                          |
|                           |                      |                                 |                                                                          |
|                           |                      |                                 |                                                                          |
|                           |                      |                                 |                                                                          |
|                           |                      |                                 |                                                                          |
|                           |                      | Software Version: 2023.2.8-1342 | Copyright © 1993-2022 Adaptive Recognition Hungary. All rights reserved. |

Adaptive Recognition America
Adaptive Recognition Hungary

#### ADAPTIVE RECOGNITION

Entering a user ID (Identity) is mandatory in all cases. The anonymous identity option is not yet supported, so when logging in a user ID can be interrogated on the network.

The general rule for filling in text fields is that if you leave them blank, the camera takes into consideration a previously specified or default value, although it may not accept it. Some cases, text data can be deleted by entering the minus sign (This can happen if the field is not mandatory, e.g. in case of private key password).

The settings applied only after pressing the Apply button, and if this succeeded, the interface will offer to restart the camera.

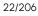

#### 5.2.7. SNMPV3

SNMP (Simple Network Management Protocol) is a network protocols to manage and monitor network elements. SNMP retrieves information and data from cameras on the network. It will also be able to communicate with network devices that know the same standard.

Using SNMP, you can:

- identify devices
- monitor network performance
- monitor changes or query the status of network devices in real time.

Click on **Configure** button first.

Function can be turned off with the checkbox.

After that, you can add a new user: clicking on the plus ('+') button, then a form appears requesting the following fields:

- Username
- Access level (Normal user, Read-only user, Superuser and Administrator)
- Security level (Off, MD5, SHA1, MD5+DES, SHA1+DES, MD5+AES, SHA1+AES)

|                          |                      |                                 |                 |                      | ADAPTIVE           | RECOGNITION                |
|--------------------------|----------------------|---------------------------------|-----------------|----------------------|--------------------|----------------------------|
| VIDAR SMART > BASIC SETU | P > NETWORK > SNMPV3 |                                 |                 |                      |                    | 2021.12.22-1248a           |
| BASIC SETUP              | SNMPv3 only          |                                 |                 |                      |                    | SAVE ?                     |
| LIVE VIEW                | + Username           | Access L                        | Level           |                      | Security Level     |                            |
| USERS                    | admin                | Administ                        | trator          |                      | Off                | c î                        |
| DATE AND TIME            |                      | 🕂 : Add new user 🛛 🖸            | 🕉 : Modify user | 💼 : Delete user      |                    |                            |
| NETWORK                  |                      |                                 |                 |                      |                    |                            |
| WIZARD                   |                      |                                 |                 |                      |                    |                            |
| ADVANCED SETUP           |                      |                                 |                 |                      |                    |                            |
| ANPR                     |                      |                                 |                 |                      |                    |                            |
| MAINTENANCE              |                      |                                 |                 |                      |                    |                            |
| HELP                     |                      |                                 |                 |                      |                    |                            |
|                          |                      |                                 |                 |                      |                    |                            |
|                          |                      |                                 |                 |                      |                    |                            |
|                          |                      |                                 |                 |                      |                    |                            |
|                          |                      |                                 |                 |                      |                    |                            |
|                          |                      | Software Version: 2021.12.22-12 | 248a Copyrigh   | t © 1993-2021 Adapti | ve Recognition Hun | gary. All rights reserved. |

#### (E) Note

Settings will be applied only after click on **SAVE** button.

Adaptive Recognition Nordic
 Adaptive Recognition Singapore

#### 5.2.8. DYNAMIC DNS

Dynamic DNS services provide a consistent addressing method for devices that change IP address frequently. The host device needs to periodically (**Update Period**, given in minutes) ask for an update at the dynamic DNS service provider (**URL**, as given by the DDNS provider), which will in turn keep the DNS tables (where the domain/host names are translated to the corresponding IP addresses) of the service provider up to date. The current status of the process is shown in **Status**. Please note that network settings such as IP domains, gateway settings, etc. may affect this feature, in short: the DDNS service provider must be accessible from the device.

#### 5.2.9. MIB FILES FOR NTCIP/SNMP

A management information base (MIB) is a formal description of a set of network objects that can be managed using the Simple Network Management Protocol (SNMP). The format of the MIB is defined as part of the SNMP. You are able to download it and open it with any text editor. The function only works if the Enable NTCIP box is checked in the Advanced camera interface protocols menu.

#### 🗐 Note

Settings are applied after clicking SAVE.

Adaptive Recognition America
Adaptive Recognition Hungary

checkbox.

~

USER AUTHENTICATION

#### 5.3. USERS

User management settings are displayed in this page.

If user management is not required, it can be turned off with the

This increases performance. Administrator rights will be granted to all. This is also the factory default state. In order to create new users, a user with 'Administrator' privileges must be created first.

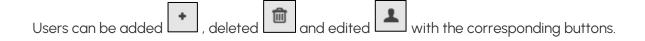

|                       |              |                             |                                       | ADA                                  |                             |
|-----------------------|--------------|-----------------------------|---------------------------------------|--------------------------------------|-----------------------------|
| VIDAR SMART > BASIC S | ETUP > USERS |                             |                                       |                                      | 2021.5.14-                  |
| BASIC SETUP           | USER AUTH    |                             |                                       |                                      | VALIDATE                    |
| LIVE VIEW             | User Settin  | as have been modified! When | finished editing user settings please | click on the 'Validate' button to re | estart the camera otherwise |
| USERS                 | ober bettin  | go note been mounted. mien  | user authentication might not         |                                      |                             |
| DATE AND TIME         | +            | Username                    | Full Name                             | Access Level                         |                             |
| NETWORK               |              | admin                       | Default Admin                         | Administrator                        | 1                           |
| WIZARD                |              |                             |                                       |                                      |                             |
| ADVANCED SETUP        |              |                             |                                       |                                      |                             |
| ANPR                  |              |                             |                                       |                                      |                             |
| MAINTENANCE           |              |                             |                                       |                                      |                             |
| HELP                  |              |                             |                                       |                                      |                             |
|                       |              |                             |                                       |                                      |                             |
|                       |              |                             |                                       |                                      |                             |
|                       |              |                             |                                       |                                      |                             |
|                       |              |                             |                                       |                                      |                             |

#### Important!

If you enable 'User authentication', all connections to the camera will require username and password.

Adaptive Recognition AmericaAdaptive Recognition Hungary

Adding a new user: On clicking the plus ('+') button a form appears requesting the following fields:

• Name: The user's name, this will be used to login.

#### Important!

User name cannot be 'root'. User name must contain only letters of the English alphabet, numbers or underscore ('\_') (with regular expression:  $/^{[0-9A-Za-z_]*}$ )

• Full name: The full name of the user.

#### Important!

• Password: Corresponding password.

#### Important!

Password should contain only letters of the English alphabet, numbers or underscore ('\_') (with regular expression: /^[0-9A-Za-z\_]\*\$/)

• Confirm password: Confirm the given password to rule out mistyping.

• Access Level: Check the table below for the extent of each access level.

| Access Level  | Privileges                                                     |
|---------------|----------------------------------------------------------------|
| Viewer        | Login                                                          |
|               | Live View                                                      |
|               | Help                                                           |
| Normal        | Login                                                          |
|               | Basic Setup – Live View                                        |
|               | Advanced Setup – Motion Detection, Private Zone, Event Manager |
|               | ANPR - Browse                                                  |
|               | Maintenance – System Information, Camera Log                   |
|               | Help                                                           |
| Power         | Login                                                          |
|               | Basic Setup – All Menu Items                                   |
|               | Advanced Setup – All Menu Items (except IP Filter)             |
|               | ANPR – All Menu items                                          |
|               | Maintenance – System Information, Camera Log, Restart          |
|               | Help                                                           |
| Administrator | Access to every camera feature                                 |
|               |                                                                |

• Edit/Delete: It is possible to edit user parameters or delete existing users from the system with the exception of the main "admin" user. This user cannot be deleted and its username and access level cannot be modified.

#### 📳 Note

Settings will be applied only after restarting the camera. If you click VALIDATE after modification the camera will automatically restart.

### 6. IMAGE SETUP

#### 6.1. IMAGING PIPELINE

#### WEB INTERFACE > ADVANCED SETUP > STREAM SETTINGS

Image capturing process is organized as a pipeline receiving images from the sensor, then processing and buffering the images. There may be more than one pipeline: Source#1 for the primary and Source#2 for the secondary pipeline.

The primary and secondary imaging pipelines are configured in the **Stream Settings** section.

| VIDAR SMART > ADVANCED S | ETUP > STREAM SET                                                                                                    | TINGS                                 |                             | 2024.5.27-1522                                  |
|--------------------------|----------------------------------------------------------------------------------------------------|---------------------------------------|-----------------------------|-------------------------------------------------|
| BASIC SETUP              | SOURCE SETTINGS                                                                                                    | 2                                     |                             | SAVE CHANGES ?                                  |
| ADVANCED SETUP           |                                                                                                    | ~                                     | 65N600.0                    |                                                 |
| STREAM SETTINGS          | SENSOR 1                                                                                                    |                                       | SENSOR 2                    |                                                 |
| PRIVATE ZONES            | Source #1:                                                                                                    | 1440x1080 @ 30 frame/s 💠              |                             | 440x1080 @ 30 frame/s ᅌ                         |
| EVENT MANAGER            | Rotation:                                                                                                    | 0° ¢                                  | Rotation: 0°                |                                                 |
| ANPR                     | Horizontal<br>mirroring:                                                                                                    | mirroring:                            | Horizontal<br>mirroring:    | Vertical<br>mirroring:                          |
| MAINTENANCE              | ADD/REMOVE STRE                                                                                                    | EAM                                   |                             |                                                 |
| HELP                     | STREAM 1<br>1440x1080 (a 3<br>JPEG<br>9901<br>STREAM 1 (DEFAUL<br>Selected source:<br>Image channel:<br>Number of skipped<br>frames: | JPEG<br>9902                          | Streaming type:             | + + P01 Interpret JPE6                          |
|                          | Link of the stream:                                                                                                    | http://10.0.7.128:9901/video.mjpeg 🔗  | RTP link: rts               | p://10.0.7.128/stream/jpeg 🔗                    |
|                          | JPEG encoder setti                                                                                                    | ings for current image source         |                             |                                                 |
|                          | EXIF description of<br>JPEG file:                                                                                                    |                                       | JPEG quality:               | + 80                                            |
|                          | Using the event<br>quality:                                                                                                    | Never 🗘                               | JPEG quality on event:      | + 80                                            |
|                          | STREAM 1 MULTIC                                                                                                    | AST (DEFAULT FOR SENSOR 1)            |                             |                                                 |
|                          | RTP Multicast:                                                                                                    |                                       | RTP TTL: 64                 | 6                                               |
|                          | Auto Start                                                                                                    |                                       | Start stream                | Stop stream                                     |
|                          | Serial Number: 121                                                                                                    | 1D21D Software Version: 2024.5.27-152 | 2 Copyright © 1993-2024 Ada | ptive Recognition Hungary. All rights reserved. |

Adaptive Recognition America
 Adaptive Recognition Hungary

The primary pipeline is always active. The secondary pipeline is activated by enabling secondary sensor. Both pipelines are fed by the same sensor, but the pipelines can be configured independently, with the following limitations:

- The pixel resolution's upper limit is the max resolution of the imaging sensor, and lower resolutions can only be the power of two fractions of the full resolution ( $\frac{1}{2}$ ,  $\frac{1}{4}$ ,  $\frac{1}{8}$ , etc.)
- With sensor 2 enabled even frames are fed into the primary, while odd frames are fed into the secondary pipeline, thus the frame rate of the individual pipelines will be one half of the frame rate of the sensor.
- Sensor settings (such as gain or shutter adjustable at Live View) and geometric transformations (rotation, mirroring) are shared by the two pipelines.
- Post-processing settings (such as color/grayscale mode, gamma, etc.) are independent for the two pipelines
- Two different intensities of the built-in illumination may be defined for the even/odd frames (Frame Parity Flashing – you can find at Live View as well)
- Pipelines are identified by their source (source#1 for the primary and source#2 for the secondary pipeline)

Both pipelines can feed one or more video stream servers with images. Video servers can stream in various encodings, containers, etc.

#### Source settings

- Source#1: The resolution and FPS of the primary imaging pipeline
- **Source#2**: The resolution and FPS of the secondary imaging pipeline
- **Rotation, Horizontal and Vertical mirroring:** Geometric transformations (shared by both pipelines)

| SOURCE SETTING           | 5                      |                          | SAVE CHANGES ?           |
|--------------------------|------------------------|--------------------------|--------------------------|
| SENSOR 1                 |                        | SENSOR 2                 |                          |
| Source #1:               | 1440x1080 @ 30 frame/s | Source #1:               | 1440x1080 @ 30 frame/s ᅌ |
| Rotation:                | 0° 🗘                   | Rotation:                | 0° 🗘                     |
| Horizontal<br>mirroring: | Vertical<br>mirroring: | Horizontal<br>mirroring: | Vertical<br>mirroring:   |

Stream X Settings: The settings of the selected stream are listed here

Add/Remove Stream: The output of both the primary and secondary pipelines can be directed into a stream, which is a video feed streamed on a HTTP port. You can add a stream by clicking on the "+" icon at an available (empty) slot. You will be offered a number of presets, which can be custom tailored later.

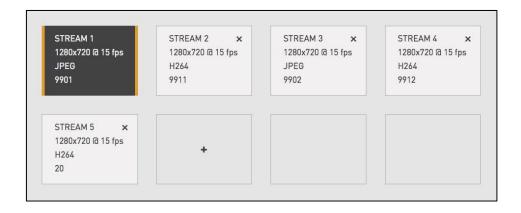

- Selected source: The pipeline which will feed this stream
- Streaming port: The HTTP port on which the video will be streamed
- **Image channel:** Encoder used on the stream (JPEG or H264). A special type is also available, "Motion Detecting", which is a special H264 core dedicated to motion detection
- Number of skipped frames: Can be used to further reduce the framerate of the stream, because resolution@framerate is already given at "Source#X"
- Final framerate: Will display the resulting frame rate
- Link of the stream: Will display the link of where the stream will be available. When authentication is enabled, the stream is only accessible if the username and password is specified in the link in the following format:

http://username:password@HOSTADDR:PORT(e.g.,<u>http://admin:admin@192.0.2.3:9901/</u>...) You will find the links that you can open, for example, with VLC.

- **RTP link:** Another network protocol to reach the stream and can be opened it with the same way in VLC player as it is written in the 'Link of the stream' section previously. Check the box for **"Enable RTP"** at Network Settings.
- Streaming type: The container of the streams, which can be the following (just an example):

| Image channel: | JPEG           | H264           | Motion Detection |
|----------------|----------------|----------------|------------------|
| Container #1   | Multipart JPEG | H264           | H264             |
| Container #2   | RAW JPEG       | MKV (Matroska) | MKV (Matroska)   |
| Container #3   | MKV (Matroska) | MP4            | _                |

| STREAM 3                     |                                   |   |                  |                               |   |
|------------------------------|-----------------------------------|---|------------------|-------------------------------|---|
| Selected source:             | Source #1: (Sensor 1)             |   | Streaming port:  | 9911                          |   |
| Image channel:               | H264 🗘                            |   | Streaming type:  | H264 Elementary Stream        |   |
| Number of skipped<br>frames: | 0                                 |   | Final framerate: | 30 frame/s                    |   |
| Link of the stream:          | http://10.0.7.128:9911/video.h264 | S | RTP link:        | rtsp://10.0.7.128/stream/h264 | S |

**Encoder settings:** Depending on whether an H264 or a JPEG encoder is used, one of the following menus will appear:

• H264 encoder settings for the current image source:

H264 encoding uses a keyframe (I) followed by a number of predicted frames (P). The frequency of I frames, compression rate and bitrate can be configured flexibly. These settings may also adapt to the image content, for example to provide a higher quality stream in case of an event (motion detected) and lower quality when only the background is visible. It is even possible to limit this higher quality to the part of the image, which depicts the vehicle.

- I and P frames group size: The group size is the number of I frames plus the number of P frames. For example, 1 keyframe + 15 predicted frames, the group size is 16.
- **H264 compression:** Default H264 compression. The larger this number the lower the quality, but with a higher compression rate and vice versa.
- I-frame handler on event:
- Uses ...: Uses I and P frames group size from above
- If new...: The first frame of an event (see below) will be an I frame, all others will be P frames

- o All frames...: All frames will be I frames across the entire duration of the event
- **H264 compression on event:** During an event this quality will be used instead of H264 compression.
- **Window compression on event:** H264 compression in the event window (image area defined by the event, e.g., where motion was detected).
- Average bitrate: Restrict average bitrate to this value.
- **H264 compression delta:** In order to achieve Average bitrate, the quality (H264 compression) may possibly be reduced. This control limits the amount of this reduction.
- **Using the event quality:** Definition of what constitutes as an event for H264 quality on event parameter.
- **H264 compression delta on event**: In order to achieve Average bitrate, the event quality (H264 compression on event) may be reduced. This control limits the amount of this reduction.

| H264 encoder settin                | ngs for current image source             |    |                                     |         |   |
|------------------------------------|------------------------------------------|----|-------------------------------------|---------|---|
| I and P frames group<br>size:      | 16                                       |    | Average bitrate<br>[kbit/s]:        | 0       |   |
| H264 compression:                  | +                                        | 26 | H264 compression delta:             | +       | 0 |
| I-frame handler on<br>event:       | Use the size of the group $\diamondsuit$ |    | Using the event<br>compression:     | Never ᅌ |   |
| H264 compression<br>on event:      | +                                        | 26 | H264 compression<br>delta on event: | - •+    | 0 |
| Window<br>compression on<br>event: | +                                        | 26 |                                     |         |   |

- JPEG encoder settings for the current image source:
  - **EXIF description of JPEG file:** The description inserted into the header of the file.
  - Using the event quality: Definition of what constitutes as an event for JPEG quality on event parameter.
  - JPEG quality: Default JPEG quality. The larger this number the better the quality.
  - JPEG quality on event: JPEG quality across the duration of an event.

| STREAM 2 (DEFAUL             | T FOR SENSOR 2)                    |   |                  |                                        |
|------------------------------|------------------------------------|---|------------------|----------------------------------------|
| Selected source:             | Source #1: (Sensor 2)              |   | Streaming port:  | 9902                                   |
| Image channel:               | JPEG \$                            |   | Streaming type:  | Multipart JPEG                         |
| Number of skipped<br>frames: | 0                                  |   | Final framerate: | 30 frame/s                             |
| Link of the stream:          | http://10.0.7.128:9902/video.mjpeg | S | RTP link:        | rtsp://10.0.7.128/stream/jpegsen2src & |
|                              |                                    |   |                  |                                        |

#### 6.2. POST-PROCESSING

From the post-processing stages, the following 3 configuration options are the most important first steps (Image, Color, Advanced). The other 5 Live View menu configurations (Mode, Exposure, Optics, Flash, Extensions) will be detailed further in the User Manual.

#### 6.2.1. IMAGE

| AREC SETUP<br>IVE VIEW<br>SEERS<br>ATE AND TIME<br>RETWORK<br>WZARD<br>DOWANCED SETUP<br>NPR<br>AINTENANCE<br>RELP                                                                                                    |                        |                          |                       |                                                                                                    |          |                   |                           |                |
|----------------------------------------------------------------------------------------------------|------------------------|--------------------------|-----------------------|----------------------------------------------------------------------------------------------------|----------|-------------------|---------------------------|----------------|
| AREC SETUP<br>IVE VIEW<br>SEERS<br>ATE AND TIME<br>RETWORK<br>WZARD<br>DOWANCED SETUP<br>NPR<br>AINTENANCE<br>RELP                                                                                                    |                        |                          |                       |                                                                                                    |          |                   | ADAPTIVE REC              | DGNITION       |
| IVE VIEW   SEERS   AATE AND TIME   IETWORK   WIZARD   DUANCED SETUP   NPR   AATE ANDCE   EEP                                                                                                    | VIDAR SMART > BASIC SI | ETUP > LIVE VIEW         |                       |                                                                                                    |          |                   | 2                         | 021.5.14-94    |
| JVE VIEW         SSERIS         MATE AND TIME         HETWORK         NUZARD         DOWNCED SETUP         NIPR         MINTENANCE         RELP         Sensor 1 - Source H1 :: 1440/1880 B:30 frame/s         EXPOSULE         MORE         MORE         MORE         RELP                                                                                                    | BASIC SETUP            | LIVE VIEW                |                       |                                                                                                    | 0        | 1:1               | [A] \$                    | VE ?           |
| ATE AND TIME   NETWORK   WZARD   DOMANCED SETUP   NPR   AAINTENANCE   RELP     Contrast:     Outron     Contrast:     Outron     Duration     Contrast:     Outron     Duration     Contrast:     Outron     Duration     Contrast:     Outron     Contrast:     Outron     Contrast:     Outron     Contrast:     Outron     Contrast:     Contrast:     Outron     Contrast:     Contrast:     Contra                                                                                                    | LIVE VIEW              |                          | - 5                   |                                                                                                    | •        |                   |                           |                |
| RETWORK<br>WZARD<br>LOUANCED SETUP<br>MR<br>ALINITENANCE<br>HEP                                                                                                    | USERS                  |                          | Brightness:           |                                                                                                    | •        | + 0.00            |                           |                |
| NIZARD<br>DIVANCED SETUP<br>INIR<br>ALINTENANCE<br>IELP                                                                                                    | DATE AND TIME          | The second second        | Contrast:             |                                                                                                    | •        | + 0.00            |                           |                |
| DVANCED SETUP<br>WPR<br>AINTENANCE<br>HELP<br>CENSOR 1 -> Source #1 :: 144b/1680 @ 30 frame/s<br>EXPOSURE<br>MODE<br>EXPOSURE<br>MODE<br>EXPOSURE<br>MODE<br>EXPOSURE<br>MARE<br>EXPOSURE<br>MARE<br>EXPOSURE<br>MARE<br>EXPOSURE<br>MARE<br>EXPOSURE<br>EXPOSUR                                                                                                    | NETWORK                | V                        | Saturation:           |                                                                                                    | •        | + 0.00            | Sel West                  |                |
| DVANCED SETUP   MPR   AINTENANCE   HELP     Senser 1 -> Source #1 :: 1440x1080 0 90 frame/s     EXPOSURE   MDE   EXPOSURE   MDE   EXPOSURE   MDE   EXPOSURE   MDE   EXPOSURE   MDE   EXPOSURE   MDE   EXPOSURE   COLOR   OPTICS   FLASH   ADVANCED   EXTENSIONS                                                                                                    | WIZARD                 | ALL DESCRIPTION OF       |                       |                                                                                                    |          |                   |                           |                |
| INPR<br>AINTENANCE<br>HEP<br>Sensor 1 -> Source #1 :: 1440x1080 G 30 frame/s<br>Sensor 1 -> Source #1 :: 1440x1080 G 30 frame/s<br>MODE<br>EXPOSURE<br>EXPOSURE | ADVANCED SETUP         |                          |                       | -                                                                                                    |          |                   |                           | -              |
| AAINTEENANCE<br>HELP<br>Sensor 1 -> Source #1 :: 1440x1090 @ 30 frame/s<br>Sensor 1 -> Source #1 :: 1440x1090 @ 30 frame/s<br>MODE<br>EXPOSURE<br>MODE<br>EXPOSURE<br>MAGE<br>COLOR<br>MAGE<br>EXPOSURE<br>MAGE<br>COLOR<br>MAGE<br>COLOR<br>EXPOSURE<br>MAGE<br>COLOR<br>EXPOSURE<br>MAGE<br>COLOR                                                                                                    | ANPR                   |                          |                       | and the second second se | Para and | -                 |                           | -              |
| ELP     Sensor 1 -> Source #1 :: 1440x1080 @ 30 frame/s     EXPOSURE   MODE   EXPOSURE   MODE   EXPOSURE   MODE   EXPOSURE   MODE   EXPOSURE   OPTICS   FLASH   ADVANCED   EXTENSIONS                                                                                                    |                        |                          |                       |                                                                                                    | -        | and and           | Contraction of the second |                |
| Sensor 1 -> Source #1 :: 1440x1080 di 30 frame/s       2021-05-26 09:01:03 Etc/UTC                                                                                                    |                        |                          | 7.5                   | FA-                                                                                                    |          |                   |                           | ALC: NO        |
| HODEEXPOSUREHAGECOLORImageImageCOLORImageImage <t< th=""><th></th><th>1 Stal</th><th></th><th></th><th></th><th>The second second</th><th></th><th></th></t<>                                                                                                    |                        | 1 Stal                   |                       |                                                                                                    |          | The second second |                           |                |
| HODEEXPOSUREHAGECOLORImageImageCOLORImageImage <t< th=""><th></th><th></th><th>- las</th><th></th><th>AND A</th><th></th><th>-</th><th>- Aller</th></t<>                                                                                                    |                        |                          | - las                 |                                                                                                    | AND A    |                   | -                         | - Aller        |
| HODEEXPOSUREHAGECOLORImageImageCOLORImageImage <t< th=""><th></th><th></th><th></th><th>-</th><th></th><th></th><th></th><th>- mint</th></t<>                                                                                                    |                        |                          |                       | -                                                                                                    |          |                   |                           | - mint         |
| HODEEXPOSUREHAGECOLORImageImageCOLORImageImage <t< th=""><th></th><th></th><th></th><th></th><th>121</th><th></th><th></th><th>-</th></t<>                                                                                                    |                        |                          |                       |                                                                                                    | 121      |                   |                           | -              |
| HODEEXPOSUREHAGECOLORImageImageCOLORImageImage <t< th=""><th></th><th></th><th></th><th>(12)</th><th></th><th></th><th>_</th><th></th></t<>                                                                                                    |                        |                          |                       | (12)                                                                                                    |          |                   | _                         |                |
| HODEEXPOSUREHAGECOLORImageImageCOLORImageImage <t< th=""><th></th><th></th><th></th><th></th><th>LRRAB</th><th></th><th></th><th>Constanting of</th></t<>                                                                                                    |                        |                          |                       |                                                                                                    | LRRAB    |                   |                           | Constanting of |
| HODEEXPOSUREHAGECOLORImageImageCOLORImageImage <t< th=""><th></th><th></th><th></th><th>-</th><th></th><th></th><th>Lev.</th><th></th></t<>                                                                                                    |                        |                          |                       | -                                                                                                    |          |                   | Lev.                      |                |
| HODEEXPOSUREHAGECOLORImageImageCOLORImageImage <t< th=""><th></th><th></th><th></th><th></th><th></th><th></th><th></th><th>3</th></t<>                                                                                                    |                        |                          |                       |                                                                                                    |          |                   |                           | 3              |
| HODEEXPOSUREHAGECOLORImageImageCOLORImageImage <t< th=""><th></th><th></th><th>and the second second</th><th>CONTRACTOR OF STREET, STREET, STREET, STREET, STREET, STREET, STREET, STREET, STREET, STREET, STREET, STREET, S</th><th></th><th></th><th></th><th></th></t<>                                                                                                    |                        |                          | and the second second | CONTRACTOR OF STREET, STREET, STREET, STREET, STREET, STREET, STREET, STREET, STREET, STREET, STREET, STREET, S                                                                                                    |          |                   |                           |                |
| HODEEXPOSUREHAGECOLORImageImageCOLORImageImage <t< th=""><th></th><th></th><th></th><th></th><th></th><th></th><th></th><th>Coleman P</th></t<>                                                                                                    |                        |                          |                       |                                                                                                    |          |                   |                           | Coleman P      |
| HODEEXPOSUREHAGECOLORImageImageCOLORImageImage <t< th=""><th></th><th></th><th></th><th></th><th></th><th></th><th></th><th></th></t<>                                                                                                    |                        |                          |                       |                                                                                                    |          |                   |                           |                |
| HODEEXPOSUREHAGECOLORImageImageCOLORImageImage <t< th=""><th></th><th></th><th></th><th></th><th></th><th></th><th></th><th></th></t<>                                                                                                    |                        |                          |                       |                                                                                                    |          |                   |                           |                |
| HODEEXPOSUREHAGECOLORImageImageCOLORImageImage <t< th=""><th></th><th>Consert + Course #1</th><th>1//0=1000 G 20 (mms/s</th><th>a share a share a share a share a share a share a share a share a share a share a share a share a share a share</th><th></th><th></th><th>2021 DE 24 09 0</th><th></th></t<>                                                                                                    |                        | Consert + Course #1      | 1//0=1000 G 20 (mms/s | a share a share a share a share a share a share a share a share a share a share a share a share a share a share                                                                                                    |          |                   | 2021 DE 24 09 0           |                |
| MODEEXPOSUREIMAGECOLORImageImage <td< th=""><th></th><th>Sensor 1 -&gt; Source #1 ::</th><th></th><th>4</th><th>-0</th><th>609/</th><th>2021-03-26 07:0</th><th></th></td<>                                                                                                    |                        | Sensor 1 -> Source #1 :: |                       | 4                                                                                                    | -0       | 609/              | 2021-03-26 07:0           |                |
| OPTICS FLASH ADVANCED EXTENSIONS                                                                                                    |                        |                          |                       |                                                                                                    |          |                   |                           |                |
| OPTICS FLASH ADVANCED EXTENSIONS                                                                                                    |                        |                          | MODE                  |                                                                                                    | IMAGE    | COLOR             |                           |                |
| OPTICS FLASH ADVANCED EXTENSIONS                                                                                                    |                        |                          |                       | ď                                                                                                    | 603      | 53                |                           |                |
|                                                                                                    |                        |                          | ~                     | 10.                                                                                                    | 46       |                   |                           |                |
| Software Version: 2021.5.14-947 Copyright © 1993-2021 Adaptive Recognition Hungary. All rights reserv                                                                                                    |                        |                          | ~                     |                                                                                                    |          |                   |                           |                |

WEB INTERFACE > BASIC SETUP > LIVE VIEW > IMAGE

The basic post-processing settings are configured here:

- Brightness: Increase/decrease the brightness of the image
- Contrast: Increase/decrease the luminance contrast of the image
- **Saturation**: Increase/decrease the chrominance contrast of the image

#### 6.2.2. COLOR

WEB INTERFACE > BASIC SETUP > LIVE VIEW > COLOR

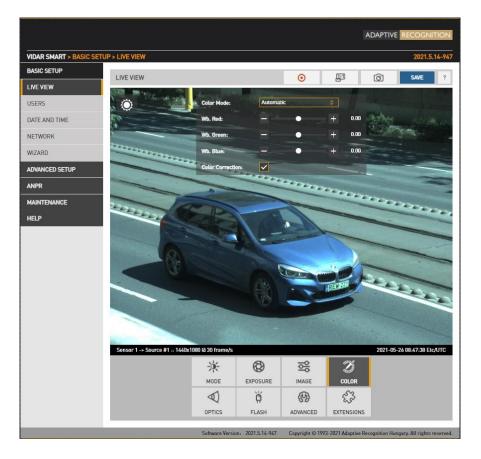

Color settings are configured here:

- Color Mode: Automatic/Color/Gray mode
  - **Automatic:** in the case of a color sensor, the switching of the infrared filter determines its status: if the infrared filter is active (filters out infrared), then it is in color mode, if not active (allows infrared), then in gray mode.
  - o Color: Color mode
  - Gray mode: ideal for night time IR mode
- Wb. Red: Red channel gain
- Wb. Green: Green channel gain
- Wb. Blue: Blue channel gain

**Color Correction:** Automatic compensation for the color of the illumination. If the factory setting is not suitable, there are two options: automatic and manual. The manual option is worth using if the user can set it better than the default or the automatic. The difference between the two is that the automatic continuously adjusts to external changing conditions, while the manual is a fixed setting. The white balance tries to adjust the white balance.

#### 6.2.3. ADVANCED

WEB INTERFACE > BASIC SETUP > LIVE VIEW > ADVANCED

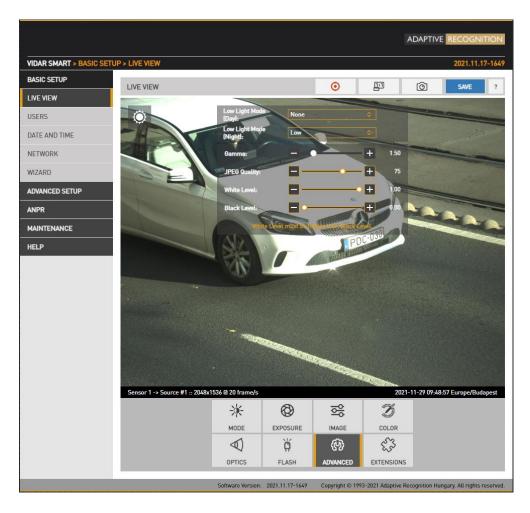

Advanced post-processing settings are configured here:

- Low light mode: Under low illumination conditions an algorithm tunes sensor and post processing parameters to still be able to capture an adequate image. The level of these settings may be selected from a drop-down menu, featuring none, low, medium, intermediate, and high. The higher the value, the higher the image noise. Set the appropriate values accordingly.
- Gamma: Gamma correction of the image
- JPEG Quality: Affects the JPEG compression rate of the image higher quality setting means lower compression.
- White Level: Defines the pixel value above which all pixels will be mapped to white
- Black level: Defines the pixel value below which all pixels will be mapped to black

#### 6.2.4. PRIVATE ZONES

WEB INTERFACE > ADVANCED SETUP > PRIVATE ZONES

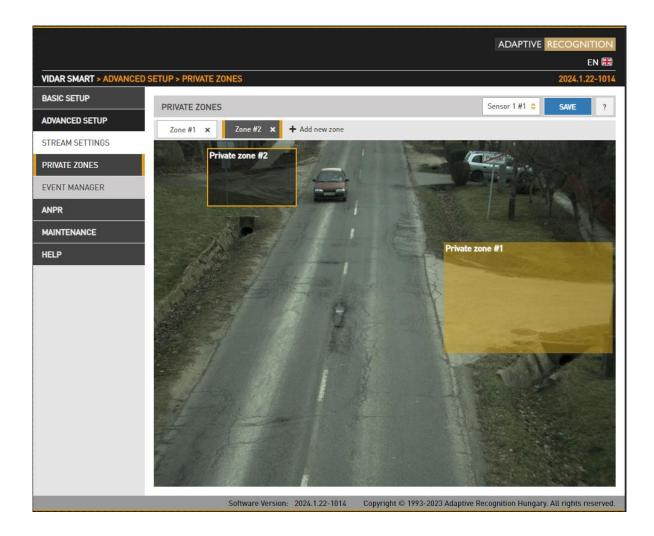

In certain circumstances it may be necessary to cover a part of the image, for instance, a parking place near the monitored lane, where the stationary vehicles should not be in the image, and their license plates should be excluded from processing, or when private property is displayed. These unwanted parts can be covered with a maximum number of 3 rectangular zones using the Private zones tool.

Each time an area is added, a rectangular box (with yellow edges) shows up in the left upper corner. This rectangle is resizable and can be positioned on the image field in the required position. After clicking on the **SAVE** button, the defined area will be filled with black color, which you can be seen on the live view and on the streams as well.

# 6.3. BRIGHTNESS CONTROL

WEB INTERFACE > BASIC SETUP > LIVE VIEW > MODE

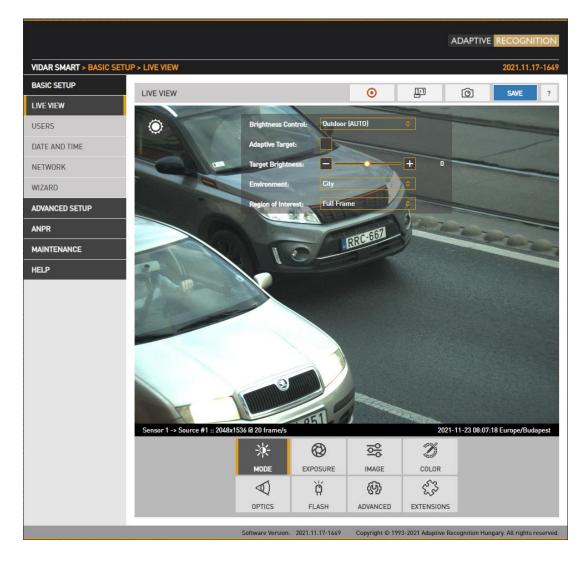

Brightness control will automatically monitor and control the exposure of the image, with license plate reading as a priority.

Brightness control principally adjusts exposure time (shutter) and gain. As ambient light level decreases, both shutter open time and gain may be increased, but only up to a level (Shutter Max. and Gain Max. - It can be set under the Exposure menu) because a too long shutter value will result in motion blur, too much gain will result in excessive noise. Brightness control will also switch to night mode (engaging built in LEDs) if illumination levels fall to a level, where capturing a color image is not possible.

The icon top left shows the current state:

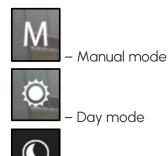

Night mode

Hovering the mouse over the controls provides more information.

- **Brightness Control:** In different illumination situations different strategies are required to maintain a balanced exposure level. The camera offers one manual and one automatic strategies:
  - indoor (manual) For indoor use. In Manual mode Shutter and Gain, and in models equipped with motorized lenses Iris are freely adjusted.
  - o **outdoor (auto)** For outdoor use.
- Adaptive Target (ATT): The ATT module is disabled by default; it can be activated in the brightness control interface on the GUI.

The ATT adjusts the brightness control target value. If the license plate is too dark, it increases it, if it is light, it decreases it.

## 🗐 Note

If Adaptive Target is enabled, it sets the Target brightness and this field cannot be adjusted.

- **Target Brightness:** This control allows the user to correct the exposure of the image. Larger numbers will result in a brighter image (Please note that limits apply because of Condition).
- **Environment**: Four conditions are available, each corresponding to a range of the traffic's speed and the type of traffic configuration. Please note that these conditions determine the maximal exposure time, limiting the illumination of the scene, under which night mode will be engaged.

## ADAPTIVE RECOGNITION

| Outdoor | Max. speed [km/h] | Default Max. Shutter [µs] |
|---------|-------------------|---------------------------|
| Parking | 10                | 5000                      |
| City    | 50                | 3000                      |
| Highway | 255               | 250                       |

#### • Region of Interest:

- Full frame Current image illumination is measured in the complete image.
- **Manual frame** Current image illumination is measured in the selected region. You can resize and move the rectangle representing the region of interest.

# 🗐 Note

Please note that in mobile mode, Vidar corresponds eventually to a lower speed, as on Freeway the velocity of the camera and the target vehicle is in the same direction, as opposed to Highway use, monitoring oncoming traffic.

# 6.4. EXPOSURE CONTROL

WEB INTERFACE > BASIC SETUP > LIVE VIEW > EXPOSURE

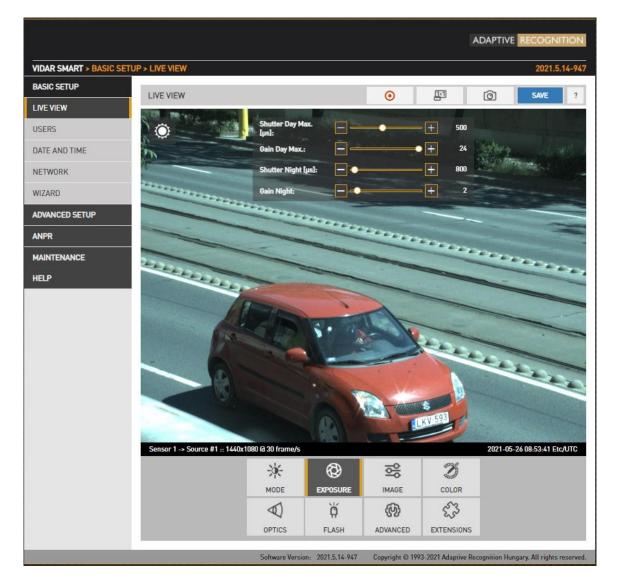

- In Manual mode Shutter and Gain are freely adjusted.
- In Outdoor mode both Shutter and Gain are adjusted by the controller. However, their maximum: Shutter Max. is adjustable and Gain Max. is available in day/night mode, where a user defined value may be entered. Selecting Environment on the Mode tab affects these values.

# 6.5. OPTICS

WEB INTERFACE > BASIC SETUP > LIVE VIEW > OPTICS

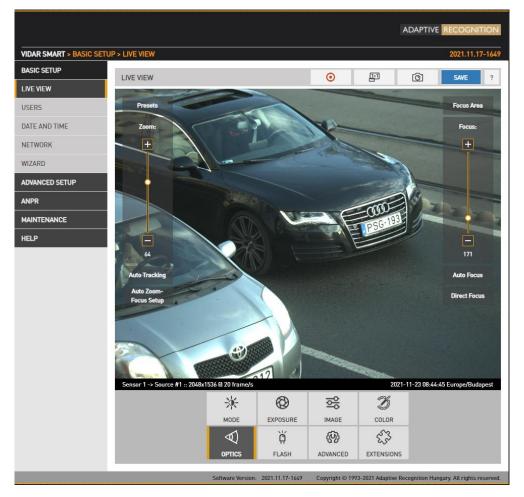

Models equipped with motorized lenses will show this menu item. Both lenses can be adjusted individually by switching between the two sensors in the Live view menu. Use the left slider (Zoom) to change the field of view from wide angle (0) to telephoto (100). Use the right slider (Focus) to manually adjust focus from near to far.

Clicking the **Auto Focus** button will execute one time autofocus performance. It is possible to change between short range and full range options. By clicking the **Focus Area** button, moving and resizing the yellow rectangle, the area of interest can be defined, and then this part of the image will be sharp after autofocusing.

Auto tracking is enabled by clicking the **Auto Tracking** button. The essence of this function is to set the zoom to a specific position and then sharpen the image with one of the image sharpening functions. after adjustment, the focus will be adjusted automatically after. It follows from the operation described that if the **Auto Tracking** function is activated when the image is not in the sharp position, the focus retraction after zooming will also result in a blurred image.

To use auto tracking, an anchor point must be defined, that is the image that needs to be sharp when enabling this function. It is best to set this anchor point (enable auto tracking) with the following conditions met:

- Zoom is at telephoto end
- Iris fully open
- Image is sharp

A number of zoom/focus pairs may be set and recalled as presets using the Presets menu.

### 🗐 Note

Due to the nature of the optics, enabling Auto Tracking at zoom positions close to the wideangle position may result in inaccurate image refocus at zoom positions close to telephoto.

There are two new buttons on the Live view optics interface: **Auto Zoom-Focus Setup** and **Direct Focus**.

#### Auto Zoom-Focus Setup button:

Its function is to automatically adjust the zoom (appropriate viewing angle) and focus (focusing on a specific subject). Its current operation is trying to determine the distance from the camera to the object in the optical center of the camera, and then adjusting the optics to the appropriate zoom position based on the resulting distance and the desired angle of view. It will then automatically refocus the image according to the specified distance. (Currently, the viewing angle can be specified in Plain config (URL: http://CAM\_IP/#plainconfig) in the setup / geometry module with the parameters 'lane\_width' and 'lane\_count'. Their default values are 3 and 1.)

#### Direct Focus button:

The distance-based focus function can be triggered with the button. By clicking the button, the camera calculates where to focus at a given zoom position so that the image is sharp at the measured or calculated subject distance. Two options are available here:

- Laser+AF: Combined distance-based and fine-tuned auto focus for a fast and accurate focus adjustment.
- Laser only: Fast distance-based focus adjustment using only the built-in laser unit.

#### Important!

Both function keys are currently only displayed for cameras with LIDAR!

# 6.6. SECONDARY SENSOR

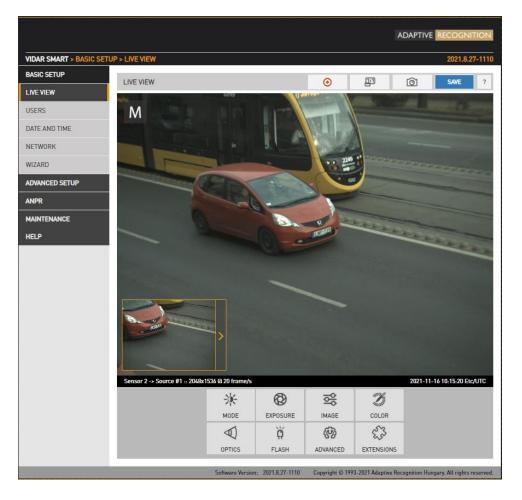

The live stream of the secondary sensor is shown in the box below (picture in picture). By clicking the live stream box, the main view switches to the secondary sensor, and all settings (Brightness control, Color, Optics etc.) will be applied to the secondary sensor.

Use the left slider (Zoom) to change the field of view from wide angle (0) to telephoto (100). Use the right slider (Focus) to manually adjust focus from near too far.

Clicking the **Autofocus** button will execute one time autofocus performance. By clicking the **Focus Area** button, moving and resizing the yellow rectangle, the area of interest can be defined, and then this part of the image will be sharp after autofocusing.

Auto Tracking, Auto Zoom-Focus Setup and Direct Focus can be adjusted the same method as Sensor 1.

The secondary sensor box will be shown only if none of the on-screen tools are active.

# 6.7. FLASH CONTROL

WEB INTERFACE > BASIC SETUP > LIVE VIEW > FLASH

The settings of the built-in illuminator and filter exchanger can be managed by clicking in the FLASH

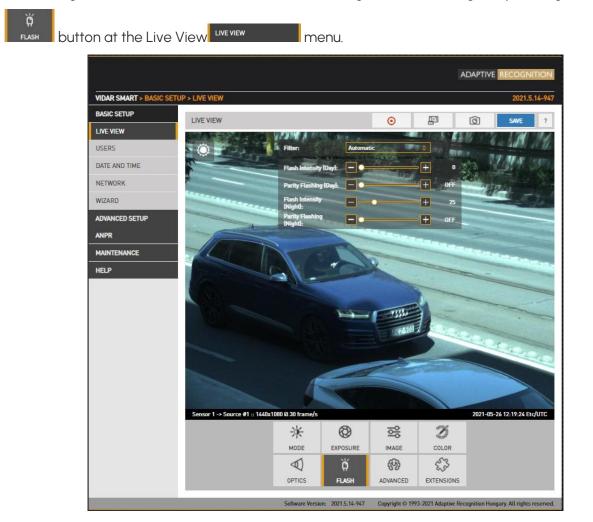

#### Outdoor mode:

- Filter: Switch between the three states: Automatic, All pass and Infra Cut
- Flash Intensity: Set the intensity of the built-in illuminator between 0 and 100%
- Flash ID: For some models (only on Ultrascale cameras), an external illuminator can be set.
- **Parity Flashing:** If set, odd frames will be illuminated with reduced intensity. For example, if this value is set to 50%, odd frames will be illuminated with 50% of the intensity of the even frames.

## 🗐 Note

- Both Flash Intensity and Parity Flashing can be defined for day and night mode.
- "Parity Flashing" is expressed as a percentage of "Flash Intensity".

# 6.8. MISCELLANEOUS

#### 6.8.1. SNAPSHOT, 1:1 VIEW, RECORDING A STREAM

WEB INTERFACE > BASIC SETUP > LIVE VIEW

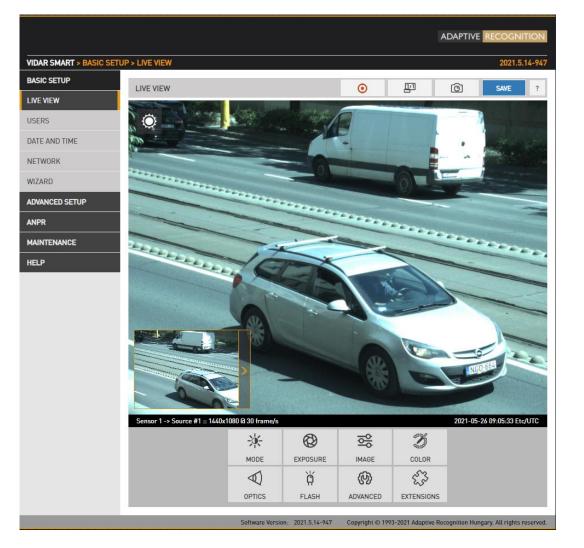

To record the live video stream to a file, click on the **O** icon in the top menu.

To open live video stream in 1:1 full screen in a pop-up window, click on the **P** icon in the top menu.

To save snapshot from the live video stream, click on the **o** icon in the top menu.

### 6.8.2. VISUAL AIDS

WEB INTERFACE > BASIC SETUP > LIVE VIEW > EXTENSIONS

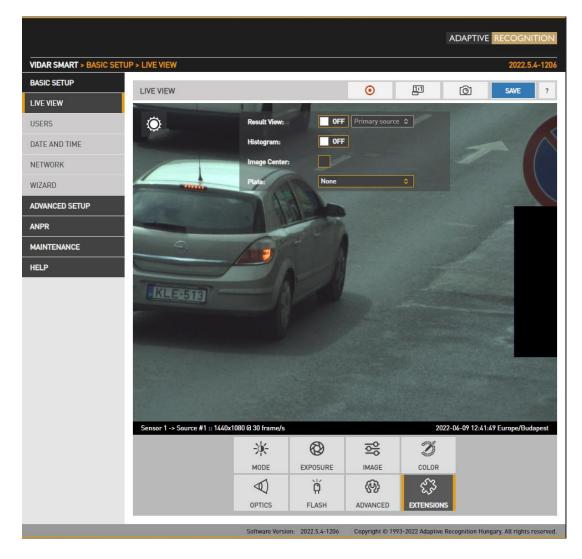

This menu offers visual aids to set up the camera.

Result View: When this function is turned on, it always shows the last trigger image of the current event. This feature helps you set the right focus for instance, always making changes to the current event. You can edit ANPR sources under ANPR Settings.
 You can pause and jump between events with the appropriate buttons. You can click

between tabs in the Live View menu, but if you click elsewhere in the sidebar, the feature will turn off.

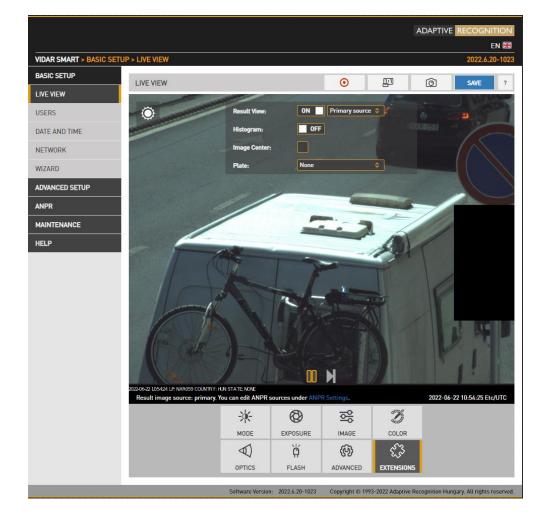

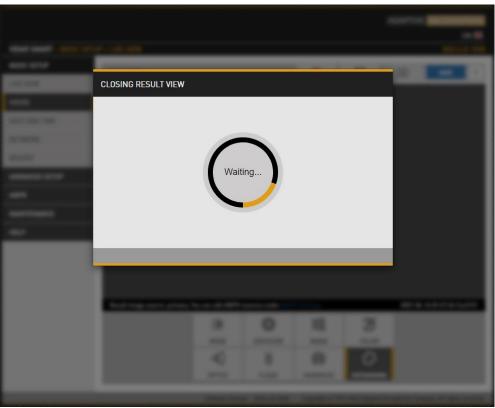

48/206

Adaptive Recognition America
 Adaptive Recognition Hungary

Adaptive Recognition Nordic
 Adaptive Recognition Singapore

REQUESTINFO@ADAPTIVERECOGNITION.COM WWW.ADAPTIVERECOGNITION.COM

## 🖲 Note

It may take some time to stop the Result View function. Wait until "Closing" window is disappearing.

- Histogram: Enable it to draw a luminance histogram on the live video stream
- **Plate:** There is an optimal character size for license plate recognition. With this visual aid, a frame will be shown (either for Latin or Arabic license plates): if the license plate of the vehicle fits into and fills completely, the frame drawn on the live video stream, the character size will be optimal. Use the mouse to drag the frame on the image field to the required position.
- Image Center: Black cross is positioned to the center of the image.

Adaptive Recognition America

Adaptive Recognition Hungary

# 7. EVENTS AND ANPR

This chapter explains the mechanism of analysing the video stream, segmenting it to image sequences corresponding to one passing vehicle, then finding, validating, storing and publishing the license plate of said vehicle.

The basic unit of the process is an event, typically consisting of one passing vehicle. In order to segment the video stream into events, an external or internal trigger is needed. A trigger is a pair of time coordinates: a start time stamp and an end time stamp, representing the duration of the event.

An internal trigger source may be:

- Motion Detection: Image processing algorithm designed to detect motion in a sequence of images (Only in Vidar 7020 cameras)
- Scheduler: Regular series of triggers, for example every 5 seconds
- **Plate Finder Trigger:** Image processing algorithm designed to detect a license plate inside of a predefined ROI.
- Laser Trigger (optional): uses distance measurements taken by the built-in laser device.
- **Object Detection Trigger**: Object detection trigger is an advanced vehicle detector which is specialized to detect and track vehicles.

An external trigger source may be:

- GPI: A TTL level input to the camera (not all models)
- UART: A UART (RS232 or RS485 level) input to the camera (not all models)
- SW: Direct software-based trigger

The above trigger options cover a wide range of applications, for example:

- Induction loop linked to the GP input
- Radar communicating through the serial port of the camera
- A laser software trigger via Ethernet.

It is possible to combine multiple triggers. An example: license plate recognition is required only during a certain hour of the day: combine Vehicle Detection with an instance of Scheduler set to be asserted during the required hour. This feature is configured in the EVENT MANAGER page.

Upon receiving a trigger event, the Event Manager will locate and mark images in the main image buffer as corresponding to the event. Then, it will either forward them directly to the user (Upload Manager) or to license plate recognition (ANPR).

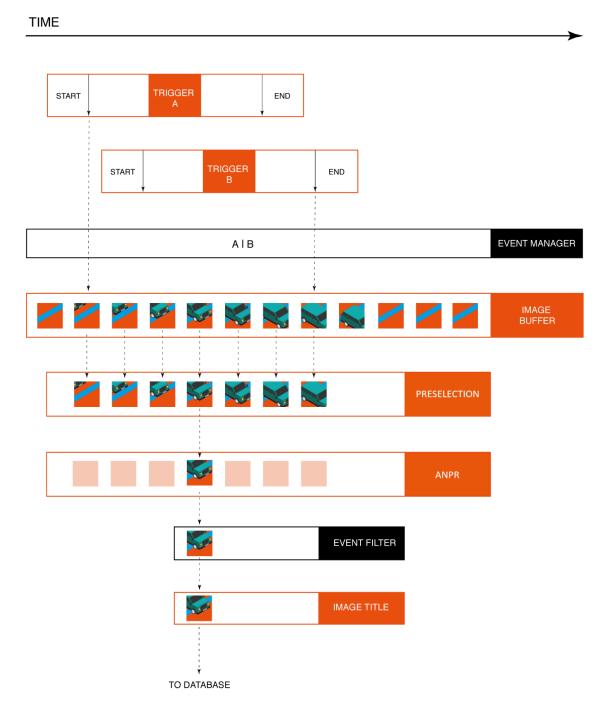

The above graphic is the schematic overview of trigger events being processed. License plate recognition operates as a multistage pipeline, taking a sequence of images of the same event as input, selecting one image of the vehicle (with the license plate in the best position), license plate and event data (textual form), and a license plate image as an output.

Adaptive Recognition America
Adaptive Recognition Hungary

Adaptive Recognition Nordic
 Adaptive Recognition Singapore

Typically, 3-8 images are first received by a Preselection stage of the pipeline, where a very fast system selects the best image for plate recognition. A preliminary set of license plate data is already available after this stage. The image best representing the event is then forwarded to the ANPR stage, where a slower, but much more thorough analysis determines the final and complete set of license plate data (license plate text, position, nationality, etc.).

The user can configure multiple ANPR stages in series. An example: the first ANPR stage is equipped with an ANPR engine that recognizes only domestic plate types (in a country or a state), thus it is very fast (e.g., an IRL/GBP engine). This stage will recognize the majority of the vehicle plates; the corresponding events will pass through the next stage.

This next, second ANPR stage is equipped with a broader scope engine (e.g., a latin engine), which is less not quite as fast, but will recognize the remaining (not domestic) plates. Also, an MMR stage can be inserted in the pipeline, which adds make and model info to the event. The result is then stored in a database. The database is accessed through a web server, with structured queries in 'Pull' mode. This is demonstrated in the Browse menu. Alternatively, in 'Push' mode, the camera can forward data using a given protocol (HTTP, FTP, SFTP).

This is configured at the RESULT UPLOAD page.

# 7.1. EVENTS

## 7.1.1. EVENT MANAGER

WEB INTERFACE > ADVANCED SETUP > EVENT MANAGER

|                        |                                    |                                    |                             | ADAPTIVE                | RECOGNITION                 |
|------------------------|------------------------------------|------------------------------------|-----------------------------|-------------------------|-----------------------------|
|                        |                                    |                                    |                             |                         | EN 🚟                        |
| VIDAR SMART > ADVANCED | SETUP > EVENT MANAGER              |                                    |                             |                         | 2024.2.8-1035               |
| BASIC SETUP            | EVENT MANAGER                      |                                    |                             | RESULTS UPLOAD          | SAVE ?                      |
| ADVANCED SETUP         | PRIMARY SOURCE                     |                                    |                             |                         | Sensor 1 #1 💠               |
| STREAM SETTINGS        | TRIGGER SELECTOR                   |                                    |                             |                         |                             |
| PRIVATE ZONES          | TRIOUEN SELECTON                   |                                    |                             |                         |                             |
| EVENT MANAGER          | Hardware Motion 🗙                  | Hardware Motion 🗙                  | Hardware Motion             | × Hardw                 | are Motion 🗙                |
| ANPR                   | Detection [0]                      | Detection [1]                      | Detection [2]               | Detect                  | ion [3]                     |
| MAINTENANCE            | _                                  |                                    |                             |                         |                             |
| HELP                   | Hardware Motion ×<br>Detection [4] | Hardware Motion ×<br>Detection [5] | Object Detection<br>Trigger | × Laser                 | Trigger 🗙                   |
|                        | UART Trigger 🗙                     | GPIO Trigger 🗙                     | Software Trigger            | × Schedu                | uler Trigger 🗙              |
|                        | Plate Finder ×                     |                                    |                             |                         |                             |
|                        | MOTION DETECTION TRIGGER           |                                    |                             |                         | CONFIGURE ?                 |
|                        |                                    | Software Version: 2024.2.8-1035    | Copyright © 1993-2024 A     | daptive Recognition Hur | ngary. All rights reserved. |

You can add and remove trigger sources in this menu. Clicking the "+" icon, you will be presented all available trigger sources. The sources will be connected with an OR conjunction: the trigger will be asserted while any of the trigger sources are active. By selecting a trigger source its configuration will be available at the bottom of the screen.

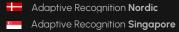

### 7.1.2. MOTION DETECTOR (ONLY IN VIDAR 7020 CAMERAS)

|                          |                                    |                                    | Δ                                  |                                         |
|--------------------------|------------------------------------|------------------------------------|------------------------------------|-----------------------------------------|
| VIDAR SMART > ADVANCED S | SETUP > EVENT MANAGER              |                                    |                                    | 2024.2.8-1035                           |
| BASIC SETUP              | EVENT MANAGER                      |                                    | RESULTS                            | UPLOAD SAVE ?                           |
| ADVANCED SETUP           |                                    |                                    | RESOLIS                            |                                         |
| STREAM SETTINGS          | PRIMARY SOURCE                     |                                    |                                    | Sensor 1 #1 💠                           |
| PRIVATE ZONES            | TRIGGER SELECTOR                   |                                    |                                    |                                         |
| EVENT MANAGER            | Hardware Motion 🗙                  | Hardware Motion ×                  | Hardware Motion ×                  | Hardware Motion 🗙                       |
| ANPR                     | Detection [0]                      | Detection [1]                      | Detection [2]                      | Detection [3]                           |
| MAINTENANCE              |                                    |                                    |                                    |                                         |
| HELP                     | Hardware Motion ×<br>Detection [4] | Hardware Motion ×<br>Detection [5] | Object Detection ×<br>Trigger      | Laser Trigger 🗙                         |
|                          | UART Trigger ×                     | GPIO Trigger ×                     | Software Trigger ×                 | Scheduler Trigger ×                     |
|                          | Plate Finder X                     |                                    |                                    |                                         |
|                          | MOTION DETECTION TRIGGER           |                                    |                                    | CONFIGURE ?                             |
|                          |                                    | Software Version: 2024.2.8-1035    | Copyright © 1993-2024 Adaptive Rec | cognition Hungary. All rights reserved. |

First you need to click on Configure button to guide you to Motion Detection settings. On this page you can set all parameters.

|                          |                     |                |                           |                  |                      | DAPTIVE RECOGN                |           |
|--------------------------|---------------------|----------------|---------------------------|------------------|----------------------|-------------------------------|-----------|
| VIDAR SMART > ADVANCED S | SETUP > EVENT MANAG | SER > MOTION D | ETECTION                  |                  |                      |                               | .8-1035   |
| BASIC SETUP              | MOTION DETECTION    | a              |                           |                  | Sensor 1 #1 ᅌ        | RESTORE SAVE                  | ?         |
| ADVANCED SETUP           | MOTION VIEW         |                | MOTION MASK               |                  | R#1 AREA             | TRIGGER#2 AREA                |           |
| STREAM SETTINGS          |                     | NARA SAL       |                           |                  |                      | MOTION                        |           |
| PRIVATE ZONES            | Color A.            |                | E                         |                  |                      | MUTION                        |           |
| EVENT MANAGER            |                     |                | 510                       | 0                |                      |                               |           |
| ANPR                     |                     |                |                           | KANUESEZ         |                      | L                             |           |
| MAINTENANCE              |                     | -1             | 5                         |                  |                      | r_                            |           |
| HELP                     |                     |                |                           |                  |                      |                               |           |
|                          | Speed:              | <u> </u>       |                           |                  |                      |                               | 75        |
|                          | Resolution level:   |                | + 50                      |                  | : <u> </u>           | • ( <u>+</u>                  | 50        |
|                          | Trigger 2 level:    |                |                           |                  |                      |                               |           |
|                          | TRIGGER TIMING      |                |                           |                  |                      | S                             | WE        |
|                          | Trigger mode:       | Level          | •                         | Trigger start o  | offset: 0            |                               |           |
|                          | Trigger end offset: | 0              |                           |                  |                      |                               |           |
|                          |                     | Softw          | are Version: 2024.2.8-103 | 5 Copyright © 19 | 93-2024 Adaptive Rec | cognition Hungary. All rights | reserved. |

Adaptive Recognition America
 Adaptive Recognition Hungary

The motion detector can provide three trigger sources:

- Motion #0: Motion detected in the entire image
- Motion detected in trigger area #1: A freehand drawn area may be provided to the camera as a trigger zone. If motion is detected in this zone, motdet trigger #1 will fire
- Motion detected in trigger area #2: Identical to #1, with another trigger zone.

Four views are available:

- Motion View: Blocks with motion detected are shown with a color tone change
- **Motion Mask:** A freehand drawing tool for a motion mask. Motion inside this mask will be ignored by motion detection. Use the tools to draw the mask.
- Trigger#1 Area: A freehand drawing tool for trigger area #1
- Trigger#2 Area: A freehand drawing tool for trigger area #2

The properties of motion detection are also available:

- **Speed:** Specifies the minimal rate of change required in the image to be detected as motion. If set too low, changes in ambient light conditions may trigger motion.
- **Sensitivity**: Specifies the minimal luminance change required in the image to be detected as motion. If set to 0, will not detect any motion on the image. If set 100, it will trigger to any motion.
- **Resolution Level:** The required minimal number of blocks that must change to be considered as motion in output #0 (entire image)
- **Trigger 1 Level:** The required minimal number of blocks that must change to be considered as motion in output #1 (trigger area #1)
- **Trigger 2 Level:** The required minimal number of blocks that must change to be considered as motion in output #2 (trigger area #2)

Trigger timing can be setup:

• Trigger mode, Trigger start/end offset: Please check GPIO TRIGGER (Chapter 7.1.4.) where you will find the description of this section!

#### 7.1.3. SOFTWARE TRIGGER

| VIDAR SMART > ADVANCED S | SETUP > EVENT MANAGER  |                                 |                      | 2024.5.3-1051                                        |
|--------------------------|------------------------|---------------------------------|----------------------|------------------------------------------------------|
| BASIC SETUP              | EVENT MANAGER          |                                 |                      | RESULTS UPLOAD SAVE ?                                |
| ADVANCED SETUP           |                        |                                 |                      |                                                      |
| STREAM SETTINGS          | PRIMARY SOURCE         |                                 |                      | Automatic ᅌ                                          |
| PRIVATE ZONES            | TRIGGER SELECTOR       |                                 |                      |                                                      |
| EVENT MANAGER            | Object Detection 🗙     | Software Trigger 🗙              |                      |                                                      |
| ANPR                     | Trigger                |                                 | +                    |                                                      |
| MAINTENANCE              |                        | _                               |                      |                                                      |
| HELP                     |                        |                                 |                      |                                                      |
|                          |                        |                                 |                      |                                                      |
|                          |                        |                                 |                      |                                                      |
|                          |                        |                                 |                      |                                                      |
|                          |                        |                                 |                      |                                                      |
|                          |                        |                                 |                      |                                                      |
|                          | SOFTWARE TRIGGER       |                                 |                      | SEND TRIGGER SAVE ?                                  |
|                          | Start offset [ms]:     | 0                               | End offset [ms]:     | 0                                                    |
|                          | Enable Roi:            |                                 |                      |                                                      |
|                          | Serial Number: 122E855 | Software Version: 2024.5.3-1051 | Copyright © 1993-202 | 4 Adaptive Recognition Hungary. All rights reserved. |

In the Event Manager menu, after selecting the Software Trigger, the settings options for the Software Trigger appear in the lower bar. If the user clicks on the Enabled ROI checkbox, the ROI settings interface will appear.

| SOFTWARE TRIGGER   |   |                  | SEND TRIGGER | SAVE ? |
|--------------------|---|------------------|--------------|--------|
| Start offset [ms]: | 0 | End offset [ms]: | 0            |        |
| Enable Roi:        |   |                  |              |        |

The only difference compared to the other trigger selectors is that there is no individual enabling option. Only the name of the ROI can be specified. You can set up ROI for 4 lanes, each separately.

By clicking the **Save** button for the Software Trigger, these will be saved in the appropriate sections.

|                                  |                               |                    |                  | EN 🎛                  |
|----------------------------------|-------------------------------|--------------------|------------------|-----------------------|
| VIDAR SMART > ADVANCED           | SETUP > EVENT MANAGER         |                    |                  | 2024.5.3-1051         |
| BASIC SETUP                      | EVENT MANAGER                 |                    |                  | RESULTS UPLOAD SAVE ? |
| ADVANCED SETUP                   | PRIMARY SOURCE                |                    |                  | Automatic ᅌ           |
| STREAM SETTINGS<br>PRIVATE ZONES | TRIGGER SELECTOR              |                    |                  |                       |
|                                  |                               |                    |                  |                       |
| EVENT MANAGER                    | Object Detection ×<br>Trigger | Software Trigger 🗙 | +                |                       |
| MAINTENANCE                      |                               |                    |                  |                       |
| HELP                             |                               | 1                  |                  |                       |
|                                  |                               |                    |                  |                       |
|                                  |                               |                    |                  |                       |
|                                  | 4                             |                    | 1                |                       |
|                                  |                               |                    |                  |                       |
|                                  | 4                             |                    | <u>.</u>         |                       |
|                                  | SOFTWARE TRIGGER              |                    |                  | SEND TRIGGER SAVE ?   |
|                                  | Start offset [ms]:            | 0                  | End offset (ms): | 0 +                   |
|                                  | Enable Roi:                   | ~                  |                  |                       |
|                                  | Zone #1                       | Zone #2            | Zone #3          | Zone #4               |
|                                  |                               | EISP-041           |                  |                       |
|                                  | - Contraction of the          |                    |                  |                       |
|                                  | ZONE #1 CONFIGURATION         | v                  |                  | 1                     |
|                                  |                               | LANED              |                  | Ŕ                     |
|                                  | Name:                         |                    |                  | R                     |

A software trigger is an external trigger sent as a HTTP request.

- Start Offset: trigger start offset (added to the time stamp of receiving the request)
- End Offset: trigger end offset (added to the time stamp of receiving the request)

After you configure the trigger, you can send a trigger signal to the camera using this command: <a href="http://cam\_ip/trigger/swtrigger?wfilter=l&sendtrigger=l">http://cam\_ip/trigger/swtrigger?wfilter=l&sendtrigger=l</a>

As an output parameter in the URL, the user receives which ROI the module is working on: <a href="http://cam\_ip/trigger/swtrigger?wfilter=l&output=2&sendtrigger=1">http://cam\_ip/trigger/swtrigger?wfilter=l&output=2&sendtrigger=1</a>

Here, it is ROI number 3 (indexing starts from 0).

#### 7.1.4. GPIO TRIGGER

|                          |                                    |                                    |                                  | ADAPTIVE                   | RECOGNITION               |
|--------------------------|------------------------------------|------------------------------------|----------------------------------|----------------------------|---------------------------|
| VIDAR SMART > ADVANCED S | FTUP > EVENT MANAGER               |                                    |                                  |                            | EN 🚟<br>2024.2.8-1035     |
| BASIC SETUP              |                                    |                                    |                                  |                            |                           |
| ADVANCED SETUP           | EVENT MANAGER                      |                                    |                                  | RESULTS UPLOAD             | SAVE ?                    |
| STREAM SETTINGS          | PRIMARY SOURCE                     |                                    |                                  |                            | Sensor 1 #1 💠             |
| PRIVATE ZONES            | TRIGGER SELECTOR                   |                                    |                                  |                            |                           |
| EVENT MANAGER            | Hardware Motion ×<br>Detection [0] | Hardware Motion ×<br>Detection [1] | Hardware Motion<br>Detection [2] | × Hardwar<br>Detectio      | re Motion ×               |
| ANPR                     | Detection [0]                      | Detection [1]                      | Detection [2]                    | Detectio                   | 11 [3]                    |
| MAINTENANCE              |                                    |                                    |                                  |                            |                           |
| HELP                     | Hardware Motion ×<br>Detection [4] | Hardware Motion ×<br>Detection [5] | Object Detection<br>Trigger      | × Laser Tr                 | igger ×                   |
|                          | UART Trigger X                     | GPIO Trigger 🗙                     | Software Trigger                 | × Schedul<br>Trigger       | er ×                      |
|                          | Plate Finder X                     |                                    |                                  |                            |                           |
|                          | GPIO TRIGGER                       |                                    |                                  |                            | SAVE ?                    |
|                          | GP input:                          | <b>?</b>                           | GP output:                       |                            |                           |
|                          | Sample rate:                       | 100 Hz 🗘                           | Required samples:                | 1                          |                           |
|                          | Logic active level:                | High 🗘                             |                                  |                            |                           |
|                          | Start offset [ms]:                 | 0                                  | End offset [ms]:                 | 0                          |                           |
|                          | Trigger mode:                      | Rising Edge                        |                                  |                            |                           |
|                          |                                    | Software Version: 2024.2.8-1035    | Copyright © 1993-2024            | Adaptive Recognition Hunga | ary. All rights reserved. |

GPIO Trigger is a hardware trigger source accepting triggers from one of the General Purpose (GP) Inputs of the device. Please refer to the Install Guide for details of the electric connection.

• Sample Rate, Required samples: The voltage across the GP Input's signal and ground pins is sampled with the sample rate given. With mechanical switches it often takes a while for the voltage level to settle. During this interval both high and low samples will be recorded. The device will consider the input as settled when the number of samples that agree (last n samples are low/high) exceeds the value given in Required samples.

• Logic active level: The voltage level that corresponds to the logic active level.

#### 🗐 Note

Please note that the trigger will not be asserted until one rising or falling edge is registered, regardless of the value of this setting.

- **GP Input:** Shows the current state of the input. The three-color lightbulb can indicate the following statuses:
  - o a gray indicator means that the input is not active.
  - o a red indicator shows that the sampling on the input is uncertain.
  - o a green indicator means that the input is currently active.

## 🗐 Note

Please note that **at least one trigger** (e.g., one passing vehicle) **is required after adding the GPIO trigger to receive a valid status**.

• GP Output: Is used to toggle the state of the General Purpose Output pin.

# ADAPTIVE RECOGNITION

Trigger Mode: Four trigger modes are available:

Level: the trigger is asserted while the input is active.

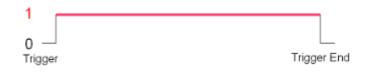

Rising edge: the trigger is asserted only at the rising edge of the input.

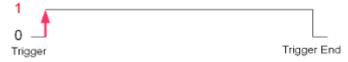

Falling edge: the trigger is asserted only at the falling edge of the input.

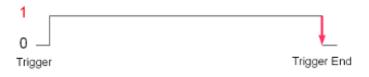

Rising/Falling edge: the trigger is asserted both at the rising and at the falling edge of the input.

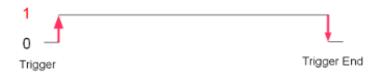

**Start/end offset:** the interval during which the trigger is asserted can be extended in both directions with start and end offsets.

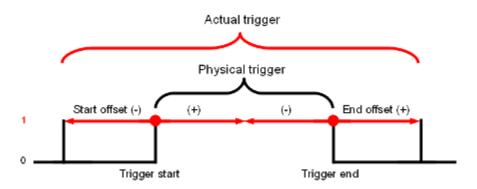

Adaptive Recognition America Adaptive Recognition Hungary REQUESTINFO@ADAPTIVERECOGNITION.COM WWW.ADAPTIVERECOGNITION.COM

### 7.1.5. SCHEDULER TRIGGER

|                          |                                    |                                                        | ADAPTIVE RECOGNITION                                         |
|--------------------------|------------------------------------|--------------------------------------------------------|--------------------------------------------------------------|
| VIDAR SMART > ADVANCED S | ETUP > EVENT MANAGER               |                                                        | EN 📆<br>2024.2.8-1035                                        |
| BASIC SETUP              | EVENT MANAGER                      |                                                        | RESULTS UPLOAD SAVE ?                                        |
| ADVANCED SETUP           |                                    |                                                        |                                                              |
| STREAM SETTINGS          | PRIMARY SOURCE                     |                                                        | Sensor 1 #1 💠                                                |
| PRIVATE ZONES            | TRIGGER SELECTOR                   |                                                        |                                                              |
| EVENT MANAGER            | Hardware Motion ×<br>Detection [0] | Hardware Motion X<br>Detection [1] Hardwa<br>Detection | Hardware Motion ×<br>Detection [3]                           |
| MAINTENANCE              |                                    |                                                        |                                                              |
| HELP                     | Hardware Motion ×<br>Detection [4] | Hardware Motion × Object 1<br>Detection [5] Trigger    | Detection × Laser Trigger ×                                  |
|                          | UART Trigger 🗙                     | GPIO Trigger × Softwar                                 | re Trigger 🗙 Scheduler Trigger 🗙                             |
|                          | Plate Finder X                     |                                                        |                                                              |
|                          | SCHEDULER TRIGGER                  |                                                        | SAVE ?                                                       |
|                          | Trigger mode:                      | Edge                                                   | \$                                                           |
|                          | Day(s) of the month:               | ечегу                                                  |                                                              |
|                          | Day(s) of week:                    | mon tue wed                                            | thu fri sat sun                                              |
|                          | Hour(s):                           | every                                                  |                                                              |
|                          | Minute(s):                         | 0;5;10;30-35;50;                                       |                                                              |
|                          | Second(s):                         | 0;5;50-55;                                             |                                                              |
|                          |                                    | Software Version: 2024.2.8-1035 Copyright ©            | 1993-2024 Adaptive Recognition Hungary. All rights reserved. |

This trigger source provides the user with a timer. Triggers can be scheduled with a precision of one second. Two trigger modes are available:

- Edge: the trigger is asserted at only the start of the specified point in time.
- Level: the trigger is asserted during the specified second/minute/hour.

In the fields – **Day(s) of the Month, Hour(s), Minute(s), Second(s)** – the following expressions can be used:

- numerals separated by semicolons (e.g., 6;9)
- the word 'every'
- hyphens to express intervals (e.g., 7-9)
- combinations of the above e.g., 6;7;9-11;15

#### 7.1.6. UART TRIGGER

|                        |                                    |                                    | 1                                  |                                         |
|------------------------|------------------------------------|------------------------------------|------------------------------------|-----------------------------------------|
| VIDAR SMART > ADVANCED | SETUP > EVENT MANAGER              |                                    |                                    | 2024.2.8-1035                           |
| BASIC SETUP            | EVENT MANAGER                      |                                    | RESULT                             | SUPLOAD SAVE ?                          |
| ADVANCED SETUP         |                                    |                                    | RESOLIT                            |                                         |
| STREAM SETTINGS        | PRIMARY SOURCE                     |                                    |                                    | Sensor 1 #1 💠                           |
| PRIVATE ZONES          | TRIGGER SELECTOR                   |                                    |                                    |                                         |
| EVENT MANAGER          | Hardware Motion ×<br>Detection [0] | Hardware Motion ×<br>Detection [1] | Hardware Motion ×<br>Detection [2] | Hardware Motion ×<br>Detection [3]      |
| MAINTENANCE            |                                    |                                    |                                    |                                         |
| HELP                   | Hardware Motion ×<br>Detection [4] | Hardware Motion ×<br>Detection [5] | Object Detection ×<br>Trigger      | Laser Trigger 🗙                         |
|                        | UART Trigger 🗙                     | GPIO Trigger 🗙                     | Software Trigger ×                 | Scheduler X<br>Trigger                  |
|                        | Plate Finder X                     |                                    |                                    |                                         |
|                        | UART TRIGGER                       |                                    |                                    | SAVE ?                                  |
|                        | Baudrate:                          | 9600 ᅌ                             | Byte size:                         | 8                                       |
|                        | Parity:                            | No parity 🗘                        | Stop bits:                         | 1                                       |
|                        | Start token:                       | 256                                | End token:                         | 10                                      |
|                        | Start offset [ms]:                 | 0                                  | End offset [ms]:                   | 0                                       |
|                        | Trigger mode:                      | Rising Edge 🗘                      |                                    |                                         |
|                        |                                    | Software Version: 2024.2.8-1035    | Copyright © 1993-2024 Adaptive Re  | cognition Hungary. All rights reserved. |

The camera can be triggered through its UART port. Besides the common UART properties (**Baudrate, Byte size**, number of **Parity** bits, and **Stop bits**), the communication protocol can also be specified here. A UART trigger event starts with a Trigger **Start Token** (TST) byte, then maximum of 254 bytes of trigger data may follow, and then it ends with a Trigger **End Token** (TET) byte.

Four trigger modes are available:

- Level: the trigger is asserted while the input is active (see below)
- Rising edge: the trigger is asserted only when TST is received
- Falling edge: the trigger is asserted only when TET is received
- Rising/Falling edge: the trigger is asserted both when TST and when TET is received

# A D A P T I V E RECOGNITION

In Level Mode the trigger start timestamp will be the system time at the instant the TST arrives, plus the **Start Offset**, while the trigger end timestamp will be the system time at the instant the TET arrives, plus the **End Offset**. Trigger data (including the TST and TET) will be forwarded to the Event Manager. It is possible to specify the byte value of the TST (e.g., entering 0x0A means the trigger will begin with a '\n' byte) or check 'Start on first byte', which means, whatever byte comes first or follows the last end token will be the trigger start token.

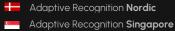

### 7.1.7. PLATE FINDER TRIGGER

Plate Finder is an advanced license plate detector which is specialized to detect, locate and track available plates.

#### SET PLATE FINDER AS A TRIGGER SOURCE:

As a first step, add Plate Finder as a trigger source. Add the new trigger source to Event Manager as follows:

• Click on "+" to add a trigger source:

| VIDAR SMART > ADVANCED S | SETUP > EVENT MANAGER                   | 2024.2.8-1035                                                     |
|--------------------------|-----------------------------------------|-------------------------------------------------------------------|
| BASIC SETUP              | EVENT MANAGER                           | RESULTS UPLOAD SAVE ?                                             |
| ADVANCED SETUP           |                                         |                                                                   |
| STREAM SETTINGS          | PRIMARY SOURCE                          | Sensor 1 #1 💠                                                     |
| PRIVATE ZONES            | TRIGGER SELECTOR                        |                                                                   |
| EVENT MANAGER            |                                         |                                                                   |
| ANPR                     | +                                       |                                                                   |
| MAINTENANCE              |                                         |                                                                   |
| HELP                     |                                         |                                                                   |
|                          |                                         |                                                                   |
|                          |                                         |                                                                   |
|                          |                                         |                                                                   |
|                          |                                         |                                                                   |
|                          |                                         |                                                                   |
|                          |                                         |                                                                   |
|                          |                                         |                                                                   |
|                          |                                         |                                                                   |
|                          |                                         |                                                                   |
|                          | Software Version: 2024.2.8-1035 Copyrig | ht © 1993-2024 Adaptive Recognition Hungary. All rights reserved. |

In the drop-down menu, select the Plate Finder Trigger, then click Add. •

| Select Trigger                |                                                                                                    |
|-------------------------------|----------------------------------------------------------------------------------------------------|
| Trigger type:<br>Description: | Plate Finder       Plate Finder is an advanced license plate detector which is specialized to detect, locate and track available plates. |
|                               |                                                                                                    |
|                               | CANCEL                                                                                                    |
|                               |                                                                                                    |
|                               |                                                                                                    |
|                               |                                                                                                    |
|                               |                                                                                                    |
|                               |                                                                                                    |
|                               |                                                                                                    |
|                               |                                                                                                    |

## 🗐 Note

Do not forget to save trigger source(s) by clicking **Save**.

#### CONFIGURE PLATE FINDER TRIGGER

After added Plate Finder Trigger in the Advance Setup / Event Manager menu, additional setup needs to be done. Inside of the orange ROI (Region of Interest) happens ANPR with average runtime speed.

ROI's position is variable within the live view image for better result. If a single green rectangle flashes, it means that the license plate was recognized by the module and the corresponding image was forwarded to panel 2 for further ANPR.

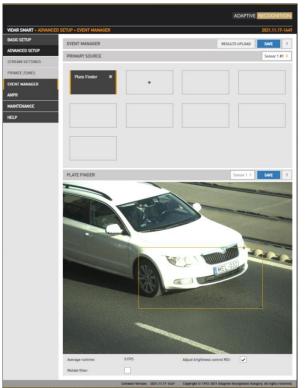

It is advisable not to make it larger than necessary, so if the relevant part is in the center of the image, at about 1/3 of the screen, it is not worth displaying it in full screen, as it will unnecessarily slow down the system.

#### (E) Note

Plate Finder Trigger can also return a direction (approaching or leaving) under ideal conditions, and the license plate must remain within the ROI for a specified period of time.

#### Important!

The **Plate Finder** and **Object Detection Trigger** cannot both be active at the same time as they are mutually exclusive trigger sources. Please regenerate the trigger accordingly, ensuring that only one of them is active at any given time.

#### 7.1.8. LASER TRIGGER

Laser Trigger uses distance measurements taken by the built-in laser device to generate trigger events.

#### SET LASER AS A TRIGGER SOURCE:

As a first step, add Laser as a trigger source. Add the new trigger source to Event Manager as follows:

|                        |                                                     | ADAPTIVE RECOGNITION                                  |
|------------------------|-----------------------------------------------------|-------------------------------------------------------|
| VIDAR SMART > ADVANCED | ) SETUP > EVENT MANAGER                             | EN 젊음<br>2024.2.8-1035                                |
| BASIC SETUP            | EVENT MANAGER                                       | RESULTS UPLOAD SAVE ?                                 |
| ADVANCED SETUP         |                                                     |                                                       |
| STREAM SETTINGS        | PRIMARY SOURCE                                      | Sensor 1 #1 ᅌ                                         |
| PRIVATE ZONES          | TRIGGER SELECTOR                                    |                                                       |
| EVENT MANAGER          |                                                     |                                                       |
| ANPR                   | +                                                   |                                                       |
| MAINTENANCE            |                                                     |                                                       |
| HELP                   |                                                     |                                                       |
|                        |                                                     |                                                       |
|                        |                                                     |                                                       |
|                        |                                                     |                                                       |
|                        |                                                     |                                                       |
|                        |                                                     |                                                       |
|                        |                                                     |                                                       |
|                        |                                                     |                                                       |
|                        |                                                     |                                                       |
|                        |                                                     |                                                       |
|                        | Software Version: 2024.2.8-1035 Copyright © 1993-20 | 24 Adaptive Recognition Hungary. All rights reserved. |

• Click on "+" to add a trigger source

Adaptive Recognition America
Adaptive Recognition Hungary

REQUESTINFO@ADAPTIVERECOGNITION.COM WWW.ADAPTIVERECOGNITION.COM • In the drop-down menu, select the Laser Trigger, then click Add.

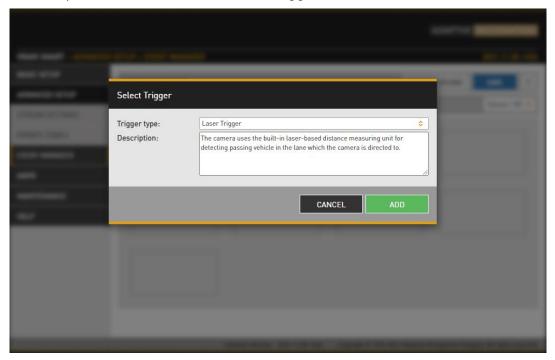

#### CONFIGURE LASER TRIGGER

An algorithm filters and separates measured raw distance data into **background** and **foreground** (**vehicle**), latter constituting a trigger event.

#### ( E) Note

The Laser Trigger is a point laser, therefore its use is only suitable for one lane.

Background is calculated during a **calibration** phase lasting a couple of seconds. Apart from the common trigger parameters (edge/level mode, offsets), this trigger source has no tuneable properties.

To achieve the proper settings, go to **Live view / Extensions menu**, activate **Image Center** function to see the direction of the laser trigger.

#### Important!

We can conclude from our measurements that it operates reliably up to a maximum distance of 20 meters.

## 🗐 Note

The Trigger health works effectively above 90%, below this value it must be reconfigured!

When setting up the Laser Trigger, ensure to activate the **Virtual background** option, when the camera sees further than 15 meters. Within the **Virtual Background distance** setting, the user can define a maximum distance which when measured by the laser will still set it off.

Calibration can be triggered manually by pushing the **Calibrate** button. The current background distance is shown in the **Reference distance** field. Raw, unfiltered data is shown in the **Current distance** field in meters. It is normal (and taken care by the algorithm) that this value jitters somewhat.

**Trigger health** reflects the actual quality of measurements taken. In adverse weather conditions (heavy rain, snowfall) this value will indicate if not enough good quality measurements could be taken, thus triggering may underperform.

|                           | ADAPTIVE RECOGNITION  |                   |               |                               |                      |                         |
|---------------------------|-----------------------|-------------------|---------------|-------------------------------|----------------------|-------------------------|
|                           |                       |                   |               |                               |                      | EN 🎛                    |
| VIDAR SMART > ADVANCED SE | ETUP > EVENT MANAGER  |                   |               |                               |                      | 2024.2.8-1035           |
| BASIC SETUP               | EVENT MANAGER         |                   |               | RESU                          | JLTS UPLOAD          | SAVE ?                  |
| ADVANCED SETUP            | PRIMARY SOURCE        |                   |               |                               |                      | Sensor 1 #1 💠           |
| STREAM SETTINGS           |                       |                   |               |                               |                      | School F # 1            |
| PRIVATE ZONES             | TRIGGER SELECTOR      |                   |               |                               |                      |                         |
| EVENT MANAGER             | Laser Trigger 🛛 🗙     |                   |               |                               |                      |                         |
| ANPR                      |                       | +                 |               |                               |                      |                         |
| MAINTENANCE               |                       |                   |               |                               |                      |                         |
| HELP                      |                       |                   |               |                               |                      |                         |
|                           |                       |                   |               |                               |                      |                         |
|                           |                       |                   |               |                               |                      |                         |
|                           |                       |                   |               |                               |                      |                         |
|                           |                       |                   |               |                               |                      |                         |
|                           |                       |                   |               |                               |                      |                         |
|                           |                       |                   |               |                               |                      |                         |
|                           |                       |                   |               |                               |                      |                         |
|                           |                       |                   |               |                               |                      |                         |
|                           |                       |                   |               |                               | _                    |                         |
|                           | LASER TRIGGER         |                   |               |                               |                      | SAVE ?                  |
|                           | Device number:        | #0                | \$            | Trigger mode:                 | Rising Edge          | 0                       |
|                           | Virtual background:   |                   |               | Virtual background distance [ | m]: 16.26            |                         |
|                           | Start offset [ms]:    | 0                 |               | End offset [ms]:              | 0                    |                         |
|                           | Current distance [m]: | 16.62             |               | Reference distance [m]:       | 16.26                |                         |
|                           | Trigger health [%]:   | 100               |               | Trigger count:                | 2974                 |                         |
|                           |                       |                   | CALIBR        | RATE                          |                      |                         |
|                           |                       | Software Version: | 2024.2.8-1035 | Copyright © 1993-2024 Adaptiv | e Recognition Hungar | y. All rights reserved. |

#### 🗐 Note

Do not forget to save trigger source(s) by clicking Save.

Adaptive Recognition Nordic
 Adaptive Recognition Singapore

#### 7.1.9. OBJECT DETECTION TRIGGER (AVAILABLE ONLY ON ULTRASCALE CAMERAS)

Object detection trigger is an advanced vehicle detector which is specialized to detect and track vehicles.

| Select Trigger |                                                                                                    |  |  |
|----------------|----------------------------------------------------------------------------------------------------|--|--|
| Trigger type:  | Object Detection Trigger                                                                                    |  |  |
| Description:   | Object detection trigger is an advanced vehicle detector which is specialized to detect and track vehicles. |  |  |
|                | CANCEL ADD                                                                                                  |  |  |

First, by clicking on the + Add new trigger line, we can set where the Object Detection Trigger should

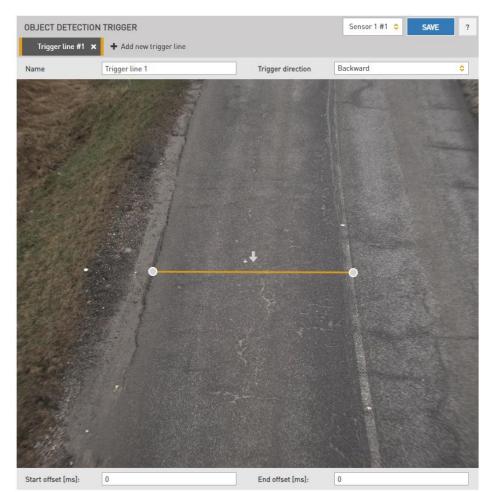

trigger on the image. This can be done by adjusting the width of the line with the points at the two ends to match the width of the lane to be measured and using these points to move the line to another position on the image. The name of this can be changed in the **Name** field.

The **Trigger direction** specifies the direction of the trigger. Here, we can set the direction of the trigger relative to the arrow. The arrow on the image indicates the direction of the lane. If we set the **"Trigger direction"** to **"Forward"** and the arrow is set in the direction of the lane, then the trigger source detects all vehicles passing in that lane in the appropriate direction. If we set it to **"Backward"** in the same position, the trigger detects vehicles passing in the opposite direction in the lane. If we set it to **"Both**", then the Object Detection trigger source triggers both cases. The direction of the arrow can also be reversed by clicking on it.

**Start Offset**: trigger start offset, ( - ) (added to the time stamp of receiving the request) **End Offset**: trigger end offset, ( + ) (added to the time stamp of receiving the request) Typically, a setting value of -100 and +100 is recommended for 25fps.

Four trigger lines can be set simultaneously.

In the **ANPR** menu, on the **Browse** page, you can view the detected events. If you click on the **Info** button at the top of the image and switch the **Data group** field to **Trigger data**.

|                          | ADAPTIVE RECOGNITION                 |                                              |                               |                |                                   |               |                             |    |
|--------------------------|--------------------------------------|----------------------------------------------|-------------------------------|----------------|-----------------------------------|---------------|-----------------------------|----|
| VIDAR SMART > ANPR > BRO | WSE                                  |                                              |                               |                |                                   |               | 2024.10.1-115               |    |
| BASIC SETUP              | BROWSE                               |                                              | ۲                             | 88             | â I                               | C             | C ?                         | 1  |
| ADVANCED SETUP           | BROWSE                               |                                              |                               | rigger data 💲  |                                   |               | Automatic 🗘                 |    |
| ANPR                     |                                      |                                              |                               | 7/             |                                   | /             |                             |    |
| BROWSE                   |                                      | Trigger zone:                                |                               | 0.3389,0.1895, | 0.9785,0.1895                     |               |                             |    |
| ANPR SETTINGS            | and the second second                | Trigger sensor:                              | 610                           | 1              |                                   |               |                             |    |
| TITLE EDITOR             |                                      | Trigger line ID:                             | 1                             | 0              | - Aller                           |               |                             |    |
| ENGINE MANAGER           |                                      | Trigger name:                                |                               | Trigger        |                                   |               |                             |    |
| RESULT UPLOAD            |                                      | Direction in lane:                           | a series                      | forward        |                                   |               |                             |    |
| DIAGNOSTICS              | 532                                  | Trigger direction:                           |                               | 2              |                                   |               |                             |    |
| MAINTENANCE              |                                      | Trigger timestamp:                           |                               | 172802622629   | 7                                 |               |                             |    |
| HELP                     | 1938                                 | Trigger delay:                               |                               | 1236           |                                   |               |                             |    |
|                          | 1038                                 | Trigger odvindex:                            |                               | 2500           |                                   |               |                             |    |
|                          |                                      | Category:                                    |                               | car            |                                   |               |                             |    |
|                          |                                      | Category confidence:                         |                               | 100            |                                   |               |                             |    |
|                          |                                      |                                              |                               |                |                                   |               |                             |    |
|                          | PREV                                 | 26801 - 26825 (/26825)                       |                               |                | NEXT                              | 1             |                             |    |
|                          |                                      | 2/1                                          | -                             | ~              | 239/                              |               | 1                           | Ĩ  |
|                          |                                      |                                              | 17                            |                |                                   | 1             |                             |    |
|                          | COVIDE                               | ALEDODO                                      | DDDD                          |                | 00007/                            |               | TRADEMO                     |    |
|                          | SPK207<br>HUN<br>2024-10-04 09:16:52 | AIFD882<br>n.a., n.a.<br>2024-10-04 09:16:53 | PDD83<br>HUN<br>2024-10-04 09 |                | RRR076<br>HUN<br>2024-10-04 09:13 | 100           | TXAB713<br>HUN              |    |
|                          | 2024-10-04 09:16:52                  | 2024-10-04 09:16:53                          | 2024-10-04 09                 | 7:16:58        | 2024-10-04 09:1                   | /103          | 2024-10-04 09:17:06         | 3  |
|                          | Serial Number: 122E91F               | Software Version: 2024                       | 4.10.1-1153                   | Copyright © 1  | 993-2024 Adaptive                 | Recognition H | ungary. All rights reserved | d. |

You can get the following information about the event:

- **Trigger zone:** The coordinates are between 0 and 1 and expressed as percentages of the image width and height. The first two values represent the upper left + upper right coordinates, while the second two pairs represent the lower right + lower left coordinates.
- Trigger sensor: the sensor used for this trigger. It is numbered from 1-2.
- Trigger line ID: the number of the added new line trigger.
- Trigger name: the name of the configured trigger, which was set above for that trigger line.
- **Direction in lane:** the crossing direction of the vehicle, according to the arrow that was set for the trigger line, forward / backward.
- **Trigger direction**: The **direction** value indicates the movement of a vehicle relative to the camera. A value of **1** means the vehicle is **approaching**, while a value of **2** indicates the vehicle is **leaving**.
- Trigger timestamp: unix timestamp assigned by the camera.
- Trigger delay: the time between triggering and image capture in milliseconds.
- **Trigger odvindex:** the index assigned by the Object Detection trigger, starting from 0 at each Object Detection trigger restart.
- Category: the type of vehicle.
- Category confidence: the reliability of the category.

Adaptive Recognition Nordic

Adaptive Recognition Singapore

#### Important!

Adaptive Recognition America

Adaptive Recognition Hungary

The 'Object Detection Trigger' and 'Plate Finder' cannot both be active at the same time as they are mutually exclusive trigger sources. Please regenerate the trigger accordingly, ensuring that only one of them is active at any given time.

## 7.1.10. RADAR TRIGGER

The radar trigger settings in the Event Manager have recently received notable enhancements, particularly in the 'Device Information' section. These improvements offer a more comprehensive view of the live image by integrating trigger zone frame and lane markings into the display.

The purpose of these lane markings is to ensure alignment between the perceived trigger zone and the actual physical background of the road section. When the geometry settings are accurate, the lane markings drawn on the live image will coincide seamlessly with the road's actual layout.

Moreover, the trigger zone area is now highlighted with translucent white colour for emphasis. This visual mark helps users easily identify the trigger zone boundaries and understand its coverage within the image.

These enhancements not only improve the user experience by providing clearer visual feedback but also aid in optimizing the setup the radar trigger setup. By accurately depicting the trigger zone and lane markings on the live image, users can ensure the effective monitoring of the designated area.

As a first step, add **Radar Trigger** as a trigger source. Add the **new trigger source** to **Event Manager** as follows:

| Ø                        |                      |   | ADAPTIVE       | RECOGNITION           |
|--------------------------|----------------------|---|----------------|-----------------------|
| VIDAR SMART > ADVANCED S | ETUP > EVENT MANAGER |   |                | EN 🚟<br>2024.5.8-1056 |
| BASIC SETUP              |                      |   |                |                       |
| ADVANCED SETUP           | EVENT MANAGER        |   | RESULTS UPLOAD | SAVE ?                |
| STREAM SETTINGS          | PRIMARY SOURCE       |   |                | Automatic ᅌ           |
| PRIVATE ZONES            | TRIGGER SELECTOR     |   |                |                       |
| EVENT MANAGER ANPR       | Radar Trigger 🗙      | + |                |                       |
| MAINTENANCE              |                      |   |                |                       |
| HELP                     |                      |   |                |                       |
| RADAR CERTIFICATION      |                      |   |                |                       |
|                          |                      |   |                |                       |
|                          |                      |   |                |                       |

• Click on "+" to add a trigger source

In the **Device Geometry** section, set the appropriate values for proper operation as specified in the Radar Certification section.

In the **Radar Trigger Zones**, you can set the trigger zone for each lane using the ROI configurator. The ROI should be specified within the lane, and this can be done for both lanes.

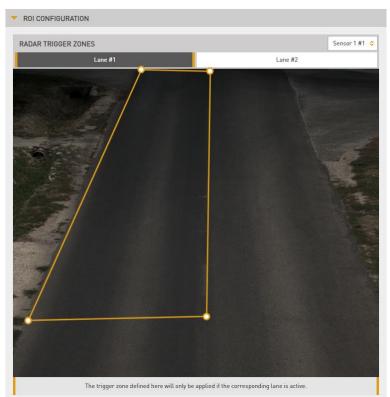

If the geometry settings are correct, after **saving** the settings, the lane markings drawn on the live image of the camera will coincide with the actual physical background of the road section. The area shaded in grey is the trigger zone on the live image.

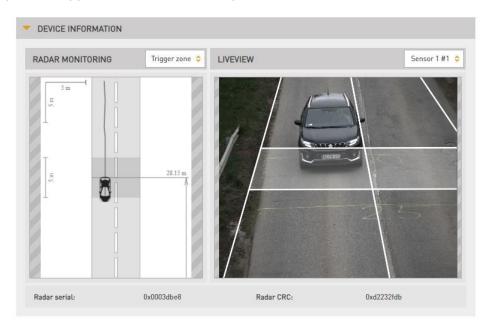

Adaptive Recognition **America** Adaptive Recognition **Hungary**  Adaptive Recognition Nordic
 Adaptive Recognition Singapore

REQUESTINFO@ADAPTIVERECOGNITION.COM WWW.ADAPTIVERECOGNITION.COM

## 7.2. ANPR

### 7.2.1. BROWSE

WEB INTERFACE > ANPR > BROWSE

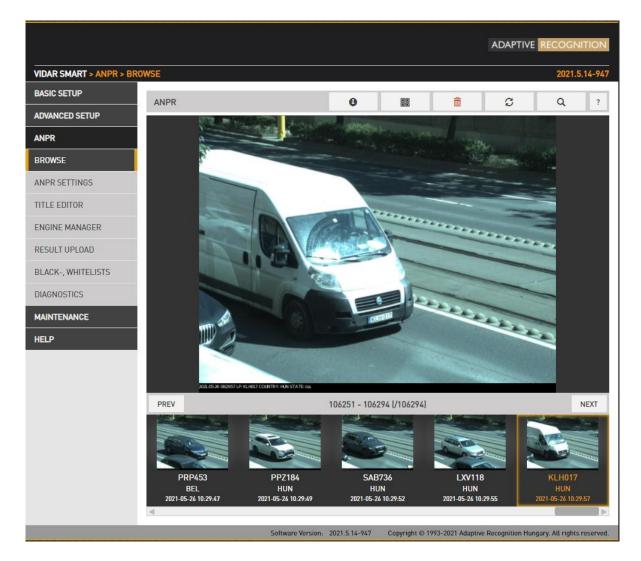

Recorded events are listed on the bottom timeline in ANPR/BROWSE. Use the icons on the top to:

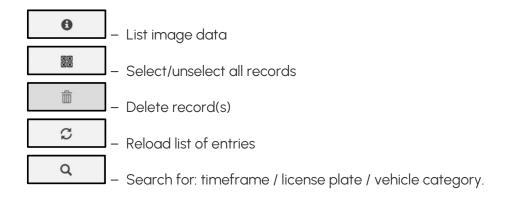

#### List image data

- Basic Data group:
  - o Plate info
  - o ADR
  - o MMR
  - o Direction
- Extended Data group:
  - o Event ID
  - o Recognition time
  - o Confidence

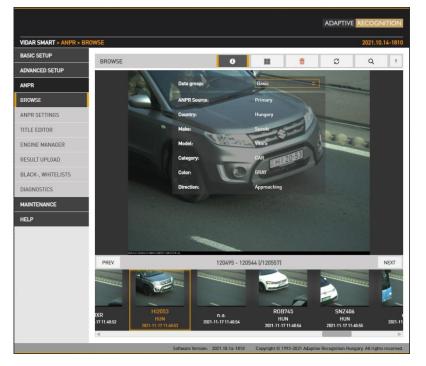

If you hover the mouse over the image, thumbnails will appear in the bottom of the screen, clicking these the main image will switch to:

- Event image: main image in which the license plate was found
- Overview image: the image of the overview sensor
- LP image: the license plate
- Strip image: the index images of the event containing all triggered images

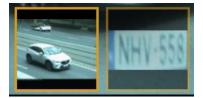

Adaptive Recognition Nordic
 Adaptive Recognition Singapore

## 7.2.2. ANPR SETTINGS

WEB INTERFACE > ANPR > ANPR SETTINGS

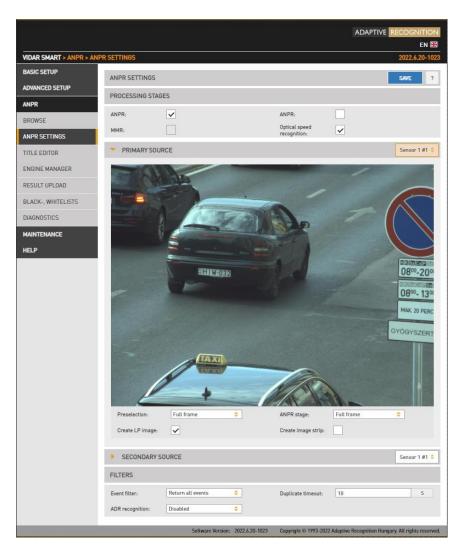

#### **Processing stages:**

You can configure the ANPR pipeline in the following three modes:

ANPR - A single ANPR stage follows the Preselection stage

**ANPR+MMR** - A single ANPR and an MMR stage follows the Preselection stage. The MMR stage adds make and model info to the event. This stage has no configurable parameters. MMR engine updates can be uploaded in the Engine Manager menu, in the same manner as an engine update. Please note that in order to use MMR a corresponding MMR Hardware Key License must be purchased and installed in the device.

**ANPR+ANPR** - Two ANPR stages follow the Events and ANPR (See Preselection stage for a use case).

**OPTICAL SPEED RECOGNITION -** By entering multiple license plate frames (Figure 8-10), it calculates the speed of the vehicle based on the movement and the size of the license plate.

The main properties of the license plate recognition pipeline are configured here.

Performance (both accuracy and speed) is higher if license plate recognition is limited to the part of the image in which the vehicle is likely to be found. Vehicle Detection, Motion Detection can provide such a frame, and users can define a manual frame also. Moreover, the preliminary license data provided by the Preselection stage contains a license plate frame which can be used at the ANPR stage.

In devices equipped with two image sensors, you can set up a secondary source functioning as either **Overview** or **ANPR**. In ANPR mode, the system will attempt to find a license plate in the secondary image.

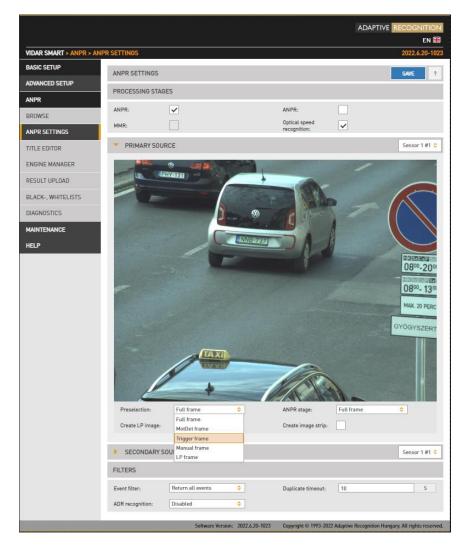

• **Preselection engine:** the frame used by the Preselection stage. Select Manual frame to draw a user defined frame.

The Preselection stage will use:

- Full Frame: the entire frame
- Manual Frame: the frame drawn by the user
- Motdet Frame: the frame returned by motion detection
- Trigger Frame: the frame returned by other trigger sources
- LP frame: the license plate frame as returned by the previous stage
- **ANPR engine**: the frame used by the ANPR stage

#### The ANPR stage will use:

- **Full Frame**: the entire frame
- Manual Frame: the frame drawn by the user
- Motdet Frame: the frame returned by motion detection
- LP frame: the license plate frame as returned by the previous stage
- Create LP images: Create a cropped image containing the license plate only
- **Create image strip:** All triggered images are minified and joined to form an index image, which may help to set up trigger timing.

Filtering results can be configured with the following two options:

- Event filter:
  - **Return all events:** create a record in the database based on all trigger signals, even if a license plate was not found
  - Return events with license plate: Create a record in the database only if a license plate was found
  - **Return events with license plate and type:** Create a record in the database only if both a license plate was found and its nationality was determined.
- **Duplicate timeout:** the time frame in which the same license plate will not be registered again if once read.

#### • ADR Recognition:

- o Disabled
- o ADR plates reading only
- EADR plates reading only
- o ADR and EADR plates reading

Open Browse menu and click on Info button to see ADR and EADR plate recognition among the events.

|                          |                                                                                                    |                      |                                                          | ADAPTIVE R                          | ECOGNITION                                                                                                    |
|--------------------------|----------------------------------------------------------------------------------------------------|----------------------|----------------------------------------------------------|-------------------------------------|----------------------------------------------------------------------------------------------------|
| VIDAR SMART > ANPR > ANP | RSETTINGS                                                                                                    |                      |                                                          |                                     | EN #                                                                                                    |
| BASIC SETUP              |                                                                                                    |                      |                                                          | 7                                   | LOLLIGILO TOLO                                                                                                    |
| ADVANCED SETUP           | ANPR SETTINGS                                                                                                    |                      |                                                          |                                     | SAVE ?                                                                                                    |
| ANPR                     | PROCESSING STAG                                                                                                    | ES                   |                                                          |                                     |                                                                                                    |
|                          | ANPR:                                                                                                    | ~                    | ANPR:                                                    |                                     |                                                                                                    |
| BROWSE                   | MMR:                                                                                                    |                      | Optical speed                                            | ~                                   |                                                                                                    |
| ANPR SETTINGS            |                                                                                                    |                      | recognition:                                             |                                     |                                                                                                    |
| TITLE EDITOR             | PRIMARY SOUR                                                                                                    | RCE                  |                                                          |                                     | Sensor 1 #1 🗘                                                                                                    |
| ENGINE MANAGER           |                                                                                                    | 11-10                | A CONTRACTOR OF THE OWNER                                | /                                   | South State                                                                                                    |
| RESULT UPLOAD            |                                                                                                    |                      |                                                          |                                     |                                                                                                    |
| BLACK-, WHITELISTS       | 100                                                                                                    | HIN A                |                                                          |                                     | 1                                                                                                    |
| DIAGNOSTICS              | F                                                                                                    |                      |                                                          | T                                   |                                                                                                    |
| MAINTENANCE              | Concernant of the local division of the local division of the loca |                      |                                                          |                                     |                                                                                                    |
| HELP                     |                                                                                                    |                      |                                                          |                                     |                                                                                                    |
|                          | Preselection:<br>Create LP Image:<br>SECONDARY SI<br>FILTERS<br>Event filter:<br>ADR recognition;                                                                                                    | Full frame           | ANPR stage:<br>Create image strip:<br>Duplicate timeout: | Full frame                          | Image: Sensor 1 #1 Image: Sensor 1 #1 Image: Sensor 1 |
|                          |                                                                                                    |                      |                                                          |                                     |                                                                                                    |
|                          |                                                                                                    | ADR and EADR reading |                                                          | 10<br>2 Adaptive Recognition Hungar |                                                                                                    |

## 🖲 Note

Please note, that the time requirement of reading ADR/EADR plates is comparable to that of reading license plates, thus the net throughput (vehicles processed per seconds) will be affected.

## 7.2.3. TITLE EDITOR

#### WEB INTERFACE > ANPR > TITLE EDITOR

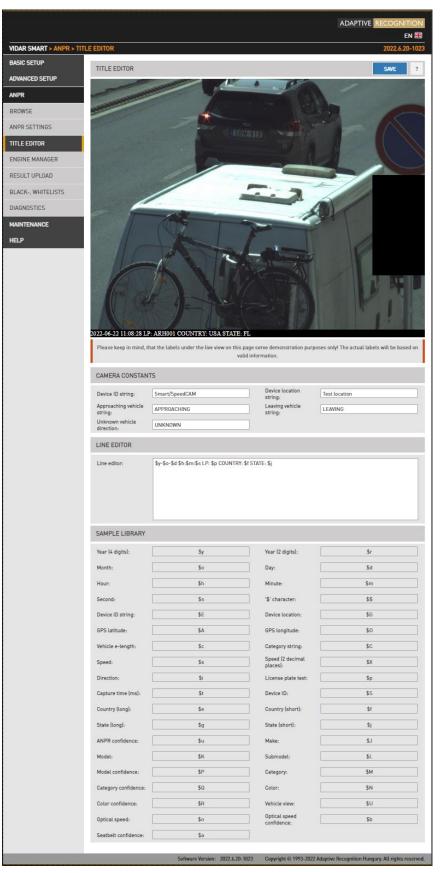

The subtitles added to the image are configured here.

In the Camera Constants tab users can assign a string to variables which will be printed according to the value detected.

- Device ID string: Device identifier
- Device location string: Location identifier
- **Approaching vehicle string**: The string that gets printed in the subtitle when an approaching vehicle is detected (only in models with speed measurement)
- Leaving vehicle string: The string that gets printed in the subtitle when a leaving vehicle is detected (only in models with speed measurement)
- Unknown vehicle direction: The string that gets printed in the subtitle when vehicle direction cannot be determined.

In the Line Editor tab users can customize the subtitle using the wildcards listed below.

## 7.2.4. ENGINE MANAGER

This tool allows for installing, removing and configuring the Carmen ANPR engines used in the system. The **Install Engines** tab lists the engines currently installed on the camera. Unused engines can be removed with the "x" icon to the right. A new engine can be installed by clicking on the + icon.

Currently used engines are listed in the **Selected Engines** tab.

Engine properties are configured in the bottom tab. Please check the <u>Carmen ANPR Manual</u> for details.

|                          |               |                        |      |                       |                    | ECOGNITIO     |
|--------------------------|---------------|------------------------|------|-----------------------|--------------------|---------------|
| VIDAR SMART > ANPR > ENG | BINE MANAGE   | R                      |      |                       |                    | 2021.11.17-16 |
| BASIC SETUP              |               |                        |      |                       |                    |               |
| ADVANCED SETUP           | ENGINE M      |                        |      |                       | LICENSE N          | ANAGER ?      |
| ANPR                     | INSTALLE      | DENGINES               |      |                       |                    |               |
| BROWSE                   | +             | Engine name            |      |                       | Used as            |               |
| ANPR SETTINGS            |               | cmanpr-7.3.12.81:vq    |      |                       |                    | ×             |
| TITLE EDITOR             |               | cmanpr-7.3.12.248:arab |      |                       |                    | ×             |
| ENGINE MANAGER           |               | cmanpr-7.3.12.203:sas  |      |                       |                    | ×             |
| RESULT UPLOAD            |               | cmanpr-7.3.11.152:eur  |      |                       |                    | ×             |
| BLACK-, WHITELISTS       |               | cmanpr-7.3.12.238:eur  |      |                       | ANPR               |               |
| DIAGNOSTICS              |               | cmanpr-7.3.13.5:gen    |      |                       | PRE                |               |
| MAINTENANCE              |               | cmanpr-7.3.13.7:nam    |      |                       |                    | ×             |
| HELP                     |               | mmr-7.3.2.4:mmr-eur    |      |                       | MMR                |               |
| HELP                     | SELECTER      | ) ENGINES              |      |                       |                    |               |
|                          | Preselec      | tion engine:           |      | cmanpr-7.3.13.5:gen   |                    | 0             |
|                          | ANPR en       |                        |      | cmanpr-7.3.12.238:eur |                    | •             |
|                          | MMR eng       |                        |      | mmr-7.3.2.4:mmr-eur   |                    | 0             |
|                          |               |                        |      |                       |                    |               |
|                          | ENGINE P      | ROPERTIES PRE          | ANPR |                       | CMANPR REF. MANUAL | SAVE          |
|                          | adapt_envi    |                        |      | 0                     |                    |               |
|                          | analyzecolo   | irs:                   |      | 0                     |                    |               |
|                          | autotyperno   | odification:           |      | 0                     |                    |               |
|                          | colortype:    |                        |      | 0                     |                    |               |
|                          | confidence    | mode:                  |      | 7                     |                    |               |
|                          | contrast_m    |                        |      | 10                    |                    |               |
|                          | convert0to(   | ):                     |      | 0                     |                    |               |
|                          | cyrillic_styl | e:                     |      | 0                     |                    |               |
|                          | depth:        |                        |      | 100                   |                    |               |
|                          | gamma:        |                        |      | 0                     |                    |               |
|                          | gaptospace    | :                      |      | 0                     |                    |               |
|                          | general:      |                        |      | 4                     |                    |               |
|                          | heapfreefre   | łą:                    |      | 0                     |                    |               |

Adaptive Recognition America
 Adaptive Recognition Hungary

# ADAPTIVE RECOGNITION

Hardware Key Licenses currently available in the device are listed in the **License Manager** section. Additional licenses (sold separately) can be installed in the **Upload License** menu.

Even with expired license your camera will function as previously (will return license plates), but you will be unable to install engines released after the Expiration Date. Therefore, please contact your sales person or write to <u>requestinfo@adaptiverecognition.com</u> and request an update and your latest engine to keep the highest performance!

|                          |                |                         |                                         | ADAPTIVE RECOGNITION                      |
|--------------------------|----------------|-------------------------|-----------------------------------------|-------------------------------------------|
| VIDAR SMART > ANPR > ENG | GINE MANAGER > | LICENSE MANAGER         |                                         | 2021.5.14-947                             |
| BASIC SETUP              | LICENSE MA     |                         |                                         |                                           |
| ADVANCED SETUP           | LICENSE MA     | NAGER                   |                                         |                                           |
| ANPR                     | UPLOAD LICE    | ENSE                    |                                         |                                           |
| BROWSE                   | No File Selec  | ted                     |                                         | SELECT UPLOAD                             |
| ANPR SETTINGS            | DEVICES        |                         |                                         |                                           |
| TITLE EDITOR             | Serial         |                         | Dev. Type                               |                                           |
| ENGINE MANAGER           | 2200950        |                         | USB key                                 |                                           |
| RESULT UPLOAD            | LICENSES FO    | DR DEVICE [2200950]     |                                         |                                           |
|                          | Lic. ID        | Description             | Exp. Date                               | Lic. Date                                 |
| BLACK-, WHITELISTS       | 571344         | CARMEN Anpr ( UNI )     | 2021.12.01                              | 2021.05.12                                |
| DIAGNOSTICS              | 571345         | CARMEN Anpr ( UNI )     | 2021.12.01                              | 2021.05.12                                |
| MAINTENANCE              | 571346         | CARMEN Anpr ( UNI )     | 2021.12.01                              | 2021.05.12                                |
| MAINTENANCE              | 571347         | CARMEN Anpr ( UNI )     | 2021.12.01                              | 2021.05.12                                |
| HELP                     | 571348         | MMR ( UNI )             | 2021.12.01                              | 2021.05.12                                |
|                          | 571349         | MMR ( UNI )             | 2021.12.01                              | 2021.05.12                                |
|                          | 571350         | MMR ( UNI )             | 2021.12.01                              | 2021.05.12                                |
|                          | 571351         | MMR ( UNI )             | 2021.12.01                              | 2021.05.12                                |
|                          |                |                         |                                         |                                           |
|                          |                | Software Version: 2021. | 5.14-947 Copyright © 1993-2021 Adaptive | Recognition Hungary. All rights reserved. |

## 7.2.5. RESULT UPLOAD

WEB INTERFACE > ANPR > RESULT UPLOAD

|                        |                      |              |                         | ADA                   |              | COGNITION        |
|------------------------|----------------------|--------------|-------------------------|-----------------------|--------------|------------------|
|                        |                      |              |                         |                       |              | EN 🚟             |
| CAMERA > ANPR > RESULT | UPLOAD               |              |                         |                       | 2            | 2024.1.12-1539   |
| BASIC SETUP            | RESULT UPLOAD        |              |                         |                       |              | ?                |
| ADVANCED SETUP         |                      |              |                         |                       | 400          | 01540            |
| ANPR                   | RULES                |              |                         |                       | ADD          | CLEAR            |
| BROWSE                 | default              |              |                         | ACTIVE                | EDIT         | RESET            |
| ANPR SETTINGS          |                      |              |                         |                       |              |                  |
| TITLE EDITOR           |                      |              |                         |                       |              |                  |
| ENGINE MANAGER         |                      |              |                         |                       |              |                  |
| RESULT UPLOAD          |                      |              |                         |                       |              |                  |
| DIAGNOSTICS            |                      |              |                         |                       |              |                  |
| MAINTENANCE            |                      |              |                         |                       |              |                  |
| HELP                   |                      |              |                         |                       |              |                  |
|                        |                      |              |                         |                       |              |                  |
|                        |                      |              |                         |                       |              |                  |
|                        |                      |              |                         |                       |              |                  |
|                        | Software Version: 20 | 24.1.12-1539 | Copyright © 1993-2023 A | daptive Recognition I | lungary. All | rights reserved. |

By default, there is a default Rule set. Additionally, multiple Rules can be defined.

As a first step, a Rule needs to be added by pressing the Add button. In the following window, you can set which times the Rule should work.

|                           |                           |               |                |         |       |         | ADAPTIVE RECO            |              |
|---------------------------|---------------------------|---------------|----------------|---------|-------|---------|--------------------------|--------------|
| VIDAR SMART > ANPR > RESU | ULT UPLOAD                |               |                |         |       |         | 202                      | 3.12.12-1331 |
| BASIC SETUP               | RESULT UPLOAD             |               |                |         |       |         |                          | ?            |
| ADVANCED SETUP            | EDIT RULE                 |               |                |         |       |         | BACK                     | SAVE         |
| ANPR                      |                           |               |                |         |       |         | DAGIN                    | SHIE         |
| BROWSE                    | Rule Na                   | me: Rule_2024 | -01-16T08:26:5 | 52.147Z |       |         |                          |              |
| ANPR SETTINGS             | ACTIVE PERIODS            |               |                |         |       |         |                          |              |
| TITLE EDITOR              | All                       | Begin         | 00:00          | ] –     | 24:00 | End     | Set for the sele         | cted days    |
| ENGINE MANAGER            | Mon                       | Begin         | 00:00          | ] –     | 24:00 | End     | All day                  |              |
| RESULT UPLOAD             | Tue                       | Begin         | 00:00          | ] –     | 24:00 | End     | All day                  |              |
| DIAGNOSTICS               | Wed                       | Begin         | 00:00          | ] –     | 24:00 | End     | All day                  |              |
| MAINTENANCE               | Thu                       | Begin         | 00:00          | ] –     | 24:00 | End     | All day                  |              |
| HELP                      | Fri                       | Begin         | 00:00          | ] –     | 24:00 | End     | All day                  |              |
|                           | Sat                       | Begin         | 00:00          | ] –     | 24:00 | End     | All day                  |              |
|                           | Sun                       | Begin         | 00:00          | ] –     | 24:00 | End     | All day                  |              |
|                           | NUMBER PLATES             |               |                |         | CLEAR | AD      | D IMPORT                 | EXPORT       |
|                           | PREV                      |               |                |         |       |         |                          | NEXT         |
|                           | There is no number plate  | added.        |                |         |       |         |                          |              |
|                           | EVENT NOTIFICATION        |               |                |         |       |         |                          | ADD          |
|                           | There is no action added. |               |                |         |       |         |                          |              |
|                           |                           | Cathuran M    | on: 2023.12.12 | 1001 0  |       | 222 4 4 | Recognition Hungary. All |              |

Under Event Notification, click the Add button, where the Type option will display Upload. Afterward, use the Add button to specify this option.

Press the C Edit button to open a window where you can configure the Upload Settings - Upload Manager 0 settings if checked.

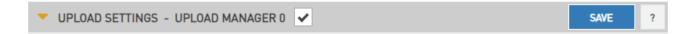

| EVENT NOTIFICATION | N                       |                              |      | ADD   |
|--------------------|-------------------------|------------------------------|------|-------|
| Туре               | Target                  |                              |      |       |
| Upload             | Upload Manage           | r 0                          |      | C Î   |
| VPLOAD SETTING     | GS - UPLOAD MANAGER 0 🗸 |                              | S    | AVE ? |
| UPLOAD CONNECT     | τιον                    |                              |      | TEST  |
| Upload method:     | HTTP ᅌ                  | Max. connection<br>attempts: | 1    |       |
| Host:              | 192.168.1.250           | Timeout of one<br>attempt:   | 2000 | ms    |
| UPLOAD CONTENT     | r                       |                              |      |       |
| Image:             | ✓                       | Plate image:                 | ~    |       |
| Result data:       | $\checkmark$            | Secondary image:             |      |       |
| Image strip:       |                         |                              |      |       |

Recognition results can be uploaded using the HTTP, FTP or SFTP and \*HTTPS protocol.

- Upload Method: The protocol used
- Max. connection attempts: In case of failure this is the number of repeated upload attempts
- Timeout of one attempt: The maximal duration of an upload attempt
- Host: Upload target host
- **Remote directory\*\***: The directory that the files should be uploaded to
- Username and Password\*: User credentials

\*: use this request to upload using HTTPS protocol: http://cam\_ip/lpr/cff?cmd=setproperty&name=/default/cfs/uplm/http/cert\_vfy&value=0

\*\*: only present in FTP, SFTP configuration

Upload Content: The data and images will be uploaded

Result file format: You can edit and check trigger information in a selected format.

| RESULT FILE FORMAT                                                                                          |       |
|----------------------------------------------------------------------------------------------------|-------|
| TEMPLATES                                                                                                   | ?     |
| + Data file content templates                                                                               |       |
| json_cmgo.sys.tmpl                                                                                          | 🗸 🖸 📋 |
| json_default.sys.tmpl                                                                                       | 🗸 🖸 📋 |
| xml_data.sys.tmpl                                                                                           | 🗸 🖸 📋 |
| xml_default.sys.tmpl                                                                                        | 🗸 🖸 📋 |
| xml_default.vac.sys.tmpl                                                                                    | 🗸 🖸 📋 |
| xml_evts.sys.tmpl                                                                                           | 🖌 🖸 📋 |
| xml_minimal.sys.tmpl                                                                                        | 🗸 🖸 📋 |
| xml_multiadr.sys.tmpl                                                                                       | 🗸 🖸 📋 |
| zip_json.sys.tmpl                                                                                           | 🖌 🖸 📋 |
| zip_xml.sys.tmpl                                                                                            | 🗸 🖸 📋 |
| + Data file name templates                                                                                  |       |
| file_default.sys.tmpl                                                                                       | 🗸 🖸 📋 |
| file_json_default.sys.tmpl                                                                                  | 🗸 🖸 📋 |
| 🛨 : Upload template file 🛛 🛩 : Select template 🏾 🔂 : Copy file content to editor 🛛 🂼 : Delete template file |       |
| TEMPLATE EDITOR                                                                                             |       |
|                                                                                                    | 1     |
| Content tmpl.  Name tmpl. UPLOAD AS example.tmpl                                                            |       |

The upload button + has been added to the header. First part of the filenames has been separated into filename and content templates.

The pencil button inserts the content into the Template editor filed. Clicking on the pencil button enters the contents of the file into the editor, sets the file type, and enters the file name in the appropriate field. After that it is possible to edit, change, and save it. If you save it under an existing name or change it, you will be asked before it. In case that you want to upload under an inadequate name or modify sys file, it will not allow.

If you change an active template, it will restart automatically afterwards.

The content of the result data file (and the file name) is customizable using templates. The following short example, which will describe a result formatted as an XML contains all features:

- 1. <?xml version="1.0" encoding="UTF-8"?>
- 2. <result>
- 3. <ID value ="\$(ID);"/>
- 4. <text value="\$DB2XML(\$(ANPR\_TEXT));"/>
- 5. <location value="\$(location);"/>
- 6. <image value="\$(normal\_img);"/>
- 7. </result>

Lines #1, #2 and #7 are text only (of course in this example we have to adhere to the XML standard). Line #3 is an example of a database field, line #4 is an example of a function, line 5 and 6 are examples of a property/special field. This template may evaluate to something like:

```
<?xml version="1.0" encoding="UTF-8"?>
```

<result>

```
<ID value ="123456789"/>
```

<text value="ABC123"/>

<location value="Test Site 34b"/>

<image value="/9j/4AAQSkZJRgABAQAAAQABA[... a base 64 encoded image...]"/>

</result>

The same content in a different format might be:

- 1. event\_id=\$(ID);
- 2. plate\_text=\$DB2XML(\$(ANPR\_TEXT));
- 3. camera\_location=\$(location);
- 4. vehicle\_image=\$(normal\_img);

which will evalutate to:

- 1. event\_id=123456789
- 2. plate\_text=ABC123
- 3. camera\_location=Test Site 34b
- 4. vehicle\_image=/9j/4AAQSkZJRgABAQAAAQABA[... a base 64 encoded image...

#### **Database fields**

The contents of the database can be injected using the following syntax:

\$([database field id])

## Functions

To format the output the following functions are provided, with the general syntax: \$[function name]([argument1],[argument2],...,[argumentN]);

Plate text formatting:

**DB2XML**(text,flags:optional)-converts the license plate text *text* from DB to XML format, where flags may be one of the following;

- o **ARABIC2LATIN-**convert all Arabic characters to their latin equivalent
- **ENCODE\_ALL-**encode all characters in **&#x**CCCC; format

**DB2JSON**(text,flags:optional)-converts the license plate text *text* from DB to JSON format **DB2UTF8**(text,flags:optional)-converts the license plate text *text* from DB to UTF8

Time formatting:

**Format Time**(timestamp,format\_string:optional)- formats timestamp given in milliseconds according to the optional format\_string (see the POSIX strftime function). For example:

"\$FormatTime(\$(FRAMETIMEMS),%Y%m%dT%H%M%S%z)" evaluates to "20180419T145713+0200". If the format string is omitted, the same timestamp is evaluated as "2018.04.19 14:57:13.594"

## 🗐 Note

Please note that in the case when special rules apply to using the string compiled from the template (for example a file name template that will be used as a part of an URL of an FTP upload), you need to make sure to adhere to these rules. In the previous example it means that spaces will have to be replaced by '%20', filenames on certain systems can't contain '.', etc.

#### **Special fields**

The following keywords are defined:

- normal\_img the image representing the event, Base64 encoded
- lp\_img the cropped license plate image, Base64 encoded
- aux\_img the overview image, Base64 encoded
- strip\_img the image strip, Base64 encoded
- location the location string as defined in default/cfs/db/location
- cameraid the camera HW id, may be overridden with default/cfs/db/cameraid

## Important!

Special characters: The character '\$' must always be escaped with '\'. Within an expression the characters '\$', '(', ')', ',' and ',' have to be escaped with a '\'character.

For example the following expression:

();\$TEST(a\\$a\,,\$(LP));

will evaluate as

();a\$a,DATA

provided that the function TEST concatenates its arguments and the field LP contains the text 'DATA'.

#### **Globessey Data Server**

|                          |                       |                                   |                            | ADAPTIVE RECOGNITION                           |
|--------------------------|-----------------------|-----------------------------------|----------------------------|------------------------------------------------|
|                          |                       |                                   |                            | EN 🚟                                           |
| VIDAR SMART > ANPR > RES | ULT UPLOAD            |                                   |                            | 2023.12.12-1331                                |
| BASIC SETUP              | RESULT UPLOAD         |                                   |                            | ?                                              |
| ADVANCED SETUP           | EDIT RULE             |                                   |                            | BACK SAVE                                      |
| ANPR                     | Rule                  | Name: Rule_2024-01-16T08:26:52.14 | 17                         |                                                |
| BROWSE                   |                       |                                   | -                          |                                                |
| ANPR SETTINGS            | ACTIVE PERIODS        |                                   |                            |                                                |
| TITLE EDITOR             | All                   | Begin 00:00                       | - 24:00 End                | Set for the selected days                      |
| ENGINE MANAGER           | Mon                   | Begin 00:00                       | - 24:00 End                | All day                                        |
| RESULT UPLOAD            | Tue                   | Begin 00:00                       | - 24:00 End                | All day                                        |
| DIAGNOSTICS              | Wed                   | Begin 00:00                       | - 24:00 End                | All day                                        |
| MAINTENANCE              | Thu                   | Begin 00:00                       | - 24:00 End                | All day                                        |
| HELP                     | Fri                   | Begin 00:00                       | - 24:00 End                | All day                                        |
|                          | Sat                   | Begin 00:00                       | - 24:00 End                | All day                                        |
|                          | Sun                   | Begin 00:00                       | - 24:00 End                | All day                                        |
|                          | NUMBER PLATES         |                                   | CLEAR                      | ADD IMPORT EXPORT                              |
|                          | PREV                  |                                   |                            | NEXT                                           |
|                          | There is no number pl | ate added.                        |                            |                                                |
|                          | EVENT NOTIFICATION    |                                   |                            | ADD                                            |
|                          | Туре                  | Target                            |                            |                                                |
|                          | GDS                   | Globessey Data Server 0           |                            | C 🛍                                            |
|                          | UPLOAD SETTINGS       | G - GLOBESSEY DATA SERVER         |                            | SAVE ?                                         |
|                          | Host:                 | gds_url                           | Path: gd                   | s_path                                         |
|                          | Port:                 | 8888                              | Username: gd               | s_user                                         |
|                          | Table name:           | gds_table                         | Device ID: gd              | s_devid                                        |
|                          |                       |                                   |                            |                                                |
|                          |                       | Software Version: 2023.12.12-1331 | Copyright © 1993-2023 Adap | tive Recognition Hungary. All rights reserved. |

GDS deals with the most complex traffic management challenge in an effortless manner: simultaneously managing data collection from numerous endpoints and serving queries of various business units.

| VENT NOTIFICAT | ION                            |                    |                      | ADD        |
|----------------|--------------------------------|--------------------|----------------------|------------|
| Туре           | Target                         |                    |                      |            |
| Upload         | Upload Manager 0               |                    |                      | c î        |
| 0.00           | Globessey Data Server 0        |                    |                      | <b>c</b> i |
| GDS            | INGS - GLOBESSEY DATA SERVER   |                    |                      | SAVE       |
|                | INGS - GLOBESSEY DATA SERVER 🗸 |                    |                      | _          |
|                |                                | Path:              | gds_path             | _          |
| UPLOAD SETT    | INGS - GLOBESSEY DATA SERVER 🗸 | Path:<br>Username: | gds_path<br>gds_user | _          |

Tick in UPLOAD SETTINGS - GLOBESSEY DATA SERVER 🗹 checkbox to activate the function.

Under Upload Settings, enter the requested parameters and press the Save button to validate the changes.

## 7.2.6. NUMBER PLATES

WEB INTERFACE > ANPR > RESULT UPLOAD

|                         |                    |                    |         |     |       |     |                 | EN 🖁         |
|-------------------------|--------------------|--------------------|---------|-----|-------|-----|-----------------|--------------|
| IDAR SMART > ANPR > RES | SULT UPLOAD        |                    |         |     |       |     | 20              | 23.12.12-133 |
| BASIC SETUP             | RESULT UPLOAD      |                    |         |     |       |     |                 | ?            |
| ADVANCED SETUP          | EDIT RULE          |                    |         |     |       |     | BACK            | SAVE         |
| ANPR                    | EDITROLE           |                    |         |     |       |     | BACK            | SAVE         |
| BROWSE                  |                    | Rule Name: default |         |     |       |     |                 |              |
| ANPR SETTINGS           | ACTIVE PERIODS     |                    |         |     |       |     |                 |              |
| TITLE EDITOR            | All 🗸              | Begi               | n 00:00 | ] – | 24:00 | End | Set for the set | lected days  |
| ENGINE MANAGER          | Mon 🗸              | Begi               | n 00:00 | ] – | 24:00 | End | All day         | ✓            |
| RESULT UPLOAD           | Tue 🗸              | Begi               | n 00:00 | ] – | 24:00 | End | All day         | ✓            |
| DIAGNOSTICS             | Wed 🗸              | Begi               | n 00:00 | ] – | 24:00 | End | All day         | ✓            |
| MAINTENANCE             | Thu 🗸              | Begi               | n 00:00 | ] – | 24:00 | End | All day         | ✓            |
| IELP                    | Fri 🗸              | Begi               | n 00:00 | ] – | 24:00 | End | All day         | ✓            |
|                         | Sat 🗸              | Begi               | n 00:00 | ] – | 24:00 | End | All day         | ✓            |
|                         | Sun 🗸              | Begi               | n 00:00 | ] – | 24:00 | End | All day         | ✓            |
|                         | NUMBER PLATES      |                    |         |     | CLEAR | ADD | IMPORT          | EXPORT       |
|                         | PREV               |                    |         |     |       |     |                 | NEXT         |
|                         | There is no numb   | er plate added.    |         |     |       |     |                 |              |
|                         | EVENT NOTIFICAT    | ION                |         |     |       |     |                 | ADD          |
|                         | There is no action | added.             |         |     |       |     |                 |              |

The purpose of this feature is to execute tasks upon reading a certain license plate.

To enable the Number Plates feature, use the Add button.

## Note

If the feature is disabled, the settings under Upload Manager 0 will be applied. That is all license plates will be uploaded if Upload Manager 0 is enabled and configured. This way compatibility is ensured with previous releases.

The Number Plates feature is based on **rules**. Rules consist of a **time condition** (e.g., workdays 9:00-16:00), a **license plate condition** (ABC123 and DEF456) and an **event notification** (pull GP output to high or upload event data to an FTP server). If and only if both the time and license condition is satisfied, then the event notification will be executed.

Rules must have unique names (LP's corresponding to one rule must be unique). A rule can be deactivated, so users don't have to delete/re-enter the rule if they want to temporarily suspend its action. If it exists, a special rule named 'default' will be executed if no other rule applies. You can add/edit a rule by clicking add/edit.

## 7.2.7. RULES

A rule will be created with an automatically generated name. It is good practice to change this to a more descriptive name. If the rule is named 'default', then it will be applied if no other rule can be satisfied.

## 7.2.8. TIME SETTINGS

The day and time range during which the rule applies can be specified. Alternatively, you can use the **All day** check box.

## 7.2.9. LICENSE PLATES

License plates can be added manually one by one or imported from a CSV file. A license plate can be removed by hovering over the text and clicking the **Trash bin** icon. Alternatively clicking the Clear button all items will be cleared.

## 7.2.10. EVENT NOTIFICATIONS

You can add multiple tasks to a rule, each will be executed if the conditions are satisfied. The following actions can be:

- Upload via an Upload Manager
- Execute a GPIO 100msec signal
- Execute an RS232 or GPIO output for Wiegand26 Communication protocol

If a task has any settings, those are available clicking the **Cogwheel icon** beside the event notification task list entry. An entry can be removed by clicking the **Trash bin icon**.

#### EXAMPLES

## 7.2.11. REPORTING STOLEN VEHICLES

Create a rule, select all week/all day and add the license plates and an Upload type Event Notification. The plates on the list will be reported. You can specify up to 8 receiving servers (Upload Manager 0-7), event data will be uploaded to each.

### 7.2.12. OPENING A GATE FOR VEHICLES

Create a rule, select workdays and add the license plates and an Exec/GPIO type Event Notification. GP output will be triggered when a plate on the list has been read.

## 7.2.13. REPORTING UNAUTHORIZED USE OF TOLL ROAD

Edit the default rule (named 'default'), add an Upload type Event Notification which by default will forward all license plates to the tolling backend. Now create a second rule (named 'exempt'), and add the license plates that are exempt from paying tolls (ambulance, police, road works). Do not add any Event Notifications, consequently those on this list will not be reported via the Upload feature. Edit time/date settings accordingly, for example if tolls apply only on weekdays uncheck Saturday and Sunday in both rules.

## 7.2.14. DIAGNOSTICS

#### WEB INTERFACE > ANPR > DIAGNOSTICS

|                          |                                          |                          | А                                        | DAPTIVE RECOGNITION                    |
|--------------------------|------------------------------------------|--------------------------|------------------------------------------|----------------------------------------|
|                          |                                          |                          |                                          | EN 🚟                                   |
| VIDAR SMART > ANPR > DIA | GNOSTICS                                 |                          |                                          | 2022.6.20-1023                         |
| BASIC SETUP              | ANPR DIAGNOSTICS                         |                          |                                          | ?                                      |
| ADVANCED SETUP           | CPU/MEMORY USAGE                         |                          |                                          |                                        |
| ANPR                     |                                          |                          |                                          |                                        |
| BROWSE                   | $\frown$                                 | 0                        |                                          |                                        |
| ANPR SETTINGS            |                                          |                          |                                          |                                        |
| TITLE EDITOR             | 10.00%                                   | 13.00%                   | 26.00%                                   | 41.00%                                 |
| ENGINE MANAGER           |                                          |                          |                                          |                                        |
| RESULT UPLOAD            |                                          |                          |                                          |                                        |
| BLACK-, WHITELISTS       | CPU0                                     | CPU1                     | CPU2                                     | CPU3                                   |
| DIAGNOSTICS              |                                          |                          | $\frown$                                 |                                        |
| MAINTENANCE              |                                          |                          |                                          |                                        |
|                          |                                          |                          | мем                                      |                                        |
|                          | STATISTICS                               |                          |                                          |                                        |
|                          | Images in the system:                    | 1                        | Trigger count:                           | 491                                    |
|                          | Results without plate info:              | 37                       | Results with plate text only:            | 39                                     |
|                          | Results with plate text and jurisdiction | n: 230                   | Results with ADR info:                   | 0                                      |
|                          | Images in the system:                    |                          |                                          |                                        |
|                          |                                          | 1                        |                                          |                                        |
|                          |                                          |                          |                                          |                                        |
|                          |                                          |                          |                                          |                                        |
|                          | ·                                        |                          |                                          |                                        |
|                          |                                          |                          |                                          |                                        |
|                          | Sol                                      | tware Version: 2022.6.20 | -1023 Copyright © 1993-2022 Adaptive Rec | ognition Hungary. All rights reserved. |

Use this tool to monitor system workload.

The results in

STATISTICS

will inform you about current and recent specific tasks like:

- Images in the system: the number of captured images waiting for process.
- Trigger count: the number of triggers received from the trigger sources
- Results without plate info: # of events where no license plate could be recognized
- **Results with plate text only**: # of events where only the license plate text is available (most likely originating from the Preselection stage)
- Results with plate text and jurisdiction: # of events where complete ANPR info is available
- **Results with ADR info:** # of events where ADR info is available.

# 8. MAINTENANCE

## 8.1. SYSTEM INFO

WEB INTERFACE > MAINTENANCE > SYSTEM INFO

|                         |                   |            |                                                 |       |                          | ADAPTIVE RECOGNITION                               |
|-------------------------|-------------------|------------|-------------------------------------------------|-------|--------------------------|----------------------------------------------------|
| VIDAR SMART > MAINTENAI |                   |            |                                                 |       |                          | EN 🔀<br>2022.6.20-1023                             |
| BASIC SETUP             | NCE > STSTEM INFO |            |                                                 |       |                          | 2022.0.20-1023                                     |
| BASIC SETUP             | IDENTIFY          |            |                                                 | ?     | HARDWARE UNITS           | ;                                                  |
| ADVANCED SETUP          | HwVersion:        | 267.1.0.0  |                                                 |       | Primary Board            |                                                    |
| ANPR                    | Serial:           | 000de19    |                                                 |       | Туре:                    | 4×1.2 GHz CPU / X154000                            |
| MAINTENANCE             | Mac:              | 00:1d:4d:0 | 00:de:19                                        |       | Secondary Board          | 4×1.4 GHz / ARM64                                  |
| MAINTENANCE             | CFF version:      | 2.1.515    |                                                 |       | Type:<br>Sensor #1 Type: | CMOS 1.5MP 1440×1080/GS (Color)                    |
| SYSTEM INFO             | Firmware:         | 2022.6.20  |                                                 |       | Sensor #2 Type:          | CMOS 1.5MP 1440×1080/GS (Color)                    |
| SENSORS                 | Boot Loader:      |            | lun 02 2022 - 11:16:52 +0200<br>qMP FW4USLVDS   |       | NNC:                     | 2202725                                            |
| CAMERA LOG              | Kernel:           |            | -zynqmp #1 SMP PREEMPT<br>18 03:55:21 CEST 2022 |       | External Unit            |                                                    |
| UPDATE / AUTO UPDATE    |                   |            |                                                 |       | LIDAR Type:              | Garmin LIDAR                                       |
| BACKUP / RESTORE        | SENSOR INFORM     | MATION     |                                                 |       | MEMORY USAGE             |                                                    |
| FACTORY RESET           |                   |            |                                                 |       |                          |                                                    |
|                         |                   |            |                                                 |       |                          |                                                    |
| RECOVERY MODE           |                   |            | 52.00.80                                        |       | 18.24%                   | 100.00%                                            |
| RESTART                 | 4840.00           | lux        | 53.00 °C                                        |       | 694.46/3806.64           |                                                    |
| HELP                    |                   |            |                                                 |       |                          |                                                    |
|                         |                   |            |                                                 |       |                          |                                                    |
|                         | Light Ser         | ізог       | Temperature                                     |       | Device                   | Buffer                                             |
|                         | _                 |            | Coffuero Varcian - 0000 / 00                    | 1022  | Converset @ 1000-0000    | Adaptive Decognition Hungary All right-            |
|                         |                   |            | Software Version: 2022.6.20                     | -1023 | Copyright © 1993-2022    | Adaptive Recognition Hungary. All rights reserved. |

The most important details about the device are listed here.

- **IDENTIFY** tab lists values identifying the system. Please refer to these values when reporting a bug. Be sure to include your HW Version and the Serial Number.
- HARDWARE UNITS
   lists the hardware components of the camera.
   SENSOR INFORMATION
   and
   MEMORY USAGE
   provide info about temperature, light

levels and memory usage. It is normal to have both memory usage stats at or near to 100 %.

## 8.2. SENSORS

WEB INTERFACE > MAINTENANCE > SENSORS

|                         | ADAPTIVE RECOGNITION                                                                                      |
|-------------------------|----------------------------------------------------------------------------------------------------|
| VIDAR SMART > MAINTENAN | EN #           CE > SENSORS         2022.6.20-1023                                                        |
| BASIC SETUP             | ACCELEROMETER ?                                                                                           |
| ADVANCED SETUP          |                                                                                                    |
| ANPR                    |                                                                                                    |
| MAINTENANCE             |                                                                                                    |
| SYSTEM INFO             |                                                                                                    |
| SENSORS                 |                                                                                                    |
| CAMERA LOG              |                                                                                                    |
| UPDATE / AUTO UPDATE    | HORIZON                                                                                                   |
| BACKUP / RESTORE        |                                                                                                    |
| FACTORY RESET           |                                                                                                    |
| RECOVERY MODE           |                                                                                                    |
| RESTART                 |                                                                                                    |
| HELP                    |                                                                                                    |
|                         | Software Version: 2022.6.20-1023 Copyright © 1993-2022 Adaptive Recognition Hungary. All rights reserved. |

The built-in accelerometer may provide help aligning the camera.

Adaptive Recognition AmericaAdaptive Recognition Hungary

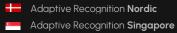

REQUESTINFO@ADAPTIVERECOGNITION.COM WWW.ADAPTIVERECOGNITION.COM

## 8.3. CAMERALOG

WEB INTERFACE > MAINTENANCE > CAMERA LOG

| VIDAR SMART > MAINTEN | ANCE > CAMERA LOG                                                                                                    | 2021.11.17-16                |
|-----------------------|----------------------------------------------------------------------------------------------------|------------------------------|
| BASIC SETUP           | LOG                                                                                                    | COPY TO CLIPBOARD ?          |
| ADVANCED SETUP        | Camera 🔿 ANPR 💿                                                                                                    |                              |
| ANPR                  | 2020-101-19 10:56:50 (5:INFO) [] {:0:} > <cfserver> Key 0 (S/N:<br/>0000566107-20210416-02200888-2013010130fffff-ffffffff-20210</cfserver>                                                                                                    |                              |
| MAINTENANCE           | 2021-11-19 10:56:50 (5:INFO) [] {:0:} > <cfsdb> Found image re</cfsdb>                                                                                                    | /9 licenses found            |
| SYSTEM INFO           | 2021-11-19 10:56:50 (5:INFO) [] {:0:} > <cfsdb> Parsing docume<br/>(xml default.sys.tmpl) done</cfsdb>                                                                                                    |                              |
| SENSORS               | 2021-11-19 10:56:50 (5:INFO) [] {:0:} > <cfsdb> Parsing docume<br/>(xml_default.sys.tmpl) done</cfsdb>                                                                                                    | ent template                 |
| CAMERA LOG            | 2021-11-19 10:56:50 (5:INFO) [] {:0:} > <cfsdb> Parsing docume<br/>(file_default.sys.tmpl) done</cfsdb>                                                                                                    |                              |
| UPDATE / AUTO UPDATE  | 2021-11-19 10:56:50 (5:INFO) [] {:0:} > <cfsdb> Running B/W so<br/>2021-11-19 10:56:50 (5:INFO) [] {:0:} &gt; <cfsdb> Building B/W of<br/>containing a second second se</cfsdb></cfsdb> |                              |
| BACKUP / RESTORE      | 2021-11-19 10:56:50 (5:INFO) [] {:0:} > <cfsdb> DB open OK<br/>2021-11-19 10:56:50 (5:INFO) [] {:0:} &gt; <cfsdb> Disk space (@c<br/>2021-11-19 10:56:50 (5:INFO) [] {:0:} &gt; <cfsdb> Disk space (@c</cfsdb></cfsdb></cfsdb>                                                                                                    |                              |
| FACTORY RESET         | 2021-11-19 10:56:50 (5:INFO) [] {:0:} > <cfsdb> Disk space (@i<br/>2021-11-19 10:56:50 (5:INFO) [] {:0:} &gt; <cfsdatadisp> Unit 9 U<br/>2021-11-19 10:56:50 (5:INFO) [] {:0:} &gt; <cfs> Min. required fr</cfs></cfsdatadisp></cfsdb>                                                                                                    | Listening on 8099            |
| RECOVERY MODE         | 2021-11-19 10:56:50 (5:INFO) [] {:0:} > <cfserver> Server stan<br/>2021-11-19 10:56:51 (5:INFO) [] {:0:} &gt; <cfserver> ANPR0 eng</cfserver></cfserver>                                                                                                    | rted, awaiting reqests       |
| RESTART               | latin_vq.dat)<br>2021-11-19 10:56:51 (5:INFO) [] {:0:} > <ctmtproc-0> ANPR1: (s</ctmtproc-0>                                                                                                    |                              |
| HELP                  | 2021-11-19 10:56:51 (5:INFO) [] {:0:} > <ctmtproc-1> ANPR0 eng<br/>latin vg.dat)</ctmtproc-1>                                                                                                    |                              |
|                       | 2021-11-19 10:56:51 (5:INFO) [] {:0:} > <ctmtproc-1> ANPR1: (s<br/>2021-11-19 10:56:55 (5:INFO) [] {:0:} &gt; <ctanprmain-0> ANPR er<br/>eur.dat)</ctanprmain-0></ctmtproc-1>                                                                                                    |                              |
|                       | 2021-11-19 10:56:58 (5:INFO) [] {:0:} > <ctanprmain-1> ANPR er<br/>eur.dat)</ctanprmain-1>                                                                                                    | ngine loaded (cmanpr-11.152- |

Camera and ANPR logs provide information about the processes in the camera and the license plate

recognition module respectively. Log entries can be copied to the clipboard and attached to a bug report.

## 8.4. UPDATE/AUTO UPDATE

WEB INTERFACE > MAINTENANCE > UPDATE/AUTO UPDATE

| VIDAR SMART > MAINTENAN | ICE > UPDATE / AUTO UPDATE                                                       | 2024.5.3-1051                                          |
|-------------------------|----------------------------------------------------------------------------------|--------------------------------------------------------|
| BASIC SETUP             | MANUAL FIRMWARE UPDATE                                                           | ENTER UPDATE MODE ?                                    |
| ADVANCED SETUP          |                                                                                  |                                                        |
| ANPR                    | DIRECT FIRMWARE UPDATE                                                           | START UPDATE ?                                         |
| MAINTENANCE             | By clicking the start update button, the update will be downloaded and installed | from the specified URL.                                |
| SYSTEM INFO             | Direct URL:                                                                      |                                                        |
| SENSORS                 | Maximum download speed: 500                                                      | kB/s 🗘                                                 |
| CAMERA LOG              | AUTOMATIC FIRMWARE UPDATE                                                        | SAVE ?                                                 |
| UPDATE / AUTO UPDATE    |                                                                                  |                                                        |
| BACKUP / RESTORE        |                                                                                  |                                                        |
| FACTORY RESET           |                                                                                  |                                                        |
| RECOVERY MODE           |                                                                                  |                                                        |
| RESTART                 |                                                                                  |                                                        |
| HELP                    |                                                                                  |                                                        |
|                         | Serial Number: 122E855 Software Version: 2024.5.3-1051 Copyright © 1993-20       | 124 Adaptive Recognition Hungary. All rights reserved. |

This menu provides tools to manage camera firmware.

Use

ENTER UPDATE MODE to upload a new firmware.

First step is to tap "Select" button to choose update package from your computer. When you have loaded, tap "Update" button to start installing the update package.

## ADAPTIVE RECOGNITION

|             |                             |                                                                                           |                                                                 |                       | APTIVE RECOGNIT                | ION    |
|-------------|-----------------------------|-------------------------------------------------------------------------------------------|-----------------------------------------------------------------|-----------------------|--------------------------------|--------|
| VIDAR SMART |                             |                                                                                           |                                                                 |                       |                                |        |
|             |                             |                                                                                           |                                                                 |                       |                                |        |
|             | 上 MANUAL                    | FIRMWARE UPDATE                                                                           |                                                                 |                       |                                |        |
|             | UPLOAD AND                  | INSTALL UPDATE PACKAGE                                                                    |                                                                 | UPDATE                |                                |        |
|             | Update-V2022                | .6.10-952.bin                                                                             |                                                                 | SELECT                |                                |        |
|             |                             |                                                                                           |                                                                 |                       |                                |        |
|             |                             |                                                                                           |                                                                 |                       |                                |        |
|             | Serial no.:<br>MAC address: | 000DE19<br>00:1D:4D:00:DE:19                                                              |                                                                 | ВАСК                  |                                |        |
|             |                             |                                                                                           |                                                                 |                       |                                |        |
|             |                             |                                                                                           |                                                                 |                       |                                |        |
|             |                             |                                                                                           | Copyright © 199                                                 | 3-2022 Adaptive Recog | nition Hungary. All rights res | erved. |
|             |                             |                                                                                           |                                                                 | AD/                   | APTIVE RECOGNITI               | ON     |
| VIDAR SMART |                             |                                                                                           |                                                                 |                       |                                |        |
|             |                             |                                                                                           |                                                                 |                       |                                |        |
| 上 MANU      | JAL FIRMWARE U              | PDATE                                                                                     |                                                                 |                       |                                |        |
|             | PLEA<br>IF YOU REFRESH      | SE, DO NOT POWER OFF THE CAME<br>THE PAGE DURING UPLOAD, THE<br>PLEASE, WAIT FOR THE PROC | RA DURING THIS PROCE<br>FIRMWARE UPDATE WILL<br>CESS TO FINISH! | SS!<br>L BE ABORTED.  |                                |        |
| [3/3] In    | ctalling                    |                                                                                           |                                                                 |                       |                                |        |

<page-header>not exer exercise exercise

The total process may take up to 15 minutes.

## Important!

If you power off the camera or refresh the page, the firmware update will be aborted!

#### **Encrypted update**

The update can only execute on a camera with firmware version 2021.10.14-1810. For version 2021.10.14-1810, a temporary package called must be installed first.

After that, the operation becomes available. Once the temporary package has been uploaded, it can only be upgraded to later versions than the temporary package.

#### 8.4.1. DIRECT FIRMWARE UPDATE

The **Maintenance -> Update/Auto update** page has been expanded with a new section called Direct Firmware Update.

Here, you can specify a **URL** (the system checks if the format is correct) from which it tries to download and install the update package.

The download speed is common with the auto-update section; changing one affects the other.

By clicking the **Start Update button**, the values are stored, and the update process starts. The camera starts in update mode, and if the package is not valid, the user receives a notification on that interface.

| DIRECT FIRMWARE UPDATE                                                                                   |     | START UPDATE | ?  |  |  |
|----------------------------------------------------------------------------------------------------|-----|--------------|----|--|--|
| By clicking the start update button, the update will be downloaded and installed from the specified URL. |     |              |    |  |  |
| Direct URL:                                                                                              |     | ]            |    |  |  |
| Maximum download speed:                                                                                  | 500 | kB/s         | \$ |  |  |

### 8.4.2. AUTO UPDATE

| VIDAR SMART > MAINTEN | ANCE > UPDATE / AUTO UPDATE                                                          | EN 2024.5.3-10        |
|-----------------------|--------------------------------------------------------------------------------------|-----------------------|
| BASIC SETUP           | MANUAL FIRMWARE UPDATE                                                               | ENTER UPDATE MODE     |
| ADVANCED SETUP        |                                                                                      |                       |
| NPR                   | DIRECT FIRMWARE UPDATE                                                               | START UPDATE          |
| MAINTENANCE           | By clicking the start update button, the update will be downloaded and installed fro | om the specified URL. |
| SYSTEM INFO           | Direct URL:                                                                          |                       |
| SENSORS               | Maximum download speed: 5001                                                         | kB/s 🗘                |
| CAMERA LOG            |                                                                                      | SAVE                  |
| JPDATE / AUTO UPDATE  | DOWNLOAD SETTINGS                                                                    |                       |
| BACKUP / RESTORE      | + URL Descrpition                                                                    |                       |
| ACTORY RESET          |                                                                                      |                       |
| RECOVERY MODE         | Maximum download 5001                                                                | kB/s 🗘                |
| RESTART               | UPDATE SCHEDULER                                                                     |                       |
| IELP                  | Check for new update: Hourly                                                         | Ŷ                     |
|                       | Advanced schedule:                                                                   |                       |
|                       | Cron configuration:                                                                  | *                     |
|                       | minute hour day of month M                                                           | Month day of week     |

Auto update function provides to the customer to configure hundreds of cameras updated automatically without install them one by one.

The auto update used in ARH OS is able to retrieve installation packages from a server and automatically install it immediately or on time. By default, it operates in a client-server system. It can be used to install the following packages:

- Complete firmware update packages
- Smaller patch packages
- License / certificate packages
- Engines
- Configuration packages
- Custom OEM packages, additions

#### Supported servers:

- HTTP
- HTTPS

## ADAPTIVE RECOGNITION

#### Settings:

- Multiple servers can be specified (up to 99), these will go through the list and use the first one that works
- Create a HTTP webserver on your computer
- Copy the actual firmware update package in the folder (.bin, .chk and GET files)
- It contains the update package and a GET file

#### GET file example:

V1.3|\*|\*|arm64|\*|Update-V2.0.bin|N

Column's description:

- Version number
- Type
- Serial number
- Architecture
- Tag
- Update file
- Flags

The flag field (string) can be several characters long.

Contents:

First character 'N': normal mode, does not start the update process immediately.

'F': force - start immediately the downloaded update package.

If there is no flag field, **'N'** is the default value.

## ADAPTIVE RECOGNITION

#### On the camera web interface:

1 Check AUTOMATIC FIRMWARE UPDATE

column to switch on Auto Update.

ĉ.

- 2. Plus sign **c**an be used to add the webservers path. The servers will check camera updates for software.
- 3. The name/description of the server.
- 4. Change or delete the current URL.
- 5. The maximum adjustable download speed and unit of measure for the software package. This is important because downloading during the periods of high data traffic with too much

bandwidth, it can slow down the camera's data transfer.

6. If the Advanced schedule: field is not checked, the top input field is active. If it is enabled, the bottom is active. The top field check every hour / day / month that new software version is available on servers (for day and month at midnight). In the Advanced schedule case, Cron configuration can be specified (this is a Linux scheduler, more complicated scheme can be specified as well, like the first day of the month and the middle day, every Wednesday, etc ...)

## 🗐 Note

Do not forget to save settings by clicking **Save**.

## 8.5. BACKUP/RESTORE

|                        |                                         | ADAPTIVE RECOGNITION                                                 |
|------------------------|-----------------------------------------|----------------------------------------------------------------------|
| VIDAR SMART > MAINTENA | NCE > BACKUP / RESTORE                  | 2021.11.17-1649                                                      |
| BASIC SETUP            | EXPORT CURRENT SETTINGS                 | EXPORT ?                                                             |
| ADVANCED SETUP         |                                         |                                                                      |
| ANPR                   | IMPORT SETTINGS FROM FILE               | ?                                                                    |
| MAINTENANCE            | No File Selected!                       | SELECT IMPORT                                                        |
| SYSTEM INFO            |                                         |                                                                      |
| SENSORS                |                                         |                                                                      |
| CAMERA LOG             |                                         |                                                                      |
| UPDATE / AUTO UPDATE   |                                         |                                                                      |
| BACKUP / RESTORE       |                                         |                                                                      |
| FACTORY RESET          |                                         |                                                                      |
| RECOVERY MODE          |                                         |                                                                      |
| RESTART                |                                         |                                                                      |
| HELP                   |                                         |                                                                      |
|                        | Software Version: 2021.11.17-1649 Copyr | right © 1993-2021 Adaptive Recognition Hungary. All rights reserved. |

#### Important!

#### **Requirement:**

- Firmware Version: The source and target cameras must have identical firmware versions (Hiba! A hivatkozási forrás nem található. > Firmware).
- **Camera Model:** The camera models must match (e.g., 7020 or U (UltraScale), based on identical Board #1 type).
- **Sensor:** The number of sensors in both devices must be the same.

#### Important compatibility requirements:

Before using the backup and restore function, ensure that the source and target cameras meet the following compatibility requirements:

Cameras must have the **same firmware version**. To check the firmware version, go to **Hiba! A hivatkozási forrás nem található**.

#### Camera models and sensor specifications must match:

- The number of sensors must be identical.
- The type of sensors and whether they are color or monochrome must match.

If the camera has two sensors, both must be verified for compatibility.
 For sensor details, check Hiba! A hivatkozási forrás nem található..

Adaptive Recognition America
 Adaptive Recognition Hungary

How to recognize Vidar 7020 vs. Vidar U cameras in System Info:

In the Hiba! A hivatkozási forrás nem található. screen, you can find critical hardware and software details that help determine if your camera is a 7020 or a U model. Here is a line-by-line breakdown:

The most Important difference: Board #1 Type

- 7020 Camera:
  - Displays 2x733 MHz CPU / X7020.
  - The code "X7020" clearly indicates the 7020 hardware platform.

|                       |                                                     |                                                                     |                      | ADAPTIVE RECOGNITION                                   |  |
|-----------------------|-----------------------------------------------------|---------------------------------------------------------------------|----------------------|--------------------------------------------------------|--|
| VIDAR SMART > MAINTEN | NANCE > SYSTEM IN                                   | IFO                                                                 |                      | 2024.11.29-1523                                        |  |
| BASIC SETUP           | SYSTEM INFO                                         |                                                                     |                      | 7                                                      |  |
| ADVANCED SETUP        |                                                     |                                                                     |                      |                                                        |  |
| ANPR                  | IDENTIFY                                            |                                                                     | HARDWARE UN          | ITS                                                    |  |
|                       | HwVersion:                                          | 259.1.0.0                                                           | Board #1 type:       | 2×733 MHz CPU / X7020                                  |  |
| MAINTENANCE           | Serial:                                             | 121D21D                                                             | Board #2 type:       | 4×1.4 GHz / ARM64                                      |  |
| SYSTEM INFO           | Mac:                                                | 00:1d:4d:00:D2:1D                                                   | Sensor #1 type:      | CMOS 1.5MP 1440×1080/65 (Color)                        |  |
|                       | CFF version:                                        | 2.5.4.60                                                            | Sensor #2 type:      | CMOS 1.5MP 1440×1080/GS (Color)                        |  |
| SENSORS               | Firmware:                                           | 2024.11.29-1523                                                     | NNC serial:          | 2200950                                                |  |
| CAMERA LOG            | Boot loader: 2020.01 (Jul 13 2022 - 21:45:51 +0200) |                                                                     | MEASURING DEVICES    |                                                        |  |
| COMPLETE LOO          |                                                     | 5.15.0-rc4-zyng7020 #1 SMP PREEMPT<br>Mon Jul 18 17:21:46 CEST 2022 | MEASURING DE         | VICES                                                  |  |
| UPDATE / AUTO UPDATE  |                                                     | Mon Jul 18 17:21:46 GEST 2022                                       | LIDAR type           | Garmin LIDAR                                           |  |
| BACKUP / RESTORE      | MEMORY USAG                                         | E                                                                   |                      |                                                        |  |
| FACTORY RESET         |                                                     |                                                                     |                      |                                                        |  |
|                       |                                                     |                                                                     | Mie                  | Jan 7020                                               |  |
| RECOVERY MODE         |                                                     |                                                                     |                      | dar 7020                                               |  |
| RESTART               | 90.32                                               |                                                                     |                      |                                                        |  |
|                       | 902.35/999.0                                        | 06 MB 512.00/512.00 MB                                              |                      |                                                        |  |
| HELP                  |                                                     |                                                                     |                      |                                                        |  |
|                       |                                                     |                                                                     |                      |                                                        |  |
|                       |                                                     |                                                                     |                      |                                                        |  |
|                       | Device                                              | e Buffer                                                            |                      |                                                        |  |
|                       |                                                     |                                                                     |                      |                                                        |  |
|                       | Serial Number: 1                                    | 21D21D Software Version: 2024.11.29-15                              | 23 Convrint @ 1993-2 | 024 Adaptive Recognition Hungary, All rights reserved. |  |

- UltraScale Camera:
  - o Displays **4x1.2 GHz CPU / X154000**.
  - o This indicates the camera is built on the U (or a newer generation) hardware platform.

#### Sensor #1 type, Sensor #2 type

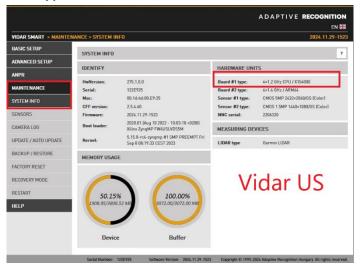

- Indicates the resolution, color/monochrome status, and other specs of each sensor.
- For example: CMOS 1.5MP 1400@1080 / color.
- If there are two sensors (e.g., a 2xHDx model), both will be listed. Single-sensor models (HDx) will show only one.

By verifying these details, you can ensure that the source and target cameras match in both **firmware version** and **hardware/sensor specifications**, fulfilling the compatibility requirements necessary for a successful backup and restore process.

When using a backup file to transfer settings from one camera to another, all settable values are copied, **except** for:

- Network Settings
- ANPR engines (Automatic Number Plate Recognition engine).

### Additionally:

- User Data is **not** transferred.
- Date, time, and NTP settings are **not** transferred.
- License is **not** copied.

# Examples of compatibility:

Vidar U HDx  $\rightarrow$  Vidar U 2xHDx:

• Transfer does not work, even if settings for the second sensor are ignored.

Vidar U 2xHDx  $\rightarrow$  Vidar U HDx:

• Transfer does not work.

Vidar 7020 HDx ↔ Vidar U HDx:

• Transfer is not possible in either direction.

#### Summary

Backup files can only be used between devices with identical firmware versions and compatible sensors. Network settings, ANPR engines, date, time, NTP settings, and licenses are not included in the backup file and must be configured separately on the target device.

#### **Encrypted backup**

In the "Backup / Restore" menu, press the Export button to download the backup, which will be encrypted.

To restore a downloaded backup, first select the backup file you want to restore using the Select

button on the camera's "Backup / Restore" menu, then press the Import button and confirm the restore intention in the pop-up window. A backup can only be restored on the same type of camera where the full hardware and software package are the same.

This is the import process when we restore the backup file. Wait until the process is finished.

# 8.6. FACTORY RESET

WEB INTERFACE > MAINTENANCE > FACTORY RESET

|                         |                             |                                   | ADAPTIVE RECOGNITION                                                     |
|-------------------------|-----------------------------|-----------------------------------|--------------------------------------------------------------------------|
| VIDAR SMART > MAINTENAN | ICE > FACTORY RESET         |                                   | 2024.11.29-1523                                                          |
| BASIC SETUP             | FULL FACTORY RESET          |                                   | RESET ?                                                                  |
| ADVANCED SETUP          |                             |                                   |                                                                          |
| ANPR                    | Reset the network settings: |                                   |                                                                          |
| MAINTENANCE             | Erase the camera securely:  |                                   |                                                                          |
| SYSTEM INFO             |                             |                                   |                                                                          |
| SENSORS                 |                             |                                   |                                                                          |
| CAMERA LOG              |                             |                                   |                                                                          |
| UPDATE / AUTO UPDATE    |                             |                                   |                                                                          |
| BACKUP / RESTORE        |                             |                                   |                                                                          |
| FACTORY RESET           |                             |                                   |                                                                          |
| RECOVERY MODE           |                             |                                   |                                                                          |
| RESTART                 |                             |                                   |                                                                          |
| HELP                    |                             |                                   |                                                                          |
|                         | Serial Number: 121D21D      | Software Version: 2024.11.29-1523 | Copyright © 1993-2024 Adaptive Recognition Hungary. All rights reserved. |

The factory reset process behaves differently depending on the selected options.

Detailed explanation of the behavior and recommendations for each reset options below:

1. Default full factory reset without any option selected:

If no options are selected during the factory reset process, the camera automatically resets itself to the factory default settings after restarting.

# 🖲 Note

After every firmware update, it is strongly recommended to perform a factory reset, if possible, as it ensures stable and reliable operation.

#### 2. Reset the network settings:

Use this option if you want to do a factory reset and restore the default IP address of the camera to its factory IP address (192.0.2.3). This is particularly useful if network configurations need to be reset for troubleshooting.

#### 3. Erase the camera securely:

This option securely deletes all data stored on the camera. We recommend using this option, only if you need to completely delete all data from the camera for security reasons.

4. Selecting both options ("Reset the network settings" + "Erase the camera securely"):

If both options are selected, the camera will perform a secure erase and also reset the IP address to the default IP address (192.0.2.3.).

#### Important!

These two options should only be selected simultaneously if the camera is being uninstalled or being sold. Make sure to backup any important data before initiating the reset.

# 8.7. RECOVERY MODE

WEB INTERFACE > MAINTENANCE > RECOVERY MODE

| Are you sure you want to enter recovery mode? NO YES |
|------------------------------------------------------|
|                                                      |
|                                                      |
|                                                      |
|                                                      |
|                                                      |
|                                                      |

|                                                                                                    | -                                                                                                    |
|----------------------------------------------------------------------------------------------------|----------------------------------------------------------------------------------------------------|
| RESTARTING IN RECOVERY MODE [DHCP IS ENABLED]                                                                                                    |                                                                                                    |
|                                                                                                    |                                                                                                    |
|                                                                                                    |                                                                                                    |
|                                                                                                    |                                                                                                    |
|                                                                                                    |                                                                                                    |
| Restarting                                                                                                    |                                                                                                    |
|                                                                                                    |                                                                                                    |
|                                                                                                    |                                                                                                    |
|                                                                                                    |                                                                                                    |
|                                                                                                    | and the second second s |
| Since DHCP is enabled, the camera may get an IP address that the web interface will not be<br>able to detect after reboot.                         |                                                                                                    |
| In this case, search for the camera on the network, then enter the new IP address in the<br>address bar of your browser to load the web interface. | and the local division of the local division of the local division |
|                                                                                                    |                                                                                                    |

114/206

Adaptive Recognition AmericaAdaptive Recognition Hungary

Adaptive Recognition NordicAdaptive Recognition Singapore

REQUESTINFO@ADAPTIVERECOGNITION.COM WWW.ADAPTIVERECOGNITION.COM

# ADAPTIVE RECOGNITION

| NAME AND ADDRESS OF |                  |                                                     |
|---------------------|------------------|-----------------------------------------------------|
|                     |                  |                                                     |
| 0                   | Recovery Mode    |                                                     |
|                     |                  |                                                     |
|                     | INFORMATION      |                                                     |
|                     | NETWORK SETTINGS |                                                     |
|                     | FIRMWARE & RESET |                                                     |
|                     |                  |                                                     |
|                     |                  |                                                     |
|                     |                  |                                                     |
|                     |                  |                                                     |
|                     |                  |                                                     |
|                     |                  |                                                     |
|                     |                  |                                                     |
|                     |                  |                                                     |
|                     |                  | RESTART                                             |
|                     |                  |                                                     |
|                     |                  | Copyright © 1993-2017 ARH Inc. All rights reserved. |

| Recover    | y Mode                    | INFORMATION |
|------------|---------------------------|-------------|
| RECOVERY N | IODE                      |             |
| MAC:       | 00-1D-4D-00-00-FE         |             |
| IP:        | 192.0.2.3 / 255.255.255.0 |             |
| NORMAL MO  | DE                        |             |
| MAC:       | 00:1D:4D:11:77:A9         |             |
| DHCP:      | Off                       |             |
| IPv4:      | 192.0.2.152               |             |
| IPv4 (2):  |                           |             |
| IPv6:      | 1                         |             |
|            |                           |             |
|            |                           |             |
|            |                           |             |
|            |                           |             |
|            |                           |             |
|            |                           |             |
|            |                           | ВАСК        |
|            |                           |             |

Adaptive Recognition AmericaAdaptive Recognition Hungary

| Recovery Mode    | NETWORKS      | GETTINGS                                            |
|------------------|---------------|-----------------------------------------------------|
| NETWORK          |               | SAVE                                                |
| DHCP:            |               |                                                     |
| IPv4:            | 192.0.2.152   |                                                     |
| IPv4 subnet:     | 255.255.255.0 |                                                     |
| IPv4 (2):        |               |                                                     |
| IPv4 (2) subnet: |               |                                                     |
| Gateway:         |               |                                                     |
|                  |               |                                                     |
|                  |               |                                                     |
|                  |               |                                                     |
|                  |               |                                                     |
|                  | E             | BACK                                                |
|                  |               | Copyright © 1993-2017 ARH Inc. All rights reserved. |

| ets according                                                                  |                                                                     | and a second                                        |
|--------------------------------------------------------------------------------|---------------------------------------------------------------------|-----------------------------------------------------|
| Recovery Mode                                                                  | FIRMWARE 8                                                          | & RESET                                             |
| USER/PASSWORD RESET                                                            |                                                                     | RESET                                               |
| FULL FACTORY RESET                                                             |                                                                     | RESET                                               |
| Reset of the firmware and all settings if the factory status of the camera wou | to the factory defaults. All settings will be l<br>Ild be restored. | ost, as                                             |
| FIRMWARE UPDATE                                                                | U                                                                   | PLOAD                                               |
| No File Selected                                                               | E                                                                   | Browse                                              |
|                                                                                | BA                                                                  | ск                                                  |
|                                                                                |                                                                     | Copyright © 1993-2017 ARH Inc. All rights reserved. |

116/206

Adaptive Recognition AmericaAdaptive Recognition Hungary

# 8.8. RESTART

WEB INTERFACE > MAINTENANCE > RESTART

| - |                                                                                                    |      |
|---|----------------------------------------------------------------------------------------------------|------|
|   | RESTARTING [DHCP IS ENABLED]                                                                                                    |      |
|   | Restarting                                                                                                    |      |
|   | Since DHCP is enabled, the camera may get an IP address that the web interface will not be<br>able to detect after reboot.<br>In this case, search for the camera on the network, then enter the new IP address in the<br>address bar of your browser to load the web interface. |      |
|   | Lage lands Bengerman Bana                                                                                                    | 2.00 |

| THE CAMER/  | A IS BOOTING, PLEASE W/      | A Bassis and a second second | DAR SMART<br>22.6.8-1038 |
|-------------|------------------------------|----------------------------------------------------------------------------------------------------|--------------------------|
|             | Boo                          | oting                                                                                                    |                          |
| Serial no.: | 121D218<br>00:1D:4D:00:D2:18 | ADAPTIVE RECOGN                                                                                                    | ITION                    |

These menu entries restart the camera in normal or in recovery mode. If the web interface is not functional (for example due to a lost IP), Recovery Mode may also be entered applying the magnetic reset procedure.

#### Entering Recovery mode to Vidar camera:

Starting of the Recovery mode can be implemented by magnetization in the following way:

#### By magnetization:

- 1. Power off the camera.
- 2. Touch a magnet (not included) to the back of the camera and hold it in position. See figures below.

3. Power on the camera and wait 5 seconds. If the magnet is in proper position, the green indicator led on the front of the camera will start flashing very fast.

4. Remove the magnet.

5. Reach the camera via its default (192.0.2.3) IP address.

Position of the magnet on the back of the camera (under the shield)

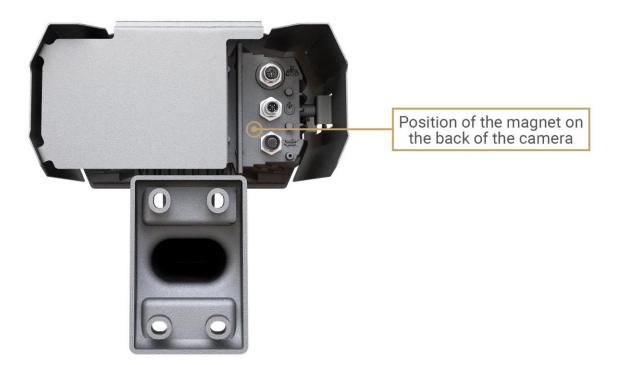

The recommended strength of the magnet is 1210 mT (millitesla).

Adaptive Recognition Nordic
 Adaptive Recognition Singapore

# 8.9. COMPLIANCES

#### CE Certificates:

The AR FreewayCAM4 ANPR digital camera (VIDAR) family complies with the European CE requirements specified in the EMC Directive 2014/30/EU.

The ANPR cameras conform to the following Product Specifications:

Emission and Immunity:

EN 55032:2015, EN 55024:2010+A1:2015

# Declaration of RoHS Compliance for Electrical and Electronic Products:

Adaptive Recognition Hungary ("the Company") hereby declares that the VIDAR ANPR camera family placed on the European Community market by the Company after 1st July 2006 are compliant with EC Directive 2002/95/EC on the Restrict of Certain Hazardous Substances in Electrical and Electronic Equipment (commonly known as the EU RoHS Directive.)

Compliance with RoHS means that where the product falls under the scope of the EU RoHS Directive, the product does not contain the following substances:

- Mercury (Hg) 0.1%
- Lead (Pb) 0.1%
- Cadmium (Cd) 0.01%
- Hexavalent Chromium (Cr+6) 0.1%
- Polybrominated Biphenyls (PBB) 0.1%
- Polybrominated Diphenyl Ethers (PBDE) 0.1%

above the indicated maximum concentration values by weight in homogeneous materials unless the substance is subject to an exemption specified in the Directive or in subsequent Commission Decisions.

This declaration represents the Company's best knowledge, which is partially based on information provided by third party suppliers.

#### Laser safety compliance:

All models of VIDAR ANPR camera which are equipped with a measuring laser module are Class 1 laser products according to the IEC 60825-1:2014 standard.

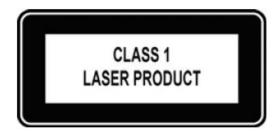

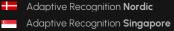

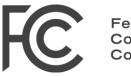

Federal Communications Commission

# The FCC declaration of conformity

# 47 CFR PART 15 SUBPART B

# VIDAR

### FCC statement

This device complies with Part 15 of the FCC Rules. Operation is subject to the following two conditions:

This device may not cause harmful interference, and

This device must accept any interference received, including interference that may cause undesired operation.

**Note:** This equipment has been tested and found to comply with the limits for a Class A digital device, pursuant to part 15 of the FCC Rules. These limits are designed to provide reasonable protection against harmful interference when the equipment is operated in a commercial environment. This equipment generates, uses, and can radiate radio frequency energy and, if not installed and used in accordance with the instruction manual, may cause harmful interference to radio communications. Operation of this equipment in a residential area is likely to cause harmful interference in which case the user will be required to correct the interference at his own expense.

Changes or modifications not expressly approved by the manufacturer responsible for compliance could void the user's authority to operate the equipment.

**Warning:** Where shielded interface cables or accessories have been provided with the product or specified additional components or accessories elsewhere defined to be used with the installation of the product, they must be used in order to ensure compliance with FCC. Changes or modifications to product not expressly approved by Adaptive Recognition Hungary could void your right to use or operate your product by the FCC.

Adaptive Recognition America
 Adaptive Recognition Hungary

Adaptive Recognition Nordic
 Adaptive Recognition Singapore

REQUESTINFO@ADAPTIVERECOGNITION.COM WWW.ADAPTIVERECOGNITION.COM

# 9. RADAR CERTIFICATION

This section is enabled on VIDAR Speed configuration in order to accommodate and support metrological certification and labelling procedures.

## Important!

Under this section you'll find the control interface of the VIDAR Speed security software module, that is responsible for the processing and display of certified vehicle speed according to WELMEC 7.2, 7.3, 7.4 and 7.6 software requirements. For more details, please refer to the Type Approval Protocol Th-8985/2/2023.

The purpose of the security software module is to prove that the software version and configuration status of the speed measuring device has not changed since the time of last certification.

Please ensure that you **set the device's time zone** correctly **before making any configurations**! Incorrect time zone adjustments can cause issues, as the system verifies certification and validity periods based on local time.

#### () Important!

Pay special attention to setting the **correct time zone** before configuring the **Laboratory Test** and **On-Site** data to avoid potential errors caused by time shifts.

Please follow the steps in section Date & Time to correctly set the time zone!

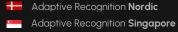

The procedure for radar certification involves the following steps:

On the "Status/Info" page, you can see the main info about the radar. By default, on a new camera or a factory reseted camera, the default display for most of the point will be "unset". It will change after you set these points with the appropriate data. For that, go to the "Laboratory test" page and press the "Enter" button. This will prompt a "Metrology Authentication" window to appear. Enter the password (default password: vdrMET123), and click the Login button.

You have the option to change the default password to a custom one in the "Change Password" section. We strongly recommend changing the password upon first login!

| Ø                        |                              |                                  | ]                                |                                           |
|--------------------------|------------------------------|----------------------------------|----------------------------------|-------------------------------------------|
| VIDAR SMART > RADAR CERT | IFICATION > STATUS / INFO    |                                  |                                  | 2023.6.23-1048                            |
| BASIC SETUP              | RADAR CERTIFICATE INFOR      | ΜΑΤΙΟΝ                           |                                  | ?                                         |
| ADVANCED SETUP           |                              |                                  |                                  |                                           |
| ANPR                     | RADAR DEVICE DATA            |                                  |                                  |                                           |
| MAINTENANCE              | Manufacturer:                | unset                            | Identification:                  | unset                                     |
| HELP                     | Serial number:               | unset                            | Speed measurement range:         | unset                                     |
| RADAR CERTIFICATION      | Error margin of calibration: | unset                            |                                  |                                           |
| STATUS / INFO            | CERTIFICATION INFORMATI      | ON                               |                                  |                                           |
| LABORATORY TEST          | Expiration date:             | 0-00-00                          | Certificate status:              | Non certified measurement                 |
| ON-SITE SETUP            | Metrology counter:           | 0                                | Metrology counter time:          | 1970-01-01 01:00:00                       |
|                          | Installer counter:           | 0                                | Installer counter time:          | 1970-01-01 01:00:00                       |
|                          | Camera certificate ID:       | unset                            | Radar certificate ID:            | unset                                     |
|                          | Presented for calibration:   | unset                            | Place and time of calibration:   | unset                                     |
|                          | Tested by:                   | unset                            | Method of calibration:           | unset                                     |
|                          | Summary:                     | unset                            | Stamping:                        | unset                                     |
|                          | Radar reader hash:           | 8a06e435d7d9486118702b8c8dc0     | 90e2ca230e0335df814a9874f42910   | d42e57                                    |
|                          |                              | Software Version: 2023.6.23-1048 | Copyright © 1993-2023 Adaptive F | Recognition Hungary. All rights reserved. |

Adaptive Recognition AmericaAdaptive Recognition Hungary

REQUESTINFO@ADAPTIVERECOGNITION.COM WWW.ADAPTIVERECOGNITION.COM Laboratory test:

| 0                        |                              |                                                     |                                |                                           |
|--------------------------|------------------------------|-----------------------------------------------------|--------------------------------|-------------------------------------------|
| VIDAR SMART > RADAR CERT | TIFICATION > LABORATORY TES  | ST                                                  |                                | 2023.7.10-1151                            |
| BASIC SETUP              | LABORATORY TEST              |                                                     |                                | SAVE ?                                    |
| ADVANCED SETUP           |                              |                                                     |                                |                                           |
| ANPR                     | RADAR DEVICE DATA            |                                                     |                                |                                           |
| MAINTENANCE              | Manufacturer:                | Adaptive Recognition                                | Identification:                | VIDAR Speed                               |
| HELP                     | Serial number:               | 122ECC2 - 0x0003f15e                                | Speed measurement range:       | 5 - 320 km/h (+/-)                        |
| RADAR CERTIFICATION      | Error margin of calibration: | +/- 3 km/h below 100 km/h<br>+/- 3 % above 100 km/h |                                |                                           |
| STATUS / INFO            | CERTIFICATION INFORMATI      | ION                                                 |                                |                                           |
| ON-SITE SETUP            | Expiration date:             | 2025-01-10                                          |                                |                                           |
|                          | Metrology counter:           | 0                                                   | Metrology counter time:        | 1970-01-01 01:00:00                       |
|                          | Camera certificate ID:       | BFKH_2022/6/675/01/1                                | Radar certificate ID:          | -                                         |
|                          | Presented for calibration:   | Adaptive Recognition                                | Place and time of calibration: | Hungary, 2023/07/26                       |
|                          | Tested by:                   | BFKH                                                | Method of calibration:         | HE 62/7 - 2011                            |
|                          | Summary:                     | CRC: 0xd2232fdb                                     | Stamping:                      | C113LU9                                   |
|                          | CHANGE PASSWORD              |                                                     |                                | CHANGE                                    |
|                          |                              | Software Version: 2023.7.10-1151                    | Copyright © 1993-2023 Adaptive | Recognition Hungary. All rights reserved. |

Fill in the "Radar Device Data" and "Certification Information" fields on this page.

Radar Device Data:

- Manufacturer: Producer of the product
- Identification: Type of the product
- Serial number: Unique identification number placed on a sticker on the bottom of the camera
- Speed measurement range: The radar measures within these values
- Error margin of calibration: Measurement error margin

### Certification information:

- Expiration date: Validity of the radar certification
- Certificate status: Status of the radar certification
- Metrology counter: This is incremented when the settings are saved on the "Laboratory Test" page by the metrology supervisor. This counter keeps track of the number of times the settings have been saved, indicating the level of activity or changes made by the metrology supervisor.

- Metrology counter time: This is refreshed with the counter whenever the settings are saved on the "Laboratory Test" page by the metrology supervisor. This means that each time the settings are saved, the counter time is updated to reflect the current time of the settings save action performed by the metrology supervisor.
- Installer counter: This is incremented when the settings are saved on the "On-Site Setup" page by the installation supervisor. This counter keeps track of the number of times the settings have been saved, indicating the level of activity or changes made by the installation supervisor.
- Installer counter time: This is refreshed with the counter whenever the settings are saved on the "On-Site Setup" page by the installation supervisor. This means that each time the settings are saved, the counter time is updated to reflect the current time of the settings save action performed by the installation supervisor.
- Camera certificate ID: The case file number of the certificate that has been issued for the device
- Radar certificate ID: Extra field, in case the metrology office would like to assign a secondary case file number
- Presented for calibration: Name of the organization
- Place and time of calibration: Where and when the calibration has been completed
- Tested by: Name of the person testing
- Method of calibration: The identification of the certification procedure document issued by the local metrology office that contains the practical steps of certification and corresponding laboratory equipment
- Summary: Optional comments, i.e.: in case the certification has been issued with special condition/limitation
- Stamping: The ID number of sealing lead seal(s) or holographic vignette(s) that the metrology office used to close the device, according to the sealing instruction.

Once you have verified the entered data, click the Save button at the end.

#### Important!

Change the default password to a custom one in the "Change Password" section.

On-site setup:

Afterward, go to the "On-Site Setup" page and press the Enter button. Enter the password in the "Installer Authentication" window. Enter the password (default password: vdrSPD321), and click the Login button.

#### Important!

Change the default password to a custom one in the "Change Password" section.

Before completing the certification, take a reference image for each sensor used by the radar.

(When the text "not used" appears in the header, the reference image is not necessary.)

You can take another image in place of the existing one by clicking the "Take" button, any number of times.

You also can download the existing reference image by clicking the "Download" button. Under the "Radar Trigger" header, you can modify the trigger and device settings of the radar. The interface is the same as the "Radar Trigger" section under the "Event Manager".

# ( E) Note

If you change "Number of lanes" under "Device Geometry" or sensor usage for any lane under "ROI Configuration", the sensor usage may change and you may have to take a reference image for a sensor which was not in use before.

Trigger offset:

**Start/end offset**: the interval during which the trigger is asserted can be extended in both directions with start and end offsets. Please check in the <u>User Manual</u> (**Chapter 7.1.4.**) where you will find the description of this section!

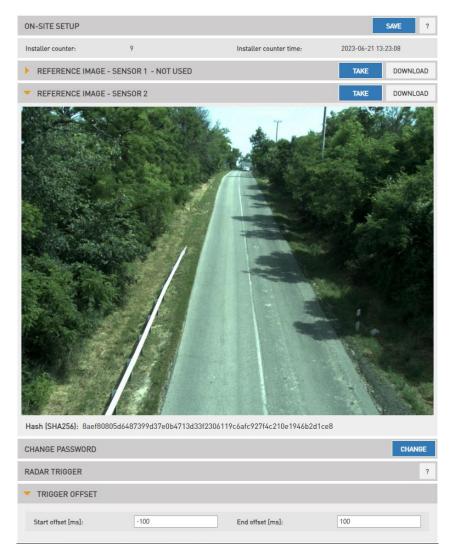

At the "Device geometry" section, fill out the fields with the appropriate installation values, such as installation type, number of lanes, lane width, gantry height, camera distance from the road edge, and elevation. The Azimuth value will be calculated based on these. The user has the option to override this and manually input the value they consider appropriate. This can be significant, for instance, when there are varying conditions in the environment, such as a road incline.

| DEVICE GEOMETRY                                                                                                    |                                                                                                    |  |
|----------------------------------------------------------------------------------------------------|----------------------------------------------------------------------------------------------------|--|
| Device placement:<br>Number of lanes:<br>Lane width (LW) [m]:<br>Vertical offset (H) [m]:<br>Horizontal offset (Y) [m]:<br>Elevation (E) [°]:<br>Azimuth (A) [°]:<br>Trigger distance (TD) [m]:<br><u>Measured Va</u> | Overhead       Image: Constraint of the second second |  |
| Elevation [°]:                                                                                                    | -8.0                                                                                                    |  |
| Roll [°]:                                                                                                    | -1.8 🔺                                                                                                    |  |
| Lane #1 Configuration                                                                                                    |                                                                                                    |  |
| Speed limit for cars [km/h]:                                                                                                    | 50                                                                                                    |  |
| Speed limit for trucks [km/h]:                                                                                                    | 50                                                                                                    |  |

In the ROI section, adjust the Region of Interest (ROI) on the lane using the sliders, and you can set it for up to 4 lanes. Once you have completed all these steps and verified the entered data, you can save the settings by clicking the "Save" button.

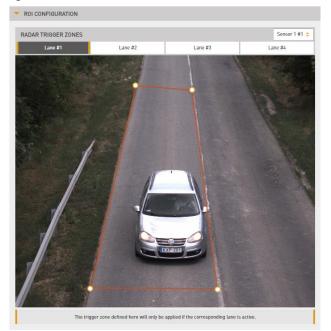

In the Radar monitoring window, you can see which vehicles the radar sees.

In the basic view (ANPR zone view), the road section around the ANPR zone is displayed proportionally, the width of the drawn roadway and the size of the vehicles passing through are proportional, and the track of the passing vehicles is also drawn.

In the other view (Overview), the drawing of the road is not proportional in the longitudinal direction, in the monitoring window the range is twice the distance from the center line of the ANPR zone (measured from the camera), and the symbolic image of the vehicles is not displayed, only the track and speed of the vehicles.

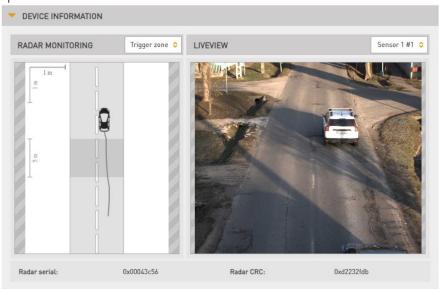

Adaptive Recognition Nordic
 Adaptive Recognition Singapore

REQUESTINFO@ADAPTIVERECOGNITION.COM WWW.ADAPTIVERECOGNITION.COM

The Radar configuration may take a few minutes. The camera will restart, and it will jump to the "Status/Info" page displaying the configured data.

| <b>111</b>              |                                    |                    |                                |                                           |
|-------------------------|------------------------------------|--------------------|--------------------------------|-------------------------------------------|
| VIDAR SMART > RADAR CER | TIFICATION > ON-SITE SETUP         |                    |                                | 2023.7.10-1151                            |
| BASIC SETUP             | ON-SITE SETUP                      |                    |                                | SAVE ?                                    |
| ADVANCED SETUP          | RADAR TRIGGER                      |                    | 7                              |                                           |
| ANPR                    | RADAR TRIODER                      |                    |                                | 1                                         |
| MAINTENANCE             |                                    |                    |                                |                                           |
| HELP                    |                                    |                    |                                |                                           |
| RADAR CERTIFICATION     | Radar configuration is in progress |                    |                                |                                           |
| STATUS / INFO           |                                    |                    |                                |                                           |
| LABORATORY TEST         |                                    |                    |                                |                                           |
| ON-SITE SETUP           |                                    | 5                  |                                |                                           |
|                         |                                    |                    |                                |                                           |
|                         |                                    |                    |                                |                                           |
|                         |                                    |                    |                                |                                           |
|                         |                                    |                    |                                |                                           |
|                         | Software Versio                    | in: 2023.7.10-1151 | Copyright © 1993-2023 Adaptive | Recognition Hungary. All rights reserved. |

The radar is now certified, as indicated by the green signal in the top left corner.

| $\odot$                                                          |                              |                                                        |                                |                                           |  |  |
|------------------------------------------------------------------|------------------------------|--------------------------------------------------------|--------------------------------|-------------------------------------------|--|--|
| VIDAR SMART > RADAR CERTIFICATION > STATUS / INFO 2023.8.23-1343 |                              |                                                        |                                |                                           |  |  |
| BASIC SETUP                                                      | RADAR CERTIFICATE INFOR      | ΜΑΤΙΩΝ                                                 |                                | ?                                         |  |  |
| ADVANCED SETUP                                                   |                              |                                                        |                                |                                           |  |  |
| ANPR                                                             | RADAR DEVICE DATA            |                                                        |                                |                                           |  |  |
| MAINTENANCE                                                      | Manufacturer:                | Adaptive Recognition                                   | Identification:                | VIDAR Speed                               |  |  |
| HELP                                                             | Serial number:               | 122ECC2 - 0x0003f15e                                   | Speed measurement range:       | 5-320 km/h (+/-)                          |  |  |
| RADAR CERTIFICATION                                              | Error margin of calibration: | +/- 3 km/h below 100 km/h<br>+/- 3 km/h above 100 km/h |                                |                                           |  |  |
| STATUS / INFO                                                    | CERTIFICATION INFORMATION    |                                                        |                                |                                           |  |  |
| LABORATORY TEST                                                  | Expiration date:             | 2025-01-10                                             | Certificate status:            | Certified measurement                     |  |  |
| ON-SITE SETUP                                                    | Metrology counter:           | 1                                                      | Metrology counter time:        | 2023-08-30 14:38:48                       |  |  |
|                                                                  | Installer counter:           | 1                                                      | Installer counter time:        | 2023-08-30 14:46:00                       |  |  |
|                                                                  | Camera certificate ID:       | BFKH_2022/6/675/01/1                                   | Radar certificate ID:          |                                           |  |  |
|                                                                  | Presented for calibration:   | Adaptive Recognition                                   | Place and time of calibration: | Hungary, 2023/07/26                       |  |  |
|                                                                  | Tested by:                   | BFKH                                                   | Method of calibration:         | HE 62/7 - 2011                            |  |  |
|                                                                  | Summary:                     | CRC: 0xd2232fdb                                        | Stamping:                      | C113LU9                                   |  |  |
|                                                                  | Radar reader hash:           | 8a06e435d7d9486118702b8c8dc09                          | 90e2ca230e0335df814a9874f42910 | ld42e57                                   |  |  |
|                                                                  | REFERENCE IMAGE - SENSOR 1   |                                                        |                                | DOWNLOAD                                  |  |  |
|                                                                  | REFERENCE IMAGE - SE         | NSOR 2                                                 |                                | DOWNLOAD                                  |  |  |
|                                                                  |                              | Software Version: 2023.8.23-1343                       | Copyright © 1993-2023 Adaptive | Recognition Hungary. All rights reserved. |  |  |

# ADAPTIVE RECOGNITION

The states of the certification process and their corresponding reports are as follows:

**NON CERTIFIED:** This is the initial state when the system has not yet been certified. In this state, the system does not perform certified measurements, and the icon in the top left corner of the screen indicates "Non certified measurement". **Reder status:** Non certified measurement". Before moving on to the next step, proper time synchronization and NTP server configuration are required.

**READY FOR CERTIFIED:** This state indicates that the system is prepared for certification. In this state, the system still does not perform certified measurements. The icon in the top left corner of the screen indicates "Ready for certified".

**CERTIFIED MEASUREMENT:** This state indicates that the system performs certified measurements. The time is continuously synchronized with the camera, and the system operates in accordance with certification requirements. The icon in the top left corner of the screen indicates "Certified measurement".

If any errors occurs, the icon indicates it by turning red (and flashing in some cases) and the error message may appear below in the icon description.

#### () Important!

In CERTIFIED MEASUREMENT state, the radar parameters cannot be modified. This ensures the reliability and comparability of the measurements.

State progressions:

- NON CERTIFIED -> READY FOR CERTIFIED: Achieved by successfully completing the laboratory test.
- READY FOR CERTIFIED -> CERTIFIED MEASUREMENT: Attained by successfully completing the on-site setup.

#### State regressions:

1. READY FOR CERTIFIED -> NON CERTIFIED:

Metrology supervisor enters.

- 2. CERTIFIED MEASUREMENT -> READY FOR CERTIFIED:
  - a) Installation supervisor enters.
  - b) For hardware or software-related issues, refer to sections 3 and 4 of the "Solution of Errors and associated state changes" for more detailed information.
- 3. CERTIFIED MEASUREMENT -> NON CERTIFIED:
  - a) Metrology supervisor enters.
  - b) The certification expires.

# 🗐 Note

In READY FOR CERTIFIED state, the installation supervisor can enter without causing a state change. However, the entry of the metrology supervisor will put the system into the NON CERTIFIED state.

Solution of errors and associated state changes:

1. Expiration of the certificate validity set by the metrology supervisor:

a) Simple restart: The system restarts, the error message disappears, and it goes into the NON CERTIFIED state.

b) The metrology supervisor enters the "Laboratory Test" page and sets the system to READY FOR CERTIFIED state by saving with the appropriate parameters.

2. NTP synchronization is lost:

In this case, the system remains in CERTIFIED MEASUREMENT state, but the measurements are no longer certified. When synchronization is restored, the further measurements will be valid again.

Gyroscope error (angle deviation beyond tolerance for the speed measurement device):
 a) Simple restart: The system restarts, the error message disappears, and it goes into READY FOR CERTIFIED state.

b) The installation supervisor enters the "On-Site Setup" page and attempts to place the system into CERTIFIED MEASUREMENT state by saving with the appropriate parameters.

4. CRC change in the radar settings:

a) Simple restart: The system restarts, the error message disappears, and it goes into READY FOR CERTIFIED state.

b) The installation supervisor enters the "On-Site Setup" page and attempts to place the system into CERTIFIED MEASUREMENT state by saving with the appropriate parameters.

# 10. HOW TO SETUP YOUR VIDAR CAMERA TO GET THE MOST ANPR EVENTS

A good installation site is the basis of reliable operation. This guide is going through step-by-step all crucial point of the menu to help to the user to setup Vidar camera properly for the first time. Parameters setting by hand via web interface of the camera.

The first part of the document contains the general setting parameters, and the second part presents the steps for a specific installation.

For more information, check Vidar Installation Guide!

# 10.1. RECOMMENDED CAMERA POSITION

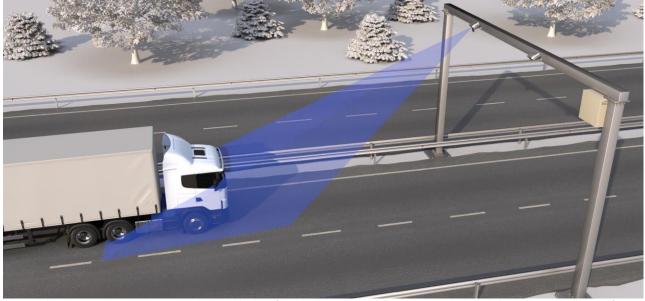

A good ANPR engine can read the plates from images taken in various conditions. However, if you want to achieve over 95% recognition rate with short recognition times, you have to calculate the position of the camera accurately. The best position is if the camera is installed on a gentry above the traffic lane (see below).

The distance between the camera and plate is also important. If the camera is too far from the plate, the characters may not be large enough for recognizing them. In this case, zoom-in until you reach the proper size. If the distance is too short it may happen that a part of the plate is over the camera's field of view (when the vehicle is near to the side of the lane or the plate is not at the middle of the vehicle).

From the point of ANPR/LPR the most important is the size of the characters on the image. For Latin characters it is recommended to have **at least 16 pixels** average **character height**, for Arabic or other special characters it is recommended to have 20 pixels height (due to they are more calligraphic than the Latin characters). The too large characters are also not suitable for ANPR, therefore try to avoid settings where the character size is greater than 50 pixels in height. A **line width** of a character on the image should be **at least 2 pixels**.

# **10.2. SOFTWARE REQUIREMENTS**

The cameras are developed to operate without any kind of special software.

#### Software requirements:

- For network setup, administrator (root) privileges are necessary.
- Web browser: Mozilla Firefox 52, Microsoft Edge, Google Chrome 51.X.X.X or later editions. If it is possible, update your browser (Firefox or Chrome) to the newest available version.

# **10.3. ACCESSING THE CAMERA**

#### Steps of accessing the web interface of the camera from a browser:

- Connect the camera to a computer or network switch, then power on the camera. After it is turned on, both status LEDs (red and green on the camera front) are turned on while the camera is booting. After finished, the green status LED flashes two times while the red one turns off signaling that the camera is ready for operation.
- 2. Enter an alternate IP address (or set your computer's IP) in the 192.0.2.x subnet where x is an integer number between 1 and 254 **except 3** with the subnet mask of 255.255.255.0.
- 3. For more information, see Appendix.

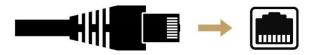

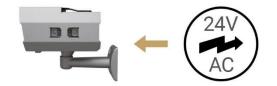

4. Use the ping command to test the communication with the camera:

#### Windows: C: \>ping -t 192.0.2.3

Linux: username@mylinux:~\$ ping 192.0.2.3

5. Soon, the ping package returns: Reply from 192.0.2.3. If not:

- o first check the Ethernet LEDs at the PC or the switch side
- o check whether the IP address is set correctly; the own IP address of the PC can be pinged.
- o proxy is set in the browser or the browser is not set to offline.

If these obstacles are checked and there is still no reply, power off then on and enter the previous ping command again.

6. Start a browser then enter the default IP address of the camera into the address bar (http://192.0.2.3). After this, the camera starts with administrator privileges, ready to be set up and configured.

# 11. USE CASE

For a precise measurement the installation geometry must be determined precisely. Here it is a good example for a proper camera installation example:

| Lane                 | 1                                      |  |
|----------------------|----------------------------------------|--|
| Direction            | Front                                  |  |
| Height               | 5m                                     |  |
| Pan                  | 0°                                     |  |
| Tilt                 | 37°                                    |  |
| Camera configuration | VIDAR US 2xFHD, ANPR, Laser, IR, Radar |  |

The proper camera settings are the following:

1. Users:

## WEB INTERFACE > BASIC SETUP > USERS

First of all, set User Authentication. By default, this function is turned off, but if you tick in the checkbox, it will be turned on.

When finished editing user settings, click on Validate button and the camera will restart.

# 🗐 Note

When this function is off, Administrator privileges are granted to other users as well, and does not ask for a password to log in.

### 2. Date and Time: WEB INTERFACE > BASIC SETUP > DATE AND TIME

Current date and time and timekeeping settings are managed in this page.

Set the Time zone first from the drop-down list. For manual time adjustment, either enter date and time in the corresponding fields, or click on **Get Client Time** button to adjust the internal clock of the camera to the PC.

Continuous synchronization is based on NTP (Network Time Protocol). The following settings are available with NTP client:

- **Off**: no NTP synchronization
- **Regular NTP client**: Regular NTP synchronization, according to the NTP standard. This is compatible with all NTP servers and network configurations. Use your local server address. Approx. one second accuracy is guaranteed only.

#### 3. Network:

## WEB INTERFACE > BASIC SETUP > NETWORK

Set the name of your device in the **Hostname** field (default is ARHInc.). Add textual description of the device in the **Title of this site** (default is Adaptive Recognition).

Tick in **DHCP** mode to set your IP address, Netmask, Gateway and DNS (default is off). Also tick in **RTP** (Real-Time Transport Protocol).

#### 4. Stream Settings: WEB INTERFACE > ADVANCED SETUP > STREAM SETTINGS

The primary and secondary imaging pipelines are configured at the **Stream Settings** section. Choose from the scroll-down menu **for Sensor1** and **Sensor2** (both are Source#1 as a primary pipeline)

2048x1536 @ 25 frame/s resolution.

The output of the primary pipeline can be directed into a stream, which is a video feed streamed on a HTTP port. You can add a stream clicking on the + icon at an available (empty) slot. In this case, at the **Add/Remove Stream** section, add these:

- STREAMI, JPEG SENSORI
- STREAM2, JPEG SENSOR2
- STREAM3, H264 SENSORI

#### 5. Event Manager: WEB INTERFACE > ADVANCED SETUP > EVENT MANAGER

You can add and remove trigger sources in this menu. The primary source is Sensor 1 #1. From the **Trigger Selector** section, choose **Laser Trigger** module, to use the built-in laser-based distance measuring unit for detecting passing vehicle in the lane which the camera is directed to.

### 6. ANPR Settings: WEB INTERFACE > ANPR > ANPR SETTINGS

Tick in the first **ANPR** stage and use only one.

At **Primary Source** choose **Full frame** for **Preselection** and **ANPR stage** as well. Both **Create LP image** and **Create image strip** has to ticked in.

At Secondary source set Function to Overview. In the Filters section the proper settings are:

- Event filter: Return all events
- ADR recognition: Disabled
- Duplicate timeout: 10 sec

#### 7. Live view:

# WEB INTERFACE > BASIC SETUP > LIVE VIEW

Proper settings of the camera stream.

#### Mode tab:

- Brightness Control: Outdoor [AUTO]
- Adaptive Target: Do not tick
- Target Brightness: -20
- Environment: City
- Region of Interest: Full Frame

#### Image tab:

- Brightness: 0.00
- Contrast: 0.00
- Saturation: 0.00

#### Color tab:

- Color Mode: Automatic
- Color Correction: Tick in

#### **Optics**:

- **Zoom**: 1
- Focus: 210 (adjustable if it is not enough sharp)

#### Flash:

- Filter: Automatic
- Flash Intensity (Day): 0
- **Parity Flashing (Day)**: OFF (Capture retroreflective numberplates only)
- Flash Intensity (Night): 20
- Parity Flashing (Night): OFF

#### Advanced:

- Low Light Mode (Day): None
- Low Light Mode (Night): Low
- Gama: 1.5 (It could be up to 1.8 or at extreme low light situation 2.2)
- JPEG Quality: 75 (Default is 80)
- White Level: 1.0
- Black Level: 0.00 (Default is 0.02)

#### 8. Private Zones:

#### WEB INTERFACE > ADVANCED SETUP > PRIVATE ZONES

In certain circumstances it may be necessary to cover a part of the image. In this case, it is **not necessary**.

#### 9. Engine Manager:

#### WEB INTERFACE > ANPR > ENGINE MANAGER

This tool allows for managing the Carmen ANPR engines and Hardware Key Licenses used in the system.

Currently used engines are listed in the Selected Engines tab.

- **Preselection engine**: latin\_vq (Use a proper engine for your country with \_vq extension)
- **ANPR engine:** latest:eur (Use a proper engine for your country)

#### Engine Properties tab:

- **timeout**: 1000 ms
- **contrast\_min**: 8 (Use higher value up to 32 at a good lighting condition)
- size\_min: 16 pixels
- size\_max: 32 pixels (Try to use a minimal range ~ 20)

#### 10. Result Upload:

#### WEB INTERFACE > ANPR > RESULT UPLOAD

Results can be uploaded using the HTTP, FTP or SFTP and HTTPS protocol.

- Globessey Data Server: Tick in
- Host: IP address or hostname
- **Port**: 8889
- **Table name**: multi\_event (Use proper table name as at your server DB table)
- Path: gate
- **Username**: primula (Default is primula)
- Device ID: Perbal\_01\_L1\_front

#### 11. Title Editor:

# WEB INTERFACE > ANPR > TITLE EDITOR

Subtitles added to the image are configured here.

• Line Editor: \$y-\$o-\$d \$h:\$m:\$s LP: \$p (Use Line editor for a proper labelling)

### 12. Black-, Whitelist:

### WEB INTERFACE > ANPR > BLACK-, WHITELISTS

- Black-, Whitelist: Tick in (You have to tick it)
- Rules: Default (No filter)

# PROGRAMMER'S GUIDE

# 12. GENERAL API SPECIFICATION

Every operation on the VIDAR camera is done by setting and getting parameters. Camera functions are implemented by modules, modules are grouped in module groups. Camera parameters are organized in named sections within modules. Parameters are set and get by HTTP queries in the manner detailed in this chapter

# 12.1. SECTIONS

### Querying available parameter sections:

```
GET:
http://[camera_ip]/[modulegroup]/[modulename]?getsections&wfilter=X
ANSWER:
mimetype=text/plain\r\n
sections=default,sectionname1_sectionvalue1,sectionname2_sectionvalue2,..
.\r\n
```

# **12.2. PARAMETERS**

#### Query of the parameter values:

GET:

```
http://[camera_ip]/[modulegroup]/[modulename]?get[parameter1_name]&get[parameter2_name]
]&...&[sectionname]=[sectionvalue]&wfilter=X
ANSWER:
...
```

```
parameter1_name=parameter1_value\r\n
parameter2_name=parameter2_value\r\n
...
```

# 🗐 Note

- If there is no section, the default section is applied
- One or even more parameters can be queried (if these belongs to one section)

Querying values of all parameters of the default section:

GET: http://[camera\_ip]/[modulegroup]/[modulename]?getall&wfilter=X

#### ANSWER:

```
mimetype=text/plain\r\n
sections=default\r\n
parametername1=parametervalue1\r\n
parametername2=parametervalue2\r\n
...
```

#### Querying values of all parameters of the given section:

GET: http://[camera\_ip]/[modulegroup]/[modulename]?getall&[sectionname]=[sectionvalue]&wfilter=X

#### ANSWER:

```
mimetype=text/plain\r\n
parametername1=parametervalue1\r\n
parametername2=parametervalue2\r\n
...
```

### 🗐 Note

• Only one section can be queried at a time.

#### Setting parameter values:

#### GET:

http://[camera\_ip]/[modulegroup]/[modulename]?[parametername]]=[parametervalue]]&[parametervalue]]&[parametervalue]]&...&[sectionname]=[sectionvalue]&wfilter=X

```
ANSWER: mimetype=text/plain\r\n
```

ecode=0\r\n

#### ANSWER:

mimetype=text/plain\r\n
ecode=-22\r\n
eparams=parametername1,parametername1\r\n

### 🗐 Note

- Add &save to the end of the query to have the parameters saved and thus made permanent, otherwise the changes will be lost upon restarting the camera
- If section is not defined, the default section will be modified
- More parameters (in the same section) can be get/set
- In the answer the following fields will be present:
  - If no error occurred: ecode = 0
  - If error occurred: ecode= Standard Error Code eparams=parameternamel,parametername2,...

# 12.3. PARAMETER ATTRIBUTES

#### Query of parameter attributes:

GET:

http://[camera\_ip]/[modulegroup]/[modulename]?query[parametername]]&query[parametername]=[sectionvalue]&wfilter=X

# 🗐 Note

- If there is no section defined, the default section is applied
- More parameters (of the same section) can be queried

http://camera\_ip/modulegroup/modulename?queryall[&sectionname=sectionvalue]&wfilt er=X

# 🗐 Note

• If there is no section defined, the default section is applied

#### ANSWER:

```
    B - bound: B[parametername]=mininum,maximum,default,step
    L - list: L[parametername]=value1,value2,value3,.. (where value1 is the default value)
    T - type
```

#### EXAMPLE

```
GET: <a href="http://camera_ip/capture/scapture?queryshutter&wfilter=X">http://camera_ip/capture/scapture?queryshutter&wfilter=X</a>
```

#### EXAMPLE - ANSWER:

```
...
Bshutter=25,33000,1000,0.001\r\n
Tshutter=rw,f,us\r\n
...
```

#### The bound answer:

bound[parameter\_name]=mininum,maximum,default,step

- **minimum** value of the specified property (integer or floating-point number)
- maximum value of the specified property (integer or floating-point number)
- default (or recommended) value
- the amount of the steps to be set / advisable to set (helpful for programming)

### ( E) Note

• Some/all of the fields minimum, maximum, default and step may be missing. This means the corresponding value is undefined.

#### Example for the bound:

• boundshutter=20,10000,1000,1

The value of the shutter can be set between 20 and 10000 in steps of 1, the recommended value is 1000.

• boundshutter=20,10000, ,1

The value of the shutter can be set between 20 and 10000 in steps of 1, there is no recommended value.

• boundshutter=20,10000,1000

The value of the shutter can be set between 20 and 10000, the recommended value is 1000. There are no steps, so in case of integer it is advisable to step one by one.

• boundshutter=20,10000

The value of the shutter can be set between 20 and 10000. There are no recommended value and steps.

#### The list answer:

L[parameter\_name]=value1,value2,value3,.. (where value1 is the default value)

• Possible values in the list (the recommended value should be the first). The values can be integers or floating-point number and strings.

L[parameter\_name]=\$

• The value of the property is not examined (e.g.: username). Return of property, where neither the bound nor the list can be used.

# Example for the list:

• Lifps=22.5,11.25

The set FPS value can be 22.5 and 11.25.

The recommended value is 22.5 (the first).

- Lifps=30,10,20,25,45,50,60
- The settable FPS values: may be 10,20,25,30,45,50 and 60.

The recommended value is 30 (the first).

• Lcapture=prev,next,best,local

The prev, next, best or local values can be specified for the capture parameter.

• Lpassword=\$

The password parameter can be whatever string (no listing).

# The type answer:

T[parameter\_name]=access,type,unit,reboot

- access: the mode of the access
  - r: read only
  - w: write only
  - rw: read-write
- type: type of the parameter
  - i8, i16, i32, i64: signed integer 8, 16, 32 and 64 bit type (default value: 32)
  - u8, u16, u32, u64: unsigned integer 8, 16, 32 and 64 bit type (default value: 32, only u is defined)
  - f32, f64: floating-point number (default value: 32, only f is defined)
  - s[number of the characters]: string type with specified character number (if it is not specified, the default will be 32). In case of 0 there are minimum and maximum, which is written in the bound.
  - With all these types a square bracket may be present, which means that an array should be used (e.g.: the i16[4] means 4 x 16-bit integer numbers).
- unit: unit of measurement (optional) arbitrary string
- reboot: should the system be rebooted after rewriting the parameter

- not specified: no need to restart
- q: quick module restart (see Restart)
- f: complete reboot (see Restart)

# Example for the type:

• Tshutter=rw,f,us

The shutter is readable and writable, floating-point type and its unit is microseconds. No restart is needed after rewriting the parameter, because it will be entered immediately.

• Timgshutter=r,f,us

The imgshutter is a read only, floating-point type property and its unit is microseconds.

• Tusername=rw,s32,,f

The username is a readable and writable string type containing 32 characters. It does not have measurement, but the system has to be restarted in case of switching.

# 12.4. ANSWER DOCUMENT

A HTTP query must be assembled according to the previous chapters. By default, the answer is a multipart document, consisting of a binary and a text part (e.g. an image in the binary and its parameters, like shutter gain, etc. in the textual part). A special parameter 'wfilter' may be used to control this behaviour:

- wfilter=1 only the text part,
- wfilter=2 only the binary part,
- wfilter=3 both parts will be returned by the camera.

The HTTP header gives information about parsing the message. The 'mimetype' field determines the type of the data in the answer.

- mimetype=application/octet-stream: general data
- mimetype=text/plain: standard text type (e.g. parameters)
- mimetype=image/jpeg: JPEG image

```
Parameters are always sent in text/plain format, row by row as [name]=[value] pairs.
Rows are terminated by '\r\n'. For example:
```

```
contrast=1\r\n
shutter=1000\r\n
gain=4\r\n
```

Parts in the multipart message are separated by a boundary string, for example:

-----7327659421310868402068919661

After the separator the length and the type of the part will be written:

-----7327659421310868402068919661

Content-Length: 93123 Content-Type: image/jpeg

The boundary will be written at the beginning of the answer, between the parts and at the end of the answer.

# 12.5. ANSWER ERROR CODES

API calls return with the requested document or with an ecode of 0 in case of success. In case of an error, it may return any POSIX error code (we call external programs, e.g., zip, or hardware components, and libraries, e.g., cURL, SQLite, which can return arbitrary error codes). The most commonly occurring error codes that we directly return include:

| Value | Code      | Description          | Explanation                      |
|-------|-----------|----------------------|----------------------------------|
| 22    | EINVAL    | Invalid argument     | The most common error            |
|       |           |                      | code; we return this if the call |
|       |           |                      | is invalid (e.g., missing        |
|       |           |                      | required parameters, etc.).      |
| 2     | ENOENT    | No such file or      | The record or file we are        |
|       |           | directory            | referring to does not exist.     |
| 13    | EACCES    | Permission denied    | Permission problem for the       |
|       |           |                      | given call.                      |
| 12    | ENOMEM    | Out of memory        | No memory can be                 |
|       |           |                      | allocated by a function in the   |
|       |           |                      | library.                         |
| 110   | ETIMEDOUT | Connection timed out | The operation could not be       |
|       |           |                      | completed within the             |
|       |           |                      | prescribed time, for             |
|       |           |                      | example, in communication        |
|       |           |                      | between the two panels.          |
| 61    | ENODATA   | No data available    | We did not receive the           |
|       |           |                      | expected data, for example,      |
|       |           |                      | from the first panel.            |
| 34    | ERANGE    | Math result not      | The parameter values do          |
|       |           | representable        | not fall within the expected     |
|       |           |                      | range (do not fully match the    |
|       |           |                      | original description).           |
| 5     | EIO       | Input/output error   | In case of any error during      |
|       |           |                      | communication on the             |
|       |           |                      | hardware interface.              |

# 12.6. USER AUTHENTICATION

Two possible methods are available for user authentication:

• The user is required to request a cookie which can be used throughout all the subsequent requests (the camera will send the required cookie as a response which will allow the user to send further requests via the camera's API without signing in once again) - this can be set by the user through the below HTTP request. This is a thoroughly safe approach, since the user is sending the User/PW combination once:

http://camera-ip/login.html?p\_send=1&p\_username=USERNAME&p\_passw=PASSWORD

 Alternatively, the user can enter the Username/Password combination at the end of every API request. No cookie is involved in this method - every request has to have the following suffix at the end - '&p\_urllogin=1&p\_username=USER&p\_passw=PASSWORD' For example:

http://camera-ip/scapture?capture=last&p\_urllogin=1&p\_username=USER&p\_passw=PASSWORD

# 13. MODULES

## 13.1. USERS

Module: setup/users Manual: 5.3

Only administrators have access to this module.

Users are described by the following parameters:

- user id (uid)
- · user name (uname)
- full name (ufull)
- · access level (ulevel)
- password (passw1,passw2)

## Get/Set access level of users without credentials

Parameter: guestlevel Possible values: 0: Guest, 1: Viewer, 2: Normal, 3: Power, 4: Administrator

Example: http://camera\_ip/setup/users?wfilter=X&getall

#### Getting the list of users

Example: http://camera\_ip/setup/users?wfilter=X&getall

In the response for 'getall' we get the 'guestlevel' and lists of the user parameters as commaseparated values. Parameter values with the same position/index in the lists belong to the same user. Passwords cannot be obtained.

#### Response example:

guestlevel=0
useridlist=1001,1002
nicknamelist=user00,user01
fullnamelist=,
userlevellist=2,4

### Add new user

To add a new user 'uid' must be set to 'new'. 'passw1' and 'passw2' must match. <u>http://camera\_ip/setup/users?wfilter=X&getall&uid=new&uname=user00&ufull=&ulevel=2&passw</u> <u>l=x&passw2=x</u>

### Modify the parameters of a user

To modify the parameters of a user the corresponding 'uid' must be given with the modified parameters. 'passwl' and 'passw2' parameters can be omitted if we don't want to change the password.

http://camera\_ip/setup/users?wfilter=X&getall&uid=1001&uname=user007&ufull=&ulevel=2&pass w1=y&passw2=y

### Delete user

To delete a user the user id ('uid') and the 'delete' parameter must be given. <u>http://camera\_ip/setup/users?wfilter=X&getall&uid=1001&delete</u>

# **13.2. IMAGE RESOLUTION**

Module: capture/scapture Manual: 6.1

Get maximum and set resolutions GET: http://camera\_ip/capture/scapture?getall&wfilter=X[&source=X]

ANSWER:

```
imgcapxsize=1280\r\n (maximum)
imgcapysize=960\r\n ...
imgxsize=640\r\n (current)
imgysize=480\r\n
```

## ( E) Note

- The source #1 is the default (primary image source) if there is no source parameter.
- In this property list, each value is listed twice: with and without the 'img' prefix. The parameter value with the 'img' prefix represents the value of the parameter at the time the image was captured, while the one without it represents the actual value.
- In case of two optical systems, each sensor can be controlled separately with the following optional parameter: & sensor = 1 or 2. If this parameter is not specified, the parameters for the main sensor are controlled.

# 13.3. SIMPLE RETRIEVAL OF AN IMAGE

Module: capture/scapture Manual: 6.1

### Capture an image

GET:

http://camera\_ip/capture/scapture?wfilter=O[&source=X]

http://camera\_ip/capture/scapture?capture=best&framemonotimems=98741855&wfilter=0[&sour ce=X

http://camera\_ip/capture/scapture?capture=best&frameindex=8390&wfilter=0[&source=X] http://camera\_ip/capture/scapture?sensor=2

## Note

- The source #1 is the default if there are no source parameters (primary image source).
- See also <u>#4.Image/Image Parameter Queries</u>
- In case of two optical systems, each sensor can be controlled separately with the following optional parameter: & sensor = 1 or 2. If this parameter is not specified, the parameters for the main sensor are controlled.

# 13.4. IMAGE/IMAGE PARAMETER QUERIES

Module: capture/scapture Manual: 6.1

### Get all image parameters

GET: http://camera\_ip/capture/scapture?getall&wfilter=X[&source=X] http://camera\_ip/capture/scapture?queryall&wfilter=X&source=X] http://camera\_ip/capture/scapture?getall&wfilter=X&capture=next[&source=X]

## 🗐 Note

- The source #1 is the default (primary image source) if there are no source parameters.
- In this property list, each value is listed twice: with and without the 'img' prefix. The parameter value with the 'img' prefix represents the value of the parameter at the time the image was captured, while the one without it represents the actual value.
- In case of two optical systems, each sensor can be controlled separately with the following optional parameter: & sensor = 1 or 2. If this parameter is not specified, the parameters for the main sensor are controlled.

The scapture module returns three parameters for every captured frame: imgframeindex, imgframetimems and imgframemonotimems.

**imgframeindex:** After camera startup, captured frames are counted. This parameter provides the number of the frame.

**imgframetimems:** Time elapsed since 1st of January 1970 until the capturing of the frame in milliseconds.

**imgframemonotimems:** Time elapsed since camera startup until the capturing of the frame in milliseconds.

The above parameters can be used to determine the time of capturing when getting frames/parameters from the scapture module.

### Querying the image buffer

#### capture=last

The camera returns the last captured image/parameter. GET: <u>http://camera\_ip/capture/scapture?capture=last&wfilter=X</u>

#### capture=next

It returns the frame/frame's parameter that follows the last returned (queried) one. If this frame is not in the buffer anymore, (too much time has elapsed and it has been rewritten by newer images), it returns the oldest image from the buffer.

The **capture=next** can be used by itself or together with the framemonotimems, imgframetimems and frameindex parameters: In these cases, frames, following the specified number/timestamp are returned (if they are still in the buffer):

#### GET:

http://camera\_ip/capture/scapture?capture=next&framemonotimems=98741855&wfilter=X http://camera\_ip/capture/scapture?capture=next&frameindex=8390&wfilter=X

#### capture=best

It returns the frame/frame's parameter that is closest (before or after) to the specified timestamp or frame index. If the buffer does not contain such a frame, the oldest one is returned. If the specified timestamp (framemonotimems, imgframetimems) or frameindex value is too high (refers to a yet non-existing frame) then the newest frame from the buffer is returned.

#### GET:

http://camera\_ip/capture/scapture?capture=best&framemonotimems=106964188&wfilter=X http://camera\_ip/capture/scapture?capture=best&frameindex=193390&wfilter=X

Adaptive Recognition AmericaAdaptive Recognition Hungary

Adaptive Recognition Nordic
 Adaptive Recognition Singapore

REQUESTINFO@ADAPTIVERECOGNITION.COM WWW.ADAPTIVERECOGNITION.COM

## 🗐 Note

• Use 'wfilter' to get either or both the image and its parameters.

SET:

http://camera\_ip/capture/scapture?parametername1=parametervalue1&parametername2=para metervalue2&...&wfilter=X[&source=X]

SAVE:

http://camera\_ip/setup/profiles?save\_imgparams&wfilter=1[&c\_source=X]

# 13.5. FREQUENTLY USED IMAGE PARAMETERS

Module: capture/scapture Manual: 6.1

### Get image parameters

GET: http://camera\_ip/capture/scapture?getall&wfilter=X[&source=X]

ANSWER:

```
...
imggamma=1.700\r\n
gamma=1.700\r\n
```

•••

SET:

http://camera\_ip/capture/scapture?gamma=1.0&brightness=0.0&contrast=0.0&jpegquality=75&bl acklevel=0.0 &whitelevel=1.0&whitebalance=0.0,0.0,0.0&saturation=0.0&wfilter=1[&source=X]

SAVE: <a href="http://camera\_ip/setup/profiles?save\_imgparams&wfilter=X[&c\_source=1]">http://camera\_ip/setup/profiles?save\_imgparams&wfilter=X[&c\_source=1]</a>

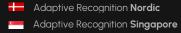

## 13.6. CAPTURE PARAMETERS

Module: capture/scapture Manual: 6.1

Get and set capture parameters (shutter, gain, etc.) GET: http://camera\_ip/capture/scapture?getall&source=1&wfilter=X

ANSWER:

```
imggain=2.000\r\n
imgghutter=4000.000\r\n
imgllm=3\r\n
...
gain=2.000\r\n
shutter=4000.000\r\n
llm=3\r\n
...
```

SET: http://camera\_ip/capture/scapture?gain=2.5&shutter=2000&wfilter=X

SAVE: <a href="http://camera\_ip/setup/profiles?save\_imgparams&wfilter=X">http://camera\_ip/setup/profiles?save\_imgparams&wfilter=X</a>

# 13.7. AUTO BRIGHTNESS CONTROL

Module: control/brightnesscontrol Manual: 6.3

## Get/Set Brightness Control Properties

GET:

http://camera\_ip/control/brightnesscontrol?getall&wfilter=1 http://camera\_ip/control/brightnesscontrol?queryall&wfilter=1 SET:

1. sensor settings:

http://camera\_ip/control/brightnesscontrol?enable\_0=1&save&wfilter=1 http://camera\_ip/control/brightnesscontrol?target\_0=-20&save&wfilter=1

2. sensor settings: http://camera\_ip/control/brightnesscontrol?enable\_1=0&save&wfilter=1 http://camera\_ip/control/brightnesscontrol?target\_1=10&save&wfilter=1

Adaptive Recognition America
 Adaptive Recognition Hungary

GET/SET Brightness control ROI (Region of Interest)

http://camera.ip/capture/scapture?wfilter=1&sensor=1&source=1&histowinpc=50,50,100,100

The first two values are the coordinates of the upper left corner of the square, the second two values are the coordinates of the lower right corner of the square as a percentage (x1, y1, x2, y2). The position of the origin increases in the upper left corner of the image, with the y axis going down.

# 13.8. AUTO FOCUS

Module: control/focuscontrol Manual: 6.5

Get autofocus state and properties GET: http://camera\_ip/control/focuscontrol?getall&wfilter=1

ANSWER:

```
...
mode=0\r\n
roi=0,0,1280,960\r\n
```

SET:

...

http://camera\_ip/control/focuscontrol?roi=0,0,100,200&save&wfilter=1 http://camera\_ip/control/focuscontrol?mode=1&wfilter=1

## (E) Note

- During focusing mode will equal 1, when the focusing is done resets to 0
- ROI: operation area of the autofocus; x1, y1, x2, y2, where x1, y1 the upper left corner of the rectangle and x2, y2 the lower right corner of the rectangle

# 13.9. AUTO COLOR COMPENSATION

Module: control/colcorr Manual: 6.2.2

Get color correction state and properties GET: http://camera\_ip/control/colcorr?getall&wfilter=1[ &sensor=X]

ANSWER:

mode=0\r\n

SET: http://camera\_ip/control/colcorr?mode=1&save&wfilter=1[&sensor=X]

where

...

X=1, sensor 1

X=2, sensor 2

Adaptive Recognition America
 Adaptive Recognition Hungary

## **13.10. OPTICS CONTROL**

**Module:** hwlayer/extopt, control/focuscontrol **Manual:** 6.5

**Operate motorized optics (zoom, focus, iris, filter exchanger)** GET: http://camera\_ip/hwlayer/extopt?getall&wfilter=1

### ANSWER:

```
focus_pc=56\r\n
zoom_pc=28\r\n
iris_pc=100\r\n
zfcomovement=1\r\n
filter=0\r\n
```

#### ...

## (E) Note

In the case of two optical systems, each optic can be controlled separately with the following optional parameter: & ix = 0 or 1. If this parameter is not specified, the parameters of the optics belongs to the main sensor are controlled.

### Add zoom/focus presets

GET: http://camera\_ip/control/focuscontrol?getall&wfilter=1

## ANSWER:

```
zfc_mode=0\r\n
zfc_pairs=564,327;1120,213;\r\n
...
```

SET:

http://camera\_ip/hwlayer/extopt?zoom\_pc=10&focus\_pc=20&iris\_pc=30&zfcomovement=0&filte r=1&save&wfilter=1 http://camera\_ip/control/focuscontrol?zfc\_addpair=1120,213&save&wfilter=1

http://camera\_ip/control/focuscontrol?zfc\_rmpair=1120,213&save&wfilter=1

http://camera\_ip/control/focuscontrol?zfc\_mode=2&save&wfilter=1

### 🗐 Note

• extopt/zfcomovement (can be 0,1) is equal to focuscontrol/zfc\_mode, recommended to use zfc\_mode (can be 0,1,2)

## 13.11. FLASH CONTROL

Module: hwlayer/cperiph, config/ledpc Manual: 6.7

## Get current settings

GET: http://camera\_ip/config/ledpc?getall&wfilter=1 http://camera\_ip/hwlayer/cperiph?getall&wfilter=1

### ANSWER:

```
...
mimetype=text/plain\r\n
sections=default,panel_0,panel_1,panel_2\r\n
npanels=3\r\n
```

http://camera\_ip/config/ledpc?getall&panel=0&wfilter=1

## Note

• Index of the internal flash index: panel 0; external illuminators: panel 1, 2, ... npanels = 3, in this case 2 external illuminators are connected

### ANSWER:

```
mimetype=text/plain\r\n
led_diff_pc=-1\r\n
led_pcdose=0\r\n
...
```

SET:

http://camera\_ip/config/ledpc?led\_diff\_pc=20&led\_pcdose=10&panel=0&save&wfilter=1 http://camera\_ip/config/ledpc?led\_diff\_pc=-1&led\_pcdose=0&panel=0&save&wfilter=1

http://camera\_ip/hwlayer/cperiph?flashpwr=2&ftime\_even=200&panel=0&ledena=1&wfilter=1 http://camera\_ip/hwlayer/cperiph?ftime\_odd=100&panel=0&fpfena=1&wfilter=1 http://camera\_ip/hwlayer/cperiph?ledena=0&fpfena=0&panel=0&save&wfilter=1

## 🗐 Note

 In case of cameras equipped with rolling shutter sensors the camera illumination can be only enabled or disabled. For enabling: led\_pcdose=100

## 13.12. EVENT MANAGER

Module: trigger/eventman Manual: 7.1.1

Get available trigger sources GET: http://camera\_ip/trigger/eventman?getsources&wfilter=1

#### ANSWER:

```
""
mimetype=text/plain\r\n
sources=__motdet[3](Hardware Motion
Detection),trigger/swtrigger[1](Software
Trigger),trigger/uarttrigger[1](UART Trigger),trigger/gpiotrigger[1](GPIO
Trigger),trigger/scheduler[2](Scheduler Trigger), trigger/vvq (Plate
Finder), trigger/radtrigger (Radar Trigger)\r\n
```

## General syntax

sources=groupname/modulename[numberofoutputs](stringname),groupname/modulename[numberofoutputs](stringname),...\r\n

### Get registered trigger sources and input configuration

http://camera\_ip/trigger/eventman?getconfig&wfilter=1

#### ANSWER:

```
mimetype=text/plain\r\n
config=trigger/swtrigger/0:A, __motdet/0:B, trigger/uarttrigger/0:C\r\n
...
```

### GENERAL SYNTAX:

```
config=
groupname/modulename/outputindex:assignedletter,groupname/modulename/outp
utindex:assignedletter\r\n
```

#### Get/set formula

http://camera\_ip/trigger/eventman?getformula&wfilter=1

#### ANSWER:

```
mimetype=text/plain\r\n
formula=C\r\n
```

Adaptive Recognition AmericaAdaptive Recognition Hungary

### Get/set state

http://camera\_ip/trigger/eventman?getstate&wfilter=1

### ANSWER:

```
mimetype=text/plain\r\n
state=1\r\n
```

••••

#### SET:

Register

http://camera\_ip/trigger/eventman?register=\_\_motdet/0:A&wfilter=1 http://camera\_ip/trigger/eventman?register=\_\_motdet/1:B&wfilter=1 http://camera\_ip/trigger/eventman?register=trigger/swtrigger/0:C&wfilter=1 http://camera\_ip/trigger/eventman?register=trigger/uarttrigger/0:D&wfilter=1 http://camera\_ip/trigger/eventman?register=trigger/gpiotrigger/0:E&wfilter=1 http://camera\_ip/trigger/eventman?register=trigger/scheduler/0:F&wfilter=1 http://camera\_ip/trigger/eventman?register=trigger/scheduler/0:F&wfilter=1

## 🗐 Note

• The digit ID of each trigger source must be unique during the registration (recommended alphabetically, see above). The system will manage it automatically during registration via web interface.

### Start module

http://camera\_ip/trigger/eventman?formula=B&state=1&save&wfilter=1

### Stop module

http://camera\_ip/trigger/eventman?state=0&save&wfilter=1

#### **Reset module**

http://camera\_ip/trigger/eventman?state=2&save&wfilter=1

## 13.13. MOTION DETECTION TRIGGER (ONLY IN VIDAR 7020 CAMERAS)

Module: capture/scapture Manual: 7.1.2

## Get/set motion detection parameters

GET: http://camera\_ip/capture/scapture?queryall&wfilter=X http://camera\_ip/capture/scapture?getall&wfilter=X&follow=0&frame=2

ANSWER:

```
...
mdsensitivity=75\r\n
mdspeed=75\r\n
mdreslevel=50\r\n
mdtriglevel=50,50\r\n
```

SET:

....

http://camera\_ip/capture/scapture?mdsensitivity=80&mdspeed=80&mdreslevel=55&mdtriglevel= 55,55&wfilter=X&follow=0&frame=0

SAVE: <a href="http://camera\_ip/setup/profiles?wfilter=X&save\_motdets">http://camera\_ip/setup/profiles?wfilter=X&save\_motdets</a>

Adaptive Recognition AmericaAdaptive Recognition Hungary

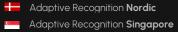

REQUESTINFO@ADAPTIVERECOGNITION.COM WWW.ADAPTIVERECOGNITION.COM

## 13.14. SOFTWARE TRIGGER

Module: trigger/swtrigger Manual: 7.1.3

Get/set software trigger properties

GET: http://camera\_ip/trigger/swtrigger?getall&output=0&wfilter=1

ANSWER:

```
start_offs=0\r\n
end_offs=0\r\n
```

SET:

...

http://camera\_ip/trigger/swtrigger?sendtrigger=1&wfilter=1 http://camera\_IP/trigger/swtrigger?start\_offs=-100&end\_offs=100&save&output=0&wfilter=1

It is possible to attach max. 256 bytes of data to a software trigger (e.g. a trigger ID, device measurement data, etc.):

http://camera\_ip/trigger/swtrigger?sendtrigger=1&trigger\_data=TRIGGER\_0057&wfilter=1

- This piece of data will be inserted in the uploaded data file (See 18. Upload Manager) with parameter name 'triggerdata'.
- In case of ANPR capable devices, trigger data will be available addressing the database column TRIGGER\_DATA (See 21. Database contents)

In both cases, trigger data will be encoded with Base64.

## 13.15. UART TRIGGER

Module: trigger/uarttrigger Manual: 7.1.6

## Get/set UART trigger properties

GET:

http://camera\_ip/trigger/uarttrigger?getall&wfilter=1 http://camera\_ip/trigger/uarttrigger?getall&output=0&wfilter=1

SET:

http://camera\_ip/trigger/uarttrigger?baudrate=9600&bytesize=8&parity=0&stopbits=1&start\_tok en=256&end\_token=10&mode=0&save&wfilter=1

http://camera\_ip/trigger/uarttrigger?start\_offs=0&end\_offs=0&mode=0&save&output=0&wfilter =1

## 🗐 Note

- Start\_token=256 means: Start on first byte (decimal value)
- Start/End token can be decimal and hexadecimal (in case of hexadecimal the 0x prefix is needed)
- The website returns the values in decimal

## 13.16. GPIO TRIGGER

Module: trigger/gpiotrigger Manual: 7.1.4

Get/set GPIO trigger properties

GET:

http://camera\_ip/trigger/gpiotrigger?getall&wfilter=1 http://camera\_ip/trigger/gpiotrigger?getall&output=0&wfilter=1 http://camera\_ip/trigger/gpiotrigger?getgpin&wfilter=1 http://camera\_ip/trigger/gpiotrigger?getgpout&wfilter=1

SET:

http://camera\_ip/trigger/gpiotrigger?gpout=1&wfilter=1 http://camera\_ip/trigger/gpiotrigger?gpout=0&wfilter=1 http://camera\_ip/trigger/gpiotrigger?gpout=0&samplerate=100&reqsamples=10&act\_level=1&sav e&wfilter=1 http://camera\_ip/trigger/gpiotrigger?start\_offs=0&end\_offs=0&mode=0&output=0&save&wfilter =1

# 13.17. SCHEDULER TRIGGER

Module: trigger/scheduler Manual: 7.1.5

## Get/set scheduler trigger properties

GET:

http://camera\_ip/trigger/scheduler?getall&wfilter=1&output=0 http://camera\_ip/trigger/scheduler?getall&wfilter=1&output=1

SET:

http://camera\_ip/trigger/scheduler?enabled=1&mode=1&wday=mon;tue;wed;thu;fri;sat;sun;&day= every&hour=every&min=0;5;10;30-35;50;&sec=0;5;50-55;&output=0&save&wfilter=1 http://camera\_ip/trigger/scheduler?enabled=0&output=0&save&wfilter=1

## 13.18. PLATE FINDER

Module: trigger/vvq Manual: 7.1.7

SET: http://camera\_ip/trigger/vvq?roi=10,10,80,80&save&wfilter=1 http://camera\_ip/trigger/vvq?enabled=0&save&wfilter=1

GET:

http://camera\_ip/trigger/vvq?getenabled=0&getroi&wfilter=1

# 13.19. LASER TRIGGER

Module: trigger/dsttrigger Manual: 7.1.8

GET:

http://camera\_ip/trigger/dsttrigger?getall&wfilter=1 http://camera\_ip/trigger/dsttrigger?getall&device=0&wfilter=1 http://camera\_ip/trigger/dsttrigger?getT\_health&device=0&wfilter=1

## 13.20. UPLOAD MANAGER (NON-SMART CAMERAS ONLY)

Module: upload/uploadman Manual: 7.2.5

Get log of event upload attempts GET: http://camera\_ip/upload/uploadman?getlog

ANSWER:

```
2,15-13/2221093.jpg,0,1,Couldn't resolve host name;0,15-
13/2331476.jpg,0,0,No error;0x00
```

Adaptive Recognition AmericaAdaptive Recognition Hungary

Adaptive Recognition Nordic
 Adaptive Recognition Singapore

REQUESTINFO@ADAPTIVERECOGNITION.COM WWW.ADAPTIVERECOGNITION.COM

#### GENERAL SYNTAX:

protocol,filenametemplate,include,ecode,estring;...;0x00

protocol: [ftp:0, smtp:1, http:2, gxdctrf:3, invalid:4] content: [image+data: 0, image: 1, data: 2] ecode: [0: OK, 1: failed, 2: image OK, data failed]

## 🗐 Note

- If no log information exists, 1 byte of data will be returned (0x00)
- At the end there will be one 0x00 byte even if there is log information.

### Upload data to FTP server

GET: http://camera\_ip/upload/uploadman?getall&wfilter=X

### ANSWER:

```
sections=default,protocol_smtp,protocol_ftp,protocol_post\r\n
currentprotocol=0\r\n
...
```

http://camera\_ip/upload/uploadman?getall&wfilter=X&protocol=ftp

http://camera\_ip/upload/uploadman?content=0&currentprotocol=0&host=testserver&username= &password=&filenametemplate=\$d-\$h/\$m\$s\$l&protocol=ftp&save&wfilter=X

### Upload Data to SMTP Server (e-mail)

GET: http://camera\_ip/upload/uploadman?getall&wfilter=X

#### ANSWER:

```
sections=default,protocol_smtp,protocol_ftp,protocol_post\r\n
currentprotocol=0\r\n
```

http://camera\_ip/upload/uploadman?getall&wfilter=X&protocol=smtp http://camera\_ip/upload/uploadman?content=0&currentprotocol=1&host=testserver&username= &password=&from=&to=user1@testserver:user2@testserver&filenametemplate=\$d-\$h/\$m\$s\$l&protocol=smtp&save&wfilter=X

#### Upload Data to HTTP Server

GET: http://camera\_ip/upload/uploadman?getall&wfilter=X

#### ANSWER:

```
sections=default,protocol_smtp,protocol_ftp,protocol_post\r\n
currentprotocol=0\r\n
```

...

...

http://camera\_ip/upload/uploadman?getall&wfilter=X&protocol=post http://camera\_ip/upload/uploadman?content=0&currentprotocol=2&host=testserver&filenamete mplate=\$d-\$h/\$m\$s\$l&protocol=post&save&wfilter=X

## 13.21. SET/GET ANPR PROPERTIES (SMART CAMERAS ONLY)

Module: lpr/cff Manual: 7.2.1

## 🗐 Note

This module will deliver its response in the binary part either as an XML document or a JPEG file.

**Get a property of the License Plate Recognition module** GET: http://[camera\_ip]/lpr/cff?cmd=getproperty&name=[property path]

### ANSWER:

#### Set a property of the License Plate Recognition module

GET: http://[camera\_ip]/lpr/cff?cmd=setproperty&name=[property\_path]&value=[property\_value]

### ANSWER:

Save properties of the License Plate Recognition module GET http://[camera.ip]/lpr/cff?cmd=saveproperties

#### ANSWER:

```
…
<ans>\r\n
<ecode value="0"/>\r\n
</ans>
```

Adaptive Recognition AmericaAdaptive Recognition Hungary

## 13.22. BROWSE THE DATABASE (SMART CAMERAS ONLY)

Module: lpr/cff Manual: 7.2.1

## Note

This module will deliver its response in the binary part either as an XML document or a JPEG file.

### Get last record ID

GET: http://camera\_ip/lpr/cff?cmd=getid&id=last

ANSWER:

...

```
<ans>\r\n
<ecode value="0"/>\r\n
<id value="1396268058242"/>\r\n
</ans>
```

#### Get data file corresponding to ID

GET: http://camera\_ip/lpr/cff?cmd=getdata&id=last http://camera\_ip/lpr/cff?cmd=getdata&id=1396268058242

ANSWER:

```
<result>
     <location value="-"/>
     <cameraid value="00001009"/>
     <ID value="1396306892338"/>
     <image hash value="D834B424BBE513390F635AD59E8EDED796D978F0"/>
     <capture>
           <frametime value="2014.04.02 3:59:16.733"/>
           <frametimems value="1396403956733"/>
           <frameindex value="0"/>
     </capture>
     <anpr>
           <text value="ARH002"/>
           <type value="111"/>
           <frame value="578,443,734,412,730,445,574,476"/>
           <bgcolor value="16777215"/>
           <color value="0"/>
           <confidence value="94"/>
           <timems value="360"/>
           <resultcnt value="1"/>
     </anpr>
```

```
<motdet>
           <rect value="0,0,1,1"/>
          <confidence value="100"/>
           <objectid value="22257"/>
           <objectix value="4"/>
     </motdet>
     <trigger>
          <speed value="52.00"/>
           <speed limit value="1.00"/>
           <direction value="1"/>
           <category value="679"/>
           <vclass value="1"/>
           <timems value="0"/>
     </trigger>
     <misc>
           <gps lat value="47.4930"/>
           <gps lon value="19.0234"/>
     </misc>
</result>
```

## Get image corresponding to ID

GET: http://camera\_ip/lpr/cff?cmd=getimage&id=last http://camera\_ip/lpr/cff?cmd=getimage&id=1396268058242 http://camera\_ip/lpr/cff?cmd=getimage&id=1396268058242 (cropped license plate image, will not exist, if plate was not found)

# 13.23. DATABASE CONTENTS (SMART CAMERAS ONLY)

The following table lists the data stored to each event

| Field           | Туре    | Description                                                       |
|-----------------|---------|-------------------------------------------------------------------|
| ADR_BGCOLOR     | INTEGER | ADR plate background color                                        |
| ADR_COLOR       | INTEGER | ADR plate text color                                              |
| ADR_CONFIDENCE  | INTEGER | ADR plate confidence                                              |
| ADR_FRAME       | TEXT    | ADR plate coordinates (x0,y0,,x3,y3)                              |
| ADR_FRAME_X1    | INTEGER | ADR frame coordinate x1                                           |
| ADR_FRAME_X2    | INTEGER | ADR frame coordinate x2                                           |
| ADR_FRAME_X3    | INTEGER | ADR frame coordinate x3                                           |
| ADR_FRAME_X4    | INTEGER | ADR frame coordinate x4                                           |
| ADR_FRAME_YI    | INTEGER | ADR frame coordinate y1                                           |
| ADR_FRAME_Y2    | INTEGER | ADR frame coordinate y2                                           |
| ADR_FRAME_Y3    | INTEGER | ADR frame coordinate y3                                           |
| ADR_FRAME_Y4    | INTEGER | ADR frame coordinate y4                                           |
| ADR_TEXT        | TEXT    | ADR plate text                                                    |
| ADR_TYPE        | INTEGER | ADR plate type                                                    |
| ANPR_BGCOLOR    | INTEGER | License plate background color                                    |
| ANPR_CATEGORY   | TEXT    | License plate category<br>(platetypeconf/platetypeinfos/category) |
| ANPR_COLOR      | INTEGER | License plate text color                                          |
| ANPR_CONFIDENCE | INTEGER | License plate confidence                                          |
| ANPR_FRAME      | TEXT    | License plate coordinates (x0,y0,,x3,y3)                          |
| ANPR_FRAME_X1   | INTEGER | LP frame coordinate x1                                            |

Adaptive Recognition **Nordic** Adaptive Recognition Singapore

| Field                 | Туре                 | Description                                          |
|-----------------------|----------------------|------------------------------------------------------|
| ANPR_FRAME_X2         | INTEGER              | LP frame coordinate x2                               |
| ANPR_FRAME_X3         | INTEGER              | LP frame coordinate x3                               |
| ANPR_FRAME_X4         | INTEGER              | LP frame coordinate x4                               |
| ANPR_FRAME_Y1         | INTEGER              | LP frame coordinate y1                               |
| ANPR_FRAME_Y2         | INTEGER              | LP frame coordinate y2                               |
| ANPR_FRAME_Y3         | INTEGER              | LP frame coordinate y3                               |
| ANPR_FRAME_Y4         | INTEGER              | LP frame coordinate y4                               |
| ANPR_PLATESRC         | INTEGER              | ANPR source (0 : none, 1 : main, 2 : overview image) |
| ANPR_RESULTCNT        | INTEGER              | Number of identical readings                         |
| ANPR_TEXT             | TEXT                 | License plate text                                   |
| ANPR_TIMEMS           | INTEGER              | Recognition time [ms]                                |
| ANPR_TYPE             | INTEGER              | License plate jurisdiction code                      |
| AUXIMG_HASH           | TEXT                 | Overview image hash (SHA1)                           |
| BELTIMG_HASH          | TEXT                 | Belt image hash (SHA1)                               |
| CMHWAY_BELT_CONF      | REAL                 | Seatbelt detected, confidence                        |
| CMHWAY_OPT_SPEED      | REAL                 | Optical speed [km/h]                                 |
| CMHWAY_OPT_SPEED_CONF | REAL                 | Optical speed confidence                             |
| COUNTRY_LONG          | TEXT                 | License plate jurisdiction/country, textual, long    |
| COUNTRY_SHORT         | TEXT                 | License plate jurisdiction/country, textual, short   |
| CTRL_AGAIN            | UNSIGNED<br>SMALLINT | Image analog gain                                    |
| CTRL_BLACKLEVEL       | UNSIGNED<br>SMALLINT | Image blacklevel                                     |

Adaptive Recognition AmericaAdaptive Recognition Hungary

Adaptive Recognition NordicAdaptive Recognition Singapore

REQUESTINFO@ADAPTIVERECOGNITION.COM WWW.ADAPTIVERECOGNITION.COM

| Field                 | Туре                 | Description             |
|-----------------------|----------------------|-------------------------|
| CTRL_DGAIN            | UNSIGNED<br>SMALLINT | Image digital gain      |
| CTRL_IRIS             | UNSIGNED<br>SMALLINT | Image iris              |
| CTRL_SHUTTERMS        | UNSIGNED INTEGER     | Image shutter [us]      |
| EVENT_LOG             | TEXT                 | Processing log (base64) |
| EVTS_DATA_ACK_TIME    | BIGINT               | Deprecated              |
| EVTS_DATA_EXTID       | TEXT                 | Deprecated              |
| EVTS_DATA_IS_ACK      | UNSIGNED<br>SMALLINT | Deprecated              |
| EVTS_DATA_IS_FINISHED | UNSIGNED<br>SMALLINT | Deprecated              |
| EVTS_DATA_IS_SENT     | UNSIGNED<br>SMALLINT | Deprecated              |
| EVTS_DATA_SEND_TIME   | BIGINT               | Deprecated              |
| EVTS_DATA_TRYING      | UNSIGNED<br>SMALLINT | Deprecated              |
| EVTS_IMG0_ACK_TIME    | BIGINT               | Deprecated              |
| EVTS_IMG0_EXTID       | TEXT                 | Deprecated              |
| EVTS_IMG0_IS_ACK      | UNSIGNED<br>SMALLINT | Deprecated              |
| EVTS_IMG0_IS_FINISHED | UNSIGNED<br>SMALLINT | Deprecated              |
| EVTS_IMG0_IS_SENT     | UNSIGNED<br>SMALLINT | Deprecated              |
| EVTS_IMG0_SEND_TIME   | BIGINT               | Deprecated              |
| EVTS_IMG0_TRYING      | UNSIGNED<br>SMALLINT | Deprecated              |

Adaptive Recognition NordicAdaptive Recognition Singapore

| Field         | Туре             | Description                                |
|---------------|------------------|--------------------------------------------|
| FRAMEINDEX    | UNSIGNED INTEGER | Image frame index                          |
| FRAMETIMEMS   | BIGINT           | Image /event timestamp [ms]                |
| HASH          | TEXT             | Main image hash (SHA1)                     |
| HYD_CONF      | INTEGER          | HyDetect confidence                        |
| HYD_FRAME_X1  | INTEGER          | HyDetect vehicle bounding rectangle x1     |
| HYD_FRAME_X2  | INTEGER          | HyDetect vehicle bounding rectangle x2     |
| HYD_FRAME_X3  | INTEGER          | HyDetect vehicle bounding rectangle x3     |
| HYD_FRAME_X4  | INTEGER          | HyDetect vehicle bounding rectangle x4     |
| HYD_FRAME_Y1  | INTEGER          | HyDetect vehicle bounding rectangle y1     |
| HYD_FRAME_Y2  | INTEGER          | HyDetect vehicle bounding rectangle y2     |
| HYD_FRAME_Y3  | INTEGER          | HyDetect vehicle bounding rectangle y3     |
| HYD_FRAME_Y4  | INTEGER          | HyDetect vehicle bounding rectangle y4     |
| HYD_ISVEH     | INTEGER          | HyDetect vehicle present (1 : yes, 0 : no) |
| ID            | BIGINT           | Primary key/Event ID                       |
| IMGSIZ_AUX_X  | INTEGER          | Overview image x size [px]                 |
| IMGSIZ_AUX_Y  | INTEGER          | Overview image y size [px]                 |
| IMGSIZ_BELT_X | INTEGER          | Belt image x size [px]                     |
| IMGSIZ_BELT_Y | INTEGER          | Belt image y size [px]                     |
| IMGSIZ_LP_X   | INTEGER          | Plate image x size [px]                    |
| IMGSIZ_LP_Y   | INTEGER          | Plate image y size [px]                    |
| IMGSIZ_NORM_X | INTEGER          | Main image x size [px]                     |
| IMGSIZ_NORM_Y | INTEGER          | Main image y size [px]                     |

Adaptive Recognition NordicAdaptive Recognition Singapore

| Field             | Туре             | Description                                           |
|-------------------|------------------|-------------------------------------------------------|
| IMGSIZ_STP_X      | INTEGER          | Strip image x size [px]                               |
| IMGSIZ_STP_Y      | INTEGER          | Strip image y size [px]                               |
| LP_BRG            | INTEGER          | Deprecated                                            |
| LP_SRP            | INTEGER          | Deprecated                                            |
| LPIMG_HASH        | TEXT             | Plate image hash (SHA1)                               |
| MD_CONFIDENCE     | INTEGER          | Motion detection confidence                           |
| MD_FRAME_BOTTOM   | INTEGER          | Motion detection frame bottom                         |
| MD_FRAME_LEFT     | INTEGER          | Motion detection frame left                           |
| MD_FRAME_RIGHT    | INTEGER          | Motion detection frame right                          |
| MD_FRAME_TOP      | INTEGER          | Motion detection frame top                            |
| MD_OBJECTID       | UNSIGNED INTEGER | Motion detection Event ID                             |
| MD_OBJECTIX       | UNSIGNED INTEGER | Motion detection Image index (nth frame of the event) |
| MD_RECT           | TEXT             | Motion frame (left,top,right,bottom)                  |
| MISC_GPS_LAT      | TEXT             | GPS latitude                                          |
| MISC_GPS_LON      | TEXT             | GPS longitude                                         |
| MMR_CATEGORY      | TEXT             | MMR category                                          |
| MMR_CATEGORY_CONF | INTEGER          | MMR category confidence                               |
| MMR_COLOR         | TEXT             | MMR color                                             |
| MMR_COLOR_CONF    | INTEGER          | MMR color confidence                                  |
| MMR_MAKE          | TEXT             | MMR make                                              |
| MMR_MAKE_CONF     | INTEGER          | MMR make confidence                                   |
| MMR_MODEL         | TEXT             | MMR model                                             |

| Field              | Туре         | Description                                      |
|--------------------|--------------|--------------------------------------------------|
| MMR_MODEL_CONF     | INTEGER      | MMR model confidence                             |
| MMR_SUBMODEL       | TEXT         | MMR submodel                                     |
| STATE_LONG         | TEXT         | License plate jurisdiction/state, textual, long  |
| STATE_SHORT        | TEXT         | License plate jurisdiction/state, textual, short |
| STRIPIMG_HASH      | TEXT         | Strip image hash (SHA1)                          |
| TRIGGER_CATEGORY   | INTEGER      | Vehicle e-length                                 |
| TRIGGER_DATA       | BLOB         | Trigger data (base64)                            |
| TRIGGER_DATALEN    | INTEGER      | Trigger data length                              |
| TRIGGER_DIRECTION  | SMALLINT     | Vehicle heading (1 : approaching, 2 : leaving)   |
| TRIGGER_SOURCE     | TEXT         | Trigger source                                   |
| TRIGGER_SPEED      | UNSIGNED INT | Vehicle speed                                    |
| TRIGGER_SPEEDLIMIT | INTEGER      | Vehicle speed limit                              |
| TRIGGER_TIMEMS     | BIGINT       | Trigger time [ms]                                |
| TRIGGER_VCLASS     | INTEGER      | Vehicle class (user defined limits)              |

# 13.24. QUERY DATABASE (SMART CAMERAS ONLY)

Module: lpr/cff Manual: 7.2.1

## 🗐 Note

This module will deliver its response in the binary part either as an XML document or a JPEG file.

### Steps of retrieving results from the database:

- 1. Query IDs with regular SQL commands formulating searching criteria
- 2. Get image and data of the events corresponding to the returned IDs

(see Browse the database Programmers section)

### **Executing an SQL query**

GET: <u>http://camera\_ip/lpr/cff?cmd=getresultlist&select=WHERE ID>0</u>

## ANSWER:

## 🗐 Note

 default value of max\_record parameter is 1000. This value can be increased using the default/cfs/db/max\_record parameter

GET:

http://camera\_ip/lpr/cff?cmd=getresultlist&select=WHERE ID>1396465612672 AND ID<1396465612680

http://camera\_ip/lpr/cff?cmd=getresultlist&select=WHERE ANPR\_TEXT LIKE '%5%'

### 🗐 Note

 use '%25' instead of '%' in the web browser ex.: ... LIKE '%255%25'

#### GET:

http://camera\_ip/lpr/cff?cmd=getresultlist&select=WHERE TRIGGER\_SPEED>5000

## 🗐 Note

• 'speed' and 'speed limit' values are stored as fixed point numbers (multiplied by 100), thus SQL queries must be formulated accordingly: 50.00 km/h should be entered as 5000

## Last Event ID:

http://camera\_ip/lpr/cff?cmd=getid&id=last

```
ANSWER:
<ans>
<ecode value="0"/>
<id value="1633966170027"/>
</ans>
```

### Details of the last event:

http://camera\_ip/lpr/cff?cmd=getdata&id=last

### ANSWER:

```
<result>
<location value="Test location"/>
<cameraid value="2200888"/>
<ID value="1633966169894"/>
<image_hash value="09147619822f582f10c75b1ae6b9b2baf12b2e61"/>
<capture>
<frametime value="2021.10.11 15:47:01.260"/>
<frametimems value="1633967221260"/>
<frameindex value="1633967221260"/>
<frameindex value="157191"/>
</capture>
<anpr>
<text value="RIU701"/>
<type value="101011"/>
<country value="HUN"/>
.
```

### Details of an event with a specific ID:

#### http://camera\_ip/lpr/cff?cmd=getdata&id=1633966169378

```
ANSWER:
<result>
<location value="Test location"/>
<cameraid value="2200888"/>
<ID value="1633966169378"/>
<image_hash value="3da8434d18fce551c7fd3dc05948a34db5932711"/>
<capture>
<frametime value="2021.10.11 15:28:46.995"/>
<frametimems value="1633966126995"/>
<frameindex value="1633966126995"/>
<frameindex value="135305"/>
</capture>
<anpr>
<text value="n.a."/>
<type value="0"/>
<country value=""/>
.
.
```

Image for an event with a given ID:

http://camera\_ip/lpr/cff?cmd=getimage&id=1633966169378

ANSWER: <picture>

To retrieve the ID of events where the license plate contains the string "MB":

http://camera\_ip/lpr/cff?cmd=querydb&sql=select id from cffresult where anpr\_text like '%MB%'

```
ANSWER:
<results>
<row>
<ID value="1633966169787"/>
</row>
<row>
<row>
<row>
<row>
<ID value="1633966170001"/>
</row>
</row>
</row>
</row>
</row>
</row>
</row>
</row>
</row>
</row>
</row>
```

Adaptive Recognition America
 Adaptive Recognition Hungary

Query the license plates of an event where the trigger speed is greater than 50:

http://camera\_ip/lpr/cff?cmd=querydb&sql=select anpr\_text from cffresult where trigger\_speed > 50

```
ANSWER:
```

```
<results>
<row>
<ANPR_TEXT value="ARH001"/>
</row>
<ANPR_TEXT value="ABC123"/>
</row>
<n_results value="2"/>
</results>
```

Query the ID and FRAMETIMES value of events where the event created between 2021-10-11 16:35:00 and 2021-10-11 16:35:10:

http://camera\_ip/lpr/cff?cmd=querydb&sql=SELECT id, frametimems from cffresult where substr(frametimems,1,10) <TIME\_COMPENSATION\_SEC> BETWEEN cast(strftime('%s','2021-10-11 16:35:00') as int) and cast(strftime('%s','2021-10-11 16:35:10') as int)

## 🗐 Note

The value of <TIME\_COMPENSATION\_SEC> depends on which time zone the user is. In the ANPR database, the time of events is stored in UTC and the time of the events to be filtered during the query must be shifted according to the geographically valid time zone for the time stored in UTC. For example, in the Europe / Budapest time zone in summertime will be +1 hour plus compared to UTC, so <TIME\_COMPENSATION\_SEC> will be +3600. The '+' sign with URL encoding is '% 2b' and the '-' sign is '% 2d'.

#### ANSWER:

```
<results>
<row>
<ID value="1633966169571"/>
<FRAMETIMEMS value="1633966503733"/>
</row>
<ID value="1633966169572"/>
<FRAMETIMEMS value="1633966505533"/>
</row>
<ID value="1633966169573"/>
<FRAMETIMEMS value="1633966508033"/>
</row>
<n_results value="3"/>
</results>
```

# 13.25. TEMPLATES (SMART CAMERAS ONLY)

The content of the result data file (and the file name) is customizable using templates. The following short example, which will describe a result formatted as an XML contains all features:

```
1 <?xml version="1.0" encoding="UTF-8"?>
2 <result>
3 <ID value ="$(ID);"/>
4 <text value="$DB2XML($(ANPR_TEXT));"/>
5 <location value="$(location);"/>
6 <image value="$(normal_img);"/>
7 </result>
```

Lines #1, #2 and #7 are text only (of course in this example we have to adhere to the XML standard). Line #3 is an example of a database field, line #4 is an example of a function, line 5 and 6 are examples of a property/special field. This template may evaluate to something like:

```
<?xml version="1.0" encoding="UTF-8"?>
<result>
<ID value ="123456789"/>
<text value="ABC123"/>
<location value="Test Site 34b"/>
<image value="/9j/4AAQSkZJRgABAQAAAQABA[... a base 64 encoded
image...]"/>
</result>
```

The same content in a different format might be:

```
1 event_id=$(ID);
3 plate_text=$DB2XML($(ANPR_TEXT));
4 camera_location=$(location);
5 vehicle image=$(normal img);
```

which will evalutate to:

event\_id=123456789
plate\_text=ABC123
camera\_location=Test Site 34b
vehicle\_image=/9j/4AAQSkZJRgABAQAAAQABA[... a base 64 encoded image...]

### Database fields

The contents of the database (see Chapter ...) can be injected using the following syntax: \$([database field id])

### **Functions**

To format the output the following functions are provided, with the general syntax: \$[function name]([argument1],[argument2],...,[argumentN]);

Plate text formatting:

DB2XML(text,flags:optional) - converts the license plate text from DB to XML format
DB2JSON(text,flags:optional) - converts the license plate text text from DB to JSON format
DB2UTF8(text,flags:optional) - converts the license plate text text from DB to UTF8

### The following flags are available:

ARABIC2LATIN - which converts arabic numbers to their latin equivalent, and non-numeric arabic to '...

### Time formatting:

**FormatTime**(*timestamp*, *format\_string:optional*) - formats timestamp given in milliseconds according to the optional format\_string (see the POSIX strftime function) For example:

"\$FormatTime(\$(FRAMETIMEMS), %Y%m%dT%H%M%S%z)"

evaluates to "20180419T145713+0200". If the format string is omitted, the same timestamp is evaluated as "2018.04.19 14:57:13.594".

### **Special fields**

The following keywords are defined:

normal\_img - the image representing the event, Base64 encoded

strip img - image strip Base64 encoded

lp\_img - the cropped license plate image, Base64 encoded encoded < imagestrip value="\$(strip\_img);"/ >

aux\_img - the overview image, Base64 encoded

- location the location string as defined in default/cfs/db/location
- cameraid the camera HW id, may be overridden with default/cfs/db/cameraid

Adaptive Recognition Singapore

### 🗐 Note

#### **Special characters**

The character '\$' must always be escaped with '\'. Within an expression the characters '\$', '(', ')', ',' and ',' have to be escaped with a '\' character. For example the following expression:

();\$TEST(a\\$a\,,\$(LP));

will evaluate as

();a\$a,DATA

provided that the function TEST concatenates its arguments and the field LP contains the text 'DATA'.

### **Administration**

You can upload a template with the cmd = uploadtemplate command as an HTTP POST request as multipart / form-data. As a parameter, enter the name you want to reference the template in the updatefilename field.

The device template in use and the system template cannot be deleted / overwritten.

The browser sends with this header:

```
Accept: */*
Accept-Encoding: gzip, deflate
Accept-Language: en-US,en;q=0.9
Connection: keep-alive
Content-Length: 889
Content-Type: multipart/form-data; boundary=----
WebKitFormBoundaryCAHOjxAq53NgEqQK
Host: 121d219.ar.local
Origin: http://121d219.ar.local
Referer: http://121d219.ar.local/
User-Agent: Mozilla/5.0 (X11; Fedora; Linux x86_64)
AppleWebKit/537.36 (KHTML, like Gecko) Chrome/92.0.4515.107
Safari/537.36
```

Form Data:

```
-----WebKitFormBoundaryCAHOjxAq53NgEqQK
Content-Disposition: form-data; name="updatefilename";
filename="proba.tmpl"
Content-Type: application/octet-stream
-----WebKitFormBoundaryCAHOjxAq53NgEqQK--
```

The list of available templates can be queried with the command cmd = listtemplates, the device will give an XML response like this:

```
<ans>
<template0 value="file_default.sys.tmpl"/>
<template1 value="file_json_default.sys.tmpl"/>
<template2 value="json_cmgo.sys.tmpl"/>
<template3 value="json_default.sys.tmpl"/>
<template4 value="xml_data.sys.tmpl"/>
<template5 value="xml_default.sys.tmpl"/>
<template6 value="xml_evts.sys.tmpl"/>
<template7 value="xml_minimal.sys.tmpl"/>
</ans>
```

Templates can be deleted with the cmd = removetemplate command (system templates are not allowed to be deleted), e.g. *lpr/cff?cmd=removetemplate&name=proba.tmpl"*.

The device generates the output files using the templates specified in the properties under the / default / cfs / template group. The template name want to be used must be entered here.

template - formats the web search (getdata) with this template
user\_template - formats the files to be uploaded with this template
filename\_template - format the names of the files to be uploaded with this template

### 13.26. ENGINE MANAGER (SMART CAMERAS ONLY)

Module: lpr/cff Manual: 7.2.4

### Note

This module will deliver its response in the binary part either as an XML document or a JPEG file.

### Pipeline

The pipeline can be built freely, up to 8 elements, in any order. The following example can be configured.

```
<structure>
     <stage0>
        <type value="scapture"/>
         <grp value="capture"/>
      </stage0>
      <stage1>
         <type value="presel"/>
         <grp value="presel"/>
      </stage1>
      <stage2>
         <type value="anpr_main"/>
         <grp value="recognize"/>
      </stage2>
      <stage3>
         <type value="post"/>
         <grp value="postproc"/>
      </stage3>
      <stage4>
         <type value="void"/>
         <grp value="void"/>
      </stage4>
      <stage5>
         <type value="void"/>
         <grp value="void"/>
      </stage5>
      <stage6>
         <type value="void"/>
         <grp value="void"/>
      </stage6>
      <stage7>
         <type value="void"/>
         <grp value="void"/>
      </stage7>
   </structure>
```

Adaptive Recognition America
 Adaptive Recognition Hungary

The pipeline will be built from the elements in the specified order (0-7). Several of the same elements can be placed in the pipeline with different settings, in which case it is advisable to use a separate path to store the properties (see below). Note that adding any extra stages (especially analytics) will seriously increase processing time.

The type of stage must be specified in the type field, the following are possible:

scapture - image receiving stage, it is advisable to put at least one at the beginning of the processing presel - preselector, gets all incoming images, runs ANPR (preferably on a fast vq / vvq engine) and segments the image sequence into passages based on the results anpr\_main - ANPR stage, this is where the type engine will run cmhway - search for optical speed and seat belt mmr - Make and Model Recognition hyd - vehicle detection post - post-processing (attaching thumbnails, captioning images, etc.)

Each stage has a property group where its settings are stored, this must be specified in the *grp* field. For example, above the *stage3* stage (post) settings are under the *default / cff / postproc* path.

### Stages

The following stages can be stitched in any order you like (most of the possible combinations are obviously meaningless, but this is the only way to ensure flexibility).

#### Single Capture

Its task is to receive and decompress the images and provide them with an event ID and index.

```
<capture>
   <misc>
       <manual_direction value="0"/>
   </misc>
   <aux>
      <id value="203.0.113.1"/>
      <enabled value="0"/>
      <delayms value="0"/>
   </aux>
   <direction value="0"/>
      <speeding_only value="0"/>
      <min_trg_pulse value="0"/>
   </filter>
    <manual_frame>
      <left value="0"/>
      <top value="0"/>
      <right value="46"/>
      <bottom value="83"/>
   </manual_frame>
   <classes>
      <class00>
         <speed_limit value="100"/>
          <range_min value="10"/>
         <range_max value="499"/>
         <name value="CAR"/>
       </class@0>
       <class01>
         <speed_limit value="90"/>
         <range_min value="500"/>
         krange_max value="1299"/>
          <name value="TRUCK"/>
       </class01>
       <class02>
         <speed_limit value="80"/>
         <range min value="1300"/>
         <range_max value="3999"/>
         <name value="LONG TRUCK"/>
       </class02>
       <class03>
         <speed_limit value="9999"/>
         <range_min value="0"/>
         <range_max value="9"/>
          <name value="OUT OF RANGE (S)"/>
       </class03>
       <class04>
         <speed_limit value="9999"/>
          <range_min value="4000"/>
         <range max value="999999"/>
         <name value="OUT OF RANGE (L)"/>
       </class04>
    </classes>
   <image_strip>
      <enabled value="0"/>
       <timeout value="6000"/>
      <scale factor value="33"/>
   </image_strip>
    <gps>
      <enabled value="0"/>
   </gps>
    <proc>
      <fifo_maxitems value="300"/>
       <priority value="-2"/>
       <port value="4444"/>
       <debug value="0"/>
   </proc>
</capture>
```

Adaptive Recognition America
 Adaptive Recognition Hungary

misc / manual\_direction - Determines the direction of traffic as follows:

- if you force it with the \* *manual\_direction* property, it will overwrite everything (see the negative values in the table below), otherwise
- if the trigger sends direction, it will be, otherwise
- if it does not send direction but sends speed, then if negative, then leaving, if positive, then approaching, otherwise
- if you do not send a speed, the value of **manual\_direction** will be (see the positive values in the table below), otherwise
- it is unknown.

| misc/manual_direction value | function                          |
|-----------------------------|-----------------------------------|
| 0                           | does nothing                      |
| 1                           | if no direction, ARRIVING         |
| 2                           | if there is no direction, LEAVING |
| -1                          | be sure it is ARRIVING            |
| -2                          | be sure it is LEAVING             |

- aux / id Overview camera IP (can't resolve URL)
- aux / enabled Enable OV camera

| aux / enabled value | function                                         |
|---------------------|--------------------------------------------------|
| 0                   | none                                             |
| 1                   | overview only                                    |
| 2                   | If you do not find a license plate on the image, |
|                     | see the overview as well                         |

- **aux / delayms** fixed offset between normal and OV image, in milliseconds, requesting a later image as OV
- filter / direction interesting for radar, directional filtering as for radar, 0 no filtering
- *filter / speeding\_only* interesting for radar, filtering according to the speed limits specified in classes, lower speed events are dropped, 0 turned off
- *filter / min\_trg\_pulse* 0 minimum e-length for radar, under it will be discard
- manual\_frame / left manually specified frame in % of the image
- manual\_frame / top manually specified frame in % of the image
- manual\_frame / right manually specified frame in % of the image
- manual\_frame / bottom manually specified frame in % of the image
- **classes / class00 / speed\_limit** 5 classes can be specified, in which the passages can be classified according to e-length, and the speed limit for them
- classes / class00 / range\_min the minimum of the class e-length
- classes / class00 / range\_max the maximum of the class e-length
- classes / class00 / name the name of the class (eg car, small truck, etc.)
- **image\_strip / enabled** whether to create a series of thumbnails of the passages (help to set up a trigger). IMPORTANT! all images have to be compressed / reduced for this, so it will be very slow if we are in vvq / mx04 performance mode, it is advisable to turn it off!
- **image\_strip / timeout** to close the event thumbnail timeout (in ms), if the trigger end signal does not appear, max. it waits for a given time before closing the thumbnail
- image\_strip / scale\_factor reduce thumbnail (% of original image)
- gps / enabled whether to read GPS data
- proc / fifo\_maxitems storage size, will probably never need to be set
- proc / priority line priority
- proc / port the value of the image receiving port (this should also be used on the sending side if you change it)

#### Preselection

#### type: presel

Its task is to quickly pre-select the images already grouped by the trigger into a pass, segmenting them into multiple passes if necessary, and selecting the image that best represents the pass, from which the more time-consuming processing steps will be performed later in the pipeline. (The terms "event" and "passage" are used interchangeably.) Of the similar license plates in the passage pictures, the one that best represents the passage should be selected. License plate position, syntax, etc. based on the pictures you get points and the license plate that gets the most points will be the selected picture.

```
<presel>
   <lpr><</pr>
      <max_plates value="1"/>
      <lp_filter value="1"/>
      <duplicate>
         <timeout value="10"/>
         <similarity value="100"/>
      </duplicate>
      <lp_pos_limit value="1"/>
      <min_lp_dt value="0"/>
      <max_lpcnt value="4"/>
      <anpr_frame value="0"/>
      <debug value="0"/>
      <anpr0 value="cffengines/presel/engine0"/>
      <anpr1 value="cff_auto"/>
      <def_speed_ix value="2"/>
      <min_frames value="0"/>
      <lrtext value="0"/>
      <use_trg_lpinfo value="0"/>
   </lpr>
   <proc>
      <event_timeoutms value="1000"/>
      <fifo_maxitems value="300"/>
      <event_max_frames value="16"/>
      <priority value="1"/>
   </proc>
   <proc_units>
      <quick_limit value="6"/>
      <nthreads value="2"/>
      <mtinlen value="30"/>
      <mtoutlen value="30"/>
   </proc_units>
   <syntax>
      <syntax_cnt value="0"/>
      <syntax00>
         <syntax value="LLLDDD"/>
         <syntax_weight value="1"/>
      </syntax00>
      <syntax01>
         <syntax value=""/>
         <syntax_weight value="1"/>
      </syntax01>
   </syntax>
   <syntax_grp value="presel/syntax"/>
</presel>
```

- Ipr / max\_plates Max. search for the license plate in the picture (FindNext () calls, 1 no FindNext ()),
  - if we look at several license plates in one picture, the frame of the ANPR stage should be an LP frame so that you know where the 2nd, etc. should be search for a license plate, otherwise ANPR will find the one that suits the most.
  - for the same reason, reading the ADR is not possible in this case, there is a detailed explanation in the DR description
- *lpr / lp\_filter* Filter results

| lp_filter value | function                                                                                                    |
|-----------------|----------------------------------------------------------------------------------------------------|
| 0               | do not discard, if there is any license plate                                                                                                    |
| 1               | No filtering                                                                                                    |
| 2               | discard if there is no type                                                                                                    |
| 3               | discard if only the license plate found in the<br>preselection stage (this allows us to keep the<br>result, for example, if ANPR Main found it, but no<br>type) |

Important: if the use\_trg\_lpinfo flag is set, the license plate number found by the trigger (vvq) will also be considered a license plate number, so even if set to 0, the system will not discard it, since there is no license plate text, *n.a.* will be included instead. If you don't want to keep these, set the filter of the last ANPR stage to 3, which filters such events (only vvq found something on it, not the next ANPRs), it discards.

- *Ipr / duplicate / timeout* Do not return two matching license plates within the specified time. In seconds, the filter is inactive when set to zero.
- *Ipr / duplicate / similarity* In which case we consider the license plates to be identical (in%).
- *lpr / lp\_pos\_limit* The minimum distance of the license plate from the edge of the image in pixels, if closer, is ignored. You'll probably never need it.
- *lpr / min\_lp\_dt* Millisecond value, if two license plates are closer than this, they will probably match. You'll probably never need it.
- *Ipr / max\_lpcnt* If we find so many same license plates, we will not examine the other images of the passage.
- *Ipr / anpr\_frame* Limit the location of the license plate search within the image (separate multiple license plates, increase reading speed). Use the full image if the frame is invalid.

| anpr_frame value | function                                           |
|------------------|----------------------------------------------------|
| 0                | ANPR is running in full screen                     |
| 1                | is the motdet frame given by the camera            |
| 2                | trigger frames (radar, virtual loop, vvq triggers) |
| 3                | manually entered frames                            |
| 4                | License plate frame found by previous stages       |
| 5                | Using a frame found by a vehicle detector (hydet)  |

- Ipr / anpr0 Property path to the ANPR engine.
- *Ipr / anpr1* Property path to the associated ANPR engine. (See *proc\_units / quick\_limit*)
- *Ipr / def\_speed\_ix* Help when using radar. We maintain a table in which we record the image of the license plate, grouped by speed. If there is a pass that we could not read, we find out from this table that how many images we 'usually' return at the speeds associated with the pass, and we forward it as a selected image. This is the default value of this index.
- *Ipr / min\_frames* examine at least as many images from the passage, don't close it until it's done
- *Ipr / Irtext* reverse the writing direction of Arabic plates
- *lpr / use\_trg\_lpinfo* Do not run your own engine, but accept the license plate text and frame from the trigger (typically running vvq on the camera).
- **proc / event\_timeoutms** Refers to the time elapsed since the event was received, in milliseconds. If this is exceeded, the event will be closed / forwarded. This limits, how much time the stage can spend processing a passage.
- proc / fifo\_maxitems Stage storage size (in image)
- proc / event\_max\_frames The maximum number of images per event
- proc / priority Stage line priority
- **proc\_units / quick\_limit** If the number of queued images for ANPR exceeds this, we will switch to the faster, associated ANPR engine (lpr / anpr1).
- proc\_units / nthreads Number of ANPR processing threads
- proc\_units / mtinlen ANPR thread storage size
- proc\_units / mtoutlen The size of the ANPR threads
- **syntax\_grp** Location of syntax checking properties.
- syntax / syntax\_cnt How many syntaxes have been specified
- syntax / syntax00 / syntax Syntax L letter, D digit, pl LLLDDD is the Hungarian license plate.
- **syntax / syntax00 / syntax\_weight** Syntax weight (how many points the license plate gets if it matches the given syntax)

#### **ANPR Main**

#### type: anpr\_main

It is advisable to do this after the preselection stage. Runs a type engine (ANPR, ADR, etc.) on the incoming image. It is possible to bond several of them in a row, e.g. one *eur* after *hun-local*. In this case, the *eur* does not examine the passes already typed by *hun-local*, it only passes them on, but if there is no type, it runs the slower *eur* engine.

```
<recognize>
   <lpr><</pr>
      <anpr_frame value="0"/>
      <lp_filter value="1"/>
      <duplicate>
         <timeout value="10"/>
         <similarity value="100"/>
      </duplicate>
      <anpr0 value="cffengines/recognize/engine0"/>
      <adr value="0"/>
      <lrtext value="0"/>
      <min_confidence value="-1"/>
   </lpr>
   <proc_units>
      <nthreads value="2"/>
   </proc_units>
</recognize>
```

- Ipr / anpr\_frame See above
- Ipr / Ip\_filter See above
- *lpr / duplicate / timeout See above*
- Ipr / duplicate / similarity See above
- *lpr / anpr0 See above*
- *Ipr / adr Enable ADR reading*

| adr value | function              |
|-----------|-----------------------|
| 0         | none                  |
| 1         | EADR read only        |
| 2         | ADR read only         |
| 3         | EADR and ADR readings |

The important thing is that you read the ADR in the same frame as the license plate, so if you pass on a license plate frame that has ANPR there and does not contain the ADR table, it will never find it. If you find an ADR table in an image, you are no longer looking for an EADR table on it. If you are looking for more than one license plate in an image (presel / max\_plates), the normal ANPR will run on the presel license plate, so you won't find the ADR table. In this case, there would be confusion to which plate belongs to which license plate. (Not not the one you are closer to.)

- *lpr / lrtext* See above
- Ipr / min\_confidence Required ANPR confidence, discarding under it. Can be turned off with -1.
- proc\_units / nthreads See above

### CMHighway

#### type: cmhway

It is able to estimate the speed optically and check the seat belt. Must be done after the ANPR Main stage because it needs (more) ANPR results. The trigger must also be set to send some pictures where you can find some license plates.

```
<cffcmhway>
<opt_speed_enabled value="1"/>
<check_belt_enabled value="1"/>
</cffcmhway>
```

- opt\_speed\_enabled whether to estimate optical speed
- check\_belt\_enabled whether a seat belt check is required

### Make and Model (MMR)

#### type: mmr

Identifies the brand and type of the vehicle. It is only worth doing after the ANPR Main stage, because it needs an ANPR result, it is worth running on the selected image (representing the event). It has no extra settings.

### Vehicle Detector

#### type: hyd

This stage can be placed in front of the presel stage as a pre-filter or as a post-filter, e.g. to filter out false positive events after ANPR. This way, we can filter out false license plates (e.g. billboards, graffiti, fences, cornfields, etc.) but do not throw away events that have a vehicle on it but no license plate, or we could not read the license plate.

```
<cffhyd>

<filter value="0"/>

<engine value="hydetect-7.2.0.0"/>

<minsizex value="0.100000"/>

<maxsizex value="0.900000"/>

<minsizey value="0.100000"/>

<maxsizey value="0.900000"/>

</cffhyd>
```

• filter - you can filter out events based on the result

| filter value | function                                             |
|--------------|------------------------------------------------------|
| 0            | no filter, it allows everything                      |
| 1            | if there is no vehicle and no license plate, discard |
|              | the passage                                          |
| 2            | if there is no vehicle, discard the passage          |
| 3            | if there is no vehicle and no standard license       |
|              | plate, discard the passage                           |

- engine the location of the hydetect engine in the property tree
- minsizex, etc. the minimum / maximum x or y object size specified in % of the image size

1921

#### Postprocessing

```
type: post
Post - processing.
```

```
<postproc>
   <lp>img en value="15"/></l>
   <titler>
     <enabled value="1"/>
     <nlines value="1"/>
     <title_string00 value="$y-$o-$d $h:$m:$s LP: $p COUNTRY: $f STATE: $j"/>
     <title_string01 value=""/>
     <title_string02 value=""/>
     <ID value="Smart/SpeedCAM"/>
     <location value="Test location"/>
     <direction_string00 value="UNKNOWN"/>
     <direction_string01 value="APPROACHING"/>
     <direction_string02 value="LEAVING"/>
     <alt_charset value="0"/>
   </titler>
   <titler_grp value="postproc/titler"/>
</postproc>
```

- **postproc / lp\_img\_en** create a cropped license plate image
- postproc / titler / enabled whether to have captions
- postproc / titler / nlines how many lines (max. 8) the caption should be
- **postproc / titler / title\_string00** caption first line
- postproc / titler / ID user ID, this can be added to the caption
- postproc / titler / location user location ID
- **postproc / titler / direction\_string00** for radar, user direction identifier (unknown), this may be added to the caption
- **postproc / titler / direction\_string01** for radar, user direction identifier (approaching), this may be added to the caption
- **postproc / titler / direction\_string02** for radar, user direction identifier (leaving), this may be added to the caption
- postproc / titler / alt\_charset caption alternative font
- postproc / titler / titler\_grp subtitle property group

### 13.27. RESULT UPLOAD (ONLY SMART CAMERAS)

Module: lpr/cff Manual: 7.2.5

### Note

This module will deliver its response in the binary part either as an XML document or a JPEG file.

Upload settings can be managed by setting and querying properties with the setproperty and getproperty commands <u>#19.Set/Get ANPR properties</u>

The properties of the upload module reside in the 'default/cfs/uplm' property path:

```
<uplm>
  <general>
   <method value="-1"/>
    <maxtryconnect value="1"/>
  </general>
  <http>
   <host value="192.168.1.250"/>
    <content value="7"/>
    <timeoutms value="2000"/>
  </http>
  <ftp>
    <host value="192.168.1.250"/>
   <content value="7"/>
   <timeoutms value="2000"/>
    <username value="user"/>
    <password value="pass"/>
  </ftp>
</uplm>
```

Adaptive Recognition America
 Adaptive Recognition Hungary

```
'general/method': Upload method.
Possible values:
```

- -1: disabled
- 0: HTTP/HTTPS
- 1: FTP.
- 2: SFTP

'general/maxtryconnect': Max. number of connection attempts. Possible values: 1-10

'content': Bitfield that describes what data should be uploaded. Possible values: 1-7

- bit 0: image (jpg)
- bit 1: plate image (jpg)
- bit 2: result (xml)

#### example:

```
all data -> content=7 (=0b111),
image+result -> content=5 (=0b101)
```

'timeoutms': Timeout of one attempt in milliseconds.

### Examples:

```
SET 'maxtryconnect':
```

http://IP/lpr/cff?cmd=setproperty&name=/default/cfs/uplm/general/maxtryconnect&value=5

### GET 'maxtryconnect':

http://IP/lpr/cff?cmd=getproperty&name=/default/cfs/uplm/general/maxtryconnect

# ANSWER:

```
<ans>
   <property>
        <maxtryconnect value="1"/>
        </property>
</ans>
```

Possible error messages in ANPR LOG:

- UploadMan:: Cannot initialize curl.
- UploadMan:: Upload is disabled.
- UploadMan:: No HTTP host defined.
- UploadMan:: No FTP host defined.
- UploadMan:: No FTP username defined.

### 13.28. CLEAR DATABASE/REMOVE RECORD (SMART CAMERAS ONLY)

Module: lpr/cff Manual: 7.2.1

### Note

This module will deliver its response in the binary part either as an XML document or a JPEG file.

Clear database or remove record GET: http://camera\_ip/lpr/cff?cmd=cleardb http://camera\_ip/lpr/cff?cmd=removebyid&id=1396465617988

```
ANSWER
<ans>
<ecode value="0"/>
</ans>
```

### 13.29. ANPR MODULE RESTART (SMART CAMERAS ONLY)

Module: lpr/cff Manual: 8.8

### 🗐 Note

This module will deliver its response in the binary part either as an XML document or a JPEG file.

Restart license plate reading module

```
GET
```

http://[camera ip]/lpr/cff?cmd=restart

```
ANSWER:
```

```
<ans>\r\n
<ecode value="0"/>\r\n
</ans>
```

### **13.30. SYSTEM INFORMATION**

Module: stat/identify, stat/system, hwlayer/cperiph Manual: 8.1

Get information about system diagnostic values

GET:

http://camera\_ip/stat/identify?getall&wfilter=X

http://camera\_ip/stat/system?getall&section=memory&wfilter=X

http://camera\_ip/hwlayer/cperiph?getcamtemp&panel=0&wfilter=X

http://camera\_ip/hwlayer/sensors?getEv&device=lightsensor&wfilter=X

Adaptive Recognition **America**Adaptive Recognition **Hungary** 

### 13.31. CAMERA LOG

Module: logging/logstream Manual: 8.3

### Get camera log

GET: http://camera\_ip/logging/logstream?getfilter&wfilter=X http://camera\_ip/logging/logstream?getlog

### 🗐 Note

- Lines are separated by '\n' (0x0a characters)
- The log will not be empty after the query, so the queried lines will remain even after the next query, unless it was not overwritten

(It is possible to set the already queried rows to be deleted.

See: plainconfig mode parameter)

SET:

http://camera\_ip/logging/logstream?filter=uarttrigger&save&wfilter=X http://camera\_ip/logging/logstream?filter=\*&save&wfilter=X

### 🗐 Note

• <sup>I\*I</sup> no filtering is applied

### Only Smart cameras:

GET:

http://camera\_ip/lpr/cff?cmd=getfcontent&name=/mnt/data/cfreeflow/cff.log

### 🗐 Note

• The answer is base64 encoded.

## 13.32. BLACK/WHITELIST (SMART CAMERAS ONLY)

Black-/Whitelist functionality allows us to perform tasks depending on the time and the license plate read. It can be enabled with the / default / cfs / db / bw / enabled property. Tasks can be:

- Upload (HTTP, FTP, etc.)
- GDS insertion
- run script (eg to pull GP output)
- write to websocket, TCP port
- etc.

Configurable SQL commands are used next to the table structure below.

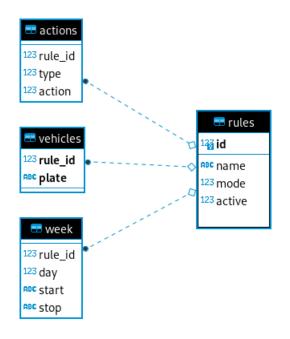

The *rule* table:

- id rule identifier, the other tables refer to it
- name
- mode whether black (0) or white (1) list
- active is the given rule active (1)

The week table:

- rule\_id which rule the time limit belongs to
- day 0-6 to which of the days of the week it applies (0-Sunday, 1-Monday, ... 6-Saturday)
- start between 0:00 and 24:00 when the active time interval starts
- end between 0:00 and 24:00 when the active time interval ends

The vehicles sign:

- rule\_id which rule the license plate belongs to
- plate license plate text

The actions table:

- rule\_id which rule the action belongs to
- type what type of event, possible task types:

| Туре | Name                    |
|------|-------------------------|
| 0    | Upload (Upload Manager) |
| 1    | Execute script          |
| 2    | Stream                  |
| 3    | Datadisplay (websocket) |
| 4    | GDS Insertion           |

action - within which (eg which from several Upload Managers - for example, in case of 3, it uses the Upload Manager configured under \* default / cfs / uplm / extras / uplm3)

### **Principle of operation**

Read a **license plate** at a **given time**. Look all the rules in the rules table to see if any of them apply to a given time (day and time are correct). If yes, check the vehicles license plate to see if it has the license plate text. After that, depending on whether the rule was recorded in black or whitelist mode, we execute (black) or do not execute (white), the task added to the rule in the action table. If no such rule is found and there is a rule called default, the corresponding action is executed independently of the license plate text.

### 🗐 Note

The mode parameter is only present in newer releases for compatibility, it does nothing, so it can only be used in mode 0. Whitelist functionality can be implemented with rules where we do not assign a task to the listed license plates (whitelist, we do not penalize them, eg ambulance on the highway), and we define a default rule for all others (they can be penalized).

#### Commands

Tables can be written with SQL commands (cmd = querydb) using the following examples:

```
    New rule
    INSERT INTO rules (name) VALUES("[rule
name]") (e.g.: <u>http://192.0.2.3/lpr/cff?cmd=querydb&sql=INSERT INTO rules (name)</u>
VALUES('example'))
```

• Activate a rule

```
UPDATE rules SET active="1" WHERE id="[rule ID]")
```

• Add a task to a rule

```
INSERT INTO actions (rule_id,type,action) VALUES ("[rule id]", "[type]",
"[action index]")
```

• Add a date to a rule

INSERT INTO week VALUES("[rule id]","[weekday]","[start date]","[end date]")

• Add a vehicle to a rule

INSERT INTO vehicles VALUES("[rule id]","[license plate text]")

• Listing the already existing rules (by default the list is empty)

SELECT \* FROM rules (e.g.: http://192.0.2.3/lpr/cff?cmd=querydb&sql=SELECT \* FROM rules)

• Delete a selected rule

DELETE FROM rules WHERE id='[rule id]' (e.g.: <u>http://192.0.2.3/lpr/cff?cmd=querydb&sql=DELETE%20FROM%20rules%20WHERE%20id='</u> <u>9'</u>)

### Bulk filling

There is a cmd = uploadtable command that can be used to upload an entire table separated by '\ n', e.g. if you want to add many license plates to a rule. This is how it should look:

[table name] [key (column names listed in parentheses)] [values 0 (column values separated by commas) [values 1 (comma-separated column values] (...) [values N (column values separated by commas)

For example:

| vehicles        |  |  |  |
|-----------------|--|--|--|
| (rule_id,plate) |  |  |  |
| "2","ABC123"    |  |  |  |
| "2","DEF456"    |  |  |  |
| "2","GHI678"    |  |  |  |
| "2","JKL901"    |  |  |  |
| "2","MNO234"    |  |  |  |

### **13.33. RESTART**

Restart the camera Manual: 8.8

GET:

http://camera\_ip/setup/exit?retcode=1

### 🗐 Note

Return codes (retcode) available:

- 1: restart modules (quick restart)
- 3: reboot camera
- 7: reboot and enter recovery mode

### 13.34. CAMERA MODULES

### List all modules currently loaded

GET: http://camera\_ip/stat/system?getall&section=module&wfilter=X

### ANSWER:

```
mn00=logging/logstream\r\n
mv00=3.1.0.6,0\r\n
md00=Device Log Streamer\r\n
mn01=maintenance/backup\r\n
mv01=3.1.1.4,2\r\n
md01=Backup System\r\n
```

...

#### General syntax:

mnXX=group of the module/ name of module\r\n
mvXX=version of the module\r\n
mdXX=description of the module\r\n
where XX is the index of the module

# 14. CARMEN ANPR REFERENCE MANUAL

The **latest Carmen ANPR Reference Manual** can be found on this page: <u>https://adaptiverecognition.com/app/uploads/DOC/Software/Carmen/ANPR/carmen\_anpr\_ref</u> <u>erence\_manual.pdf</u>

Adaptive Recognition America
 Adaptive Recognition Hungary

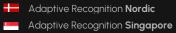

REQUESTINFO@ADAPTIVERECOGNITION.COM WWW.ADAPTIVERECOGNITION.COM

# CONTACT INFORMATION

**Headquarters:** Adaptive Recognition, Hungary Inc. Alkotás utca 41 HU

1123 Budapest Hungary Web: <u>adaptiverecognition.com</u> Service Address:

Adaptive Recognition, Hungary Inc. Ipari Park HRSZ1113/1 HU 2074 Perbál Hungary Web: <u>adaptiverecognition.com/support/</u>

Adaptive Recognition Hungary Technical Support System (ATSS) is designed to provide you the fastest and most proficient assistance, so you can quickly get back to business.

Information regarding your hardware, latest software updates and manuals are easily accessible for customers via our <u>Documents Site</u> (<u>www.adaptiverecognition.com/doc</u>) after a quick registration.

### New User

If this is your first online support request, please contact your sales representative to register you in our Support System. More help <u>here</u> (<u>www.adaptiverecognition.com/support</u>)!

Returning User

All registered ATSS customers receive a personal access link via e-mail. If you previously received a confirmation message from ATSS, it contains the embedded link that allows you to securely enter the support site.